# Technical Reference Guide v4.5

Detailed technical information for VARs, OEMs and System Integrators

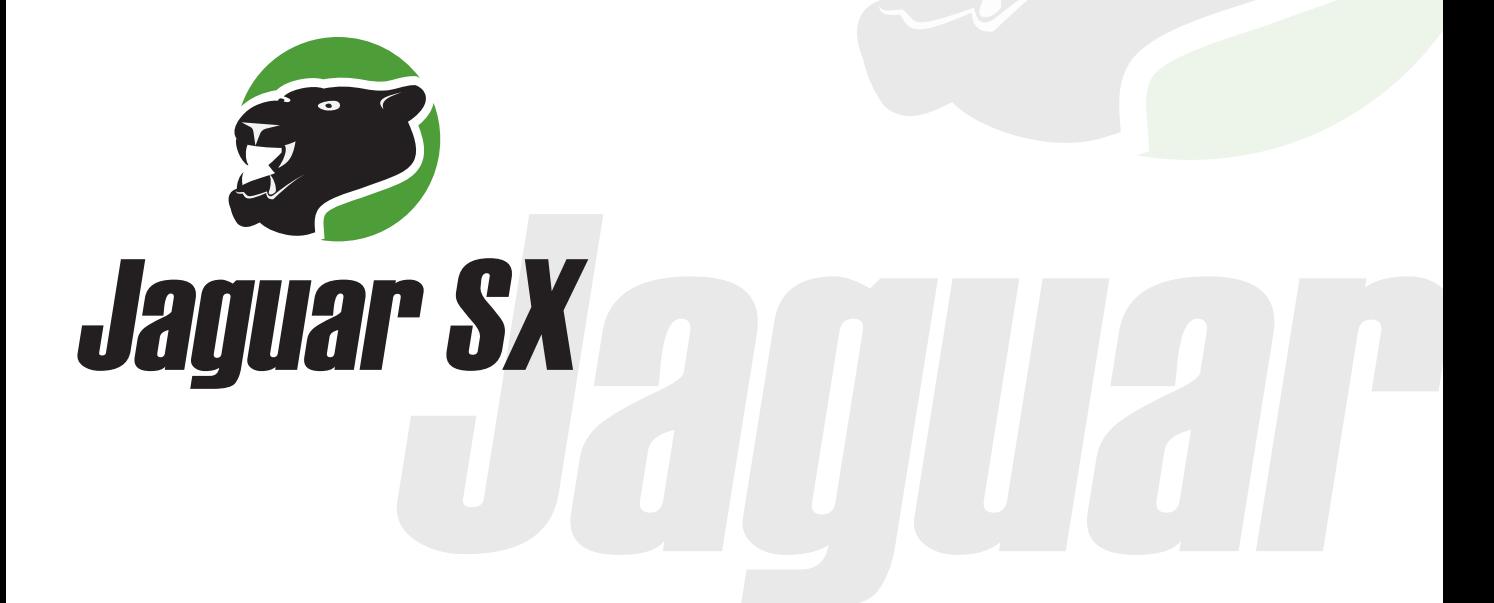

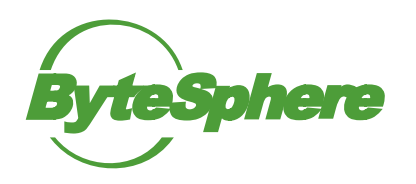

For more information about JAGUAR SX and BYTESPHERE software products, please visit our Web site at www.bytesphere.com or contact us at:

> ByteSphere LLC 260 Franklin Street, 11th Floor Boston, MA 02110, USA 617-475-5209 support@oidview.com www.oidview.com

ByteSphere is a registered trademark and the other product names are the trademarks of ByteSphere LLC for its proprietary computer software. No material describing such software may be produced or distributed without the written permission of the owners of the trademark and license rights in the software and the copyrights inthe published materials.

The SOFTWARE and documentation are provided with RESTRICTED RIGHTS. Use, duplication, or disclosure by the Government is subject to restrictions as set forthin subdivision (c) (1) (ii) of The Rights in Technical Data and Computer Software clause at 52.227-7013. Contractor/manufacturer is ByteSphere LLC, 260 Franklin Street, 11th Floor, Boston, MA 02110

No part of this publication may be reproduced, stored in a retrieval system, or transmitted, in any form or by any means, electronic, mechanical, photocopying, recording, or otherwise, without the prior written permission of the publisher.

General notice: Other product names mentioned herein are used for identification purposes only and may be trademarks of their respective companies. Windows is a registered trademark of Microsoft Corporation.

JAGUAR SX Copyright © 2007-2012 by ByteSphere LLC - All rights reserved.

## **Contents**

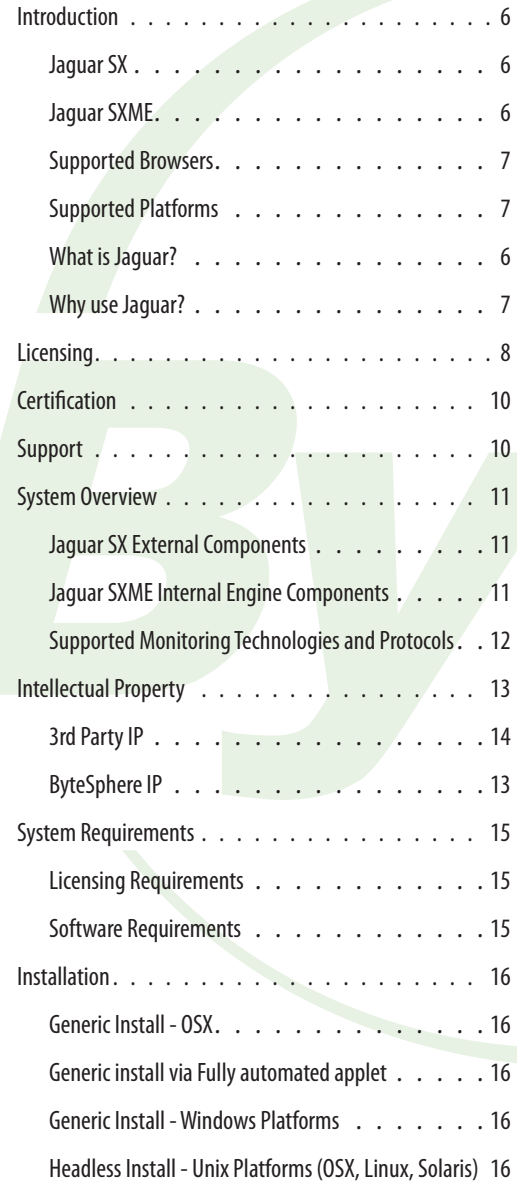

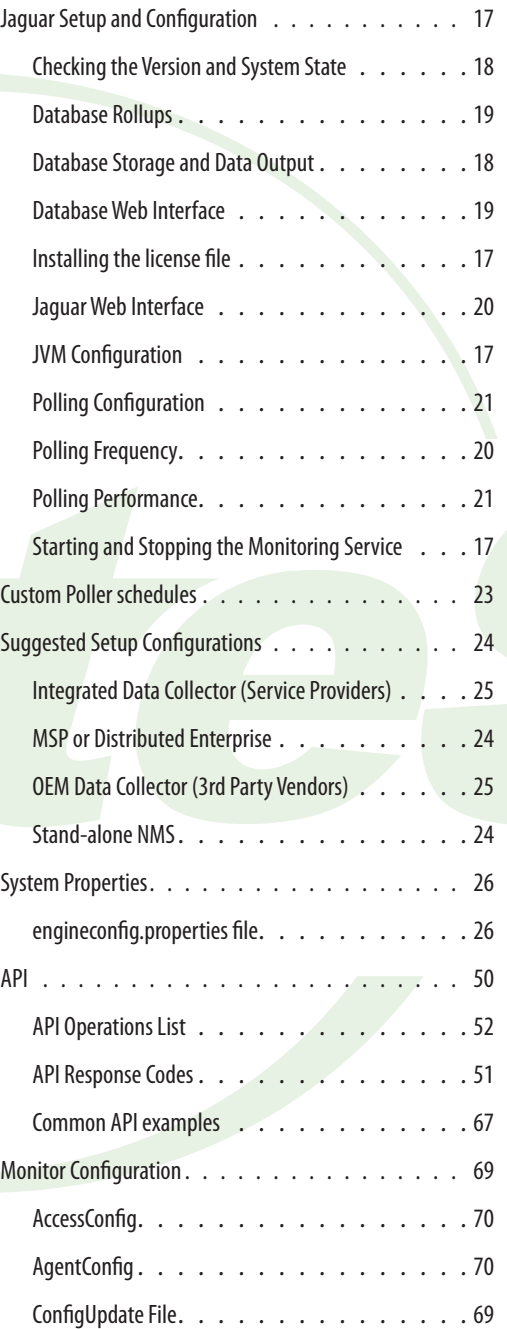

## Jaguar Technical Reference Guide Jaguar Technical Reference Guide

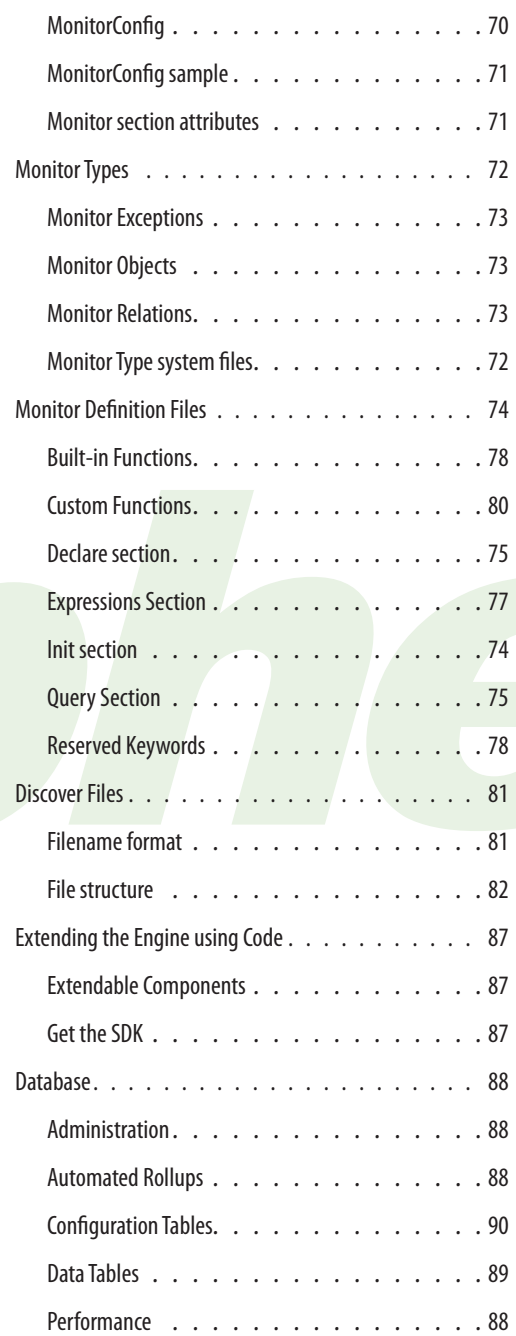

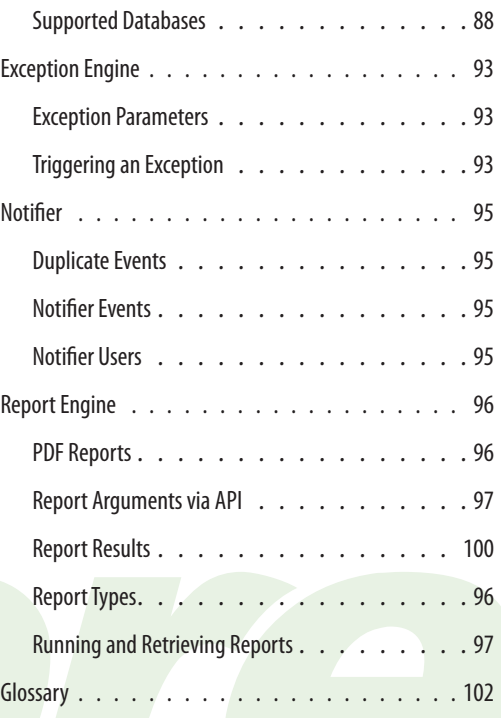

## Jaguar Technical Reference Guide Jaguar Technical Reference Guide

## **Introduction**

### <span id="page-5-0"></span>What is Jaguar?

Jaguar software is the fruit of more than 6 years of intensive development, and is –we believe – the most advanced system of its kind for IT Monitoring and Management of a wide range of network sizes and configurations. Jaguar currently comes in two formats, a stand alone engine (SXME) and a fully integrated NMS product including an embedded database and WEB UI (SX).

### Jaguar SXME

SXME is an ultra-**S**calable and e**X**tensible **M**onitoring **E**ngine (SXME). With the most advanced, fastest and most scalable automated data collection software framework, SXME can be used by itself as a fully stand-alone system (see SX), or integrated with any 3rd party NMS, EMS, BI, reporting or dashboard system to provide efficient data collection, sorting and delivery to your data and reporting sources. Data sampling can be done with any of a variety of protocols and polling frequency can go down to 100 millisecond intervals. Data is analyzed in REALTIME and actions can be performed based on pre-defined criteria. Information and data can be displayed, automatically exported or shared with 3d party applications for MTBF reporting, capacity planning, and other functions limited only by your needs and imagination. *SXME's customers are primarily Hardware and Software companies that want to OEM or integrate with a monitoring or reporting solution.*

### Jaguar SX

SX is a fully-featured Network Monitoring, Alerting, and Reporting Solution, that sits on top of the SXME platform. Event Management is performed by normalizing different types of events and displaying them in a "normalized" alert view. Hosts can be viewed in terms of groups, subnets, or monitored capabilities. Historical and Realtime reports can be run on any groups of items, monitors or hosts over any period of time. Dashboards can be created with a couple clicks, and different types of information including charts, grids, and maps can easily be added or removed. *SX customers are resellers and end-users.*

#### <span id="page-6-0"></span>Why use Jaguar?

*For the end-user*, Jaguar acts as an affordable monitoring and reporting system supporting both Fault and Performance Management. It can rival the effectiveness and even surpasses the performance (with respect to the polling of performance data), of the largest, most expensive management frameworks.

*Integrators, MSPs and VARs* can use Jaguar as an add-on to an existing NMS or as one or more remote pollers and/or data-collectors in the end-user or customers's environment.

*For OEM use*, Jaguar can save engineering and OA teams months and sometimes even years of development and test time... as integration is fast and extension is fairly painless. Using this guide, an engineering team can readily customize and extend monitoring and reporting metrics to meet specific requirements using either meta-data or code (our technical staff can help, too, if necessary).

### Supported Platforms

Jaguar is a high-performance, low memory footprint, Java based monitoring solution that runs on just about any platform that supports a JVM (e.g. Windows, Linux variants, MacOSX (intel platforms), Solaris Sparc 64bit), even embedded systems. A minimum of the Java 6u1 JRE is required in order to run. In most circumstances, 64-bit machines should always run the 64-bit version of the JRE. This may require an extra download and installation of Java. See <http://java.com/en/download/manual.jsp>

### Supported Browsers

The WEB-UI interface is based on a HTML5 / Javascript engine using a lot of AJAX and runs very well in most modern browsers (e.g. Chrome 22+, Firefox 16+, Safari 6+, Opera 12+). Functionality in Microsoft Internet Explorer is limited to IE9 and above (we recommend 10+), and will not work correctly in compatibility mode. Internet Explorer IE8 or below are not supported.

## **Licensing**

<span id="page-7-0"></span>Jaguar is licensed on volume of elements monitored "monitors", in increments of "hosts". The licensing model is essentially a derivative of "device-based" licensing, except we take into account the size of the device as well. We automatically figure this out for you, and can easily tell you with a simple command how many licenses are being used and how many licenses each host uses as well (for more information please see the API chapter in this document, and refer to the command **<system.license.usage>**). This greatly simplifies the licensing model for the end-user and resellers alike.

### What is a Host?

A **host** is any agent/machine/device with an IP address and less than 100 monitored elements. The idea is that average sized devices will each will be counted as a single host. If a particular device is very large (with respect to the number of elements being monitored on it), then it will subsequently be counted as more than 1 host. The latter case is very rare, but can happen. For example, the majority of devices are discovered with an average of 30 monitored elements (please see the definition of "Monitor", below). If a host supports more than 100 monitored elements (3x the average), then each subsequent 100 monitored elements that the device supports counts as another "host". E.g.: A host supporting 1000 monitored elements will count as 10 licensed "hosts".

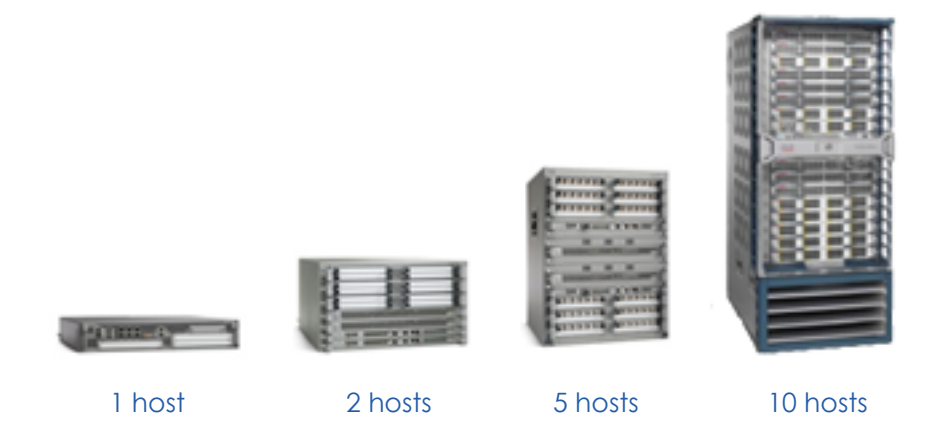

Jaguar Technical Reference Guide Jaguar Jaguar Technical Reference Guide

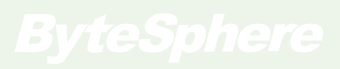

#### What is a Monitored Element?

A **monitor** is an element that was discovered on a host and represents a group of statistics that will be polled for data each poll period. A monitor can support as many as 128 polled statistics and as few as 1 (the average is 20). Examples of monitored elements are ethernet ports, CPUs, hard-disks, fans, sensors, power-supplies, etc.

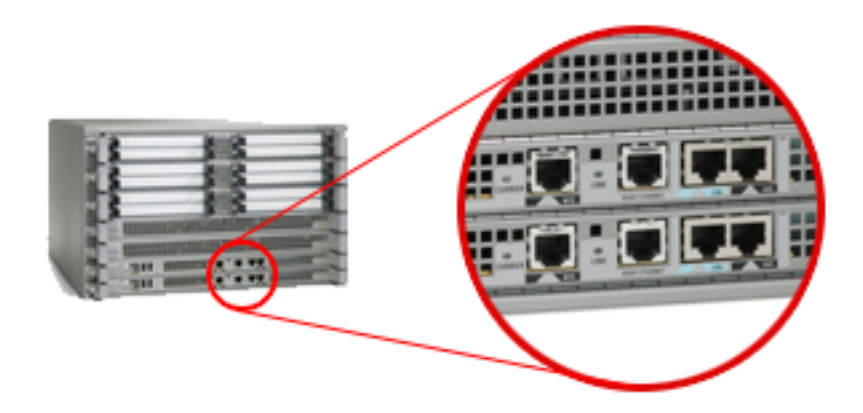

Each ethernet port is a monitored element.

In the example of the Ethernet Port as a monitored element, that particular base monitor type ('**interface**') supports more than 30 statistics, including but not limited to, Bytes In, Bytes Out, Utilization (In/Out/Total), Bits, Discards, Errors, Packets, Unicast Packets, Multicast Packets, Broadcast Packets, Latency, Availability, OperStatus, AdminStatus, etc. Derivatives of that base type (such as Cisco Lans or Wireless Lans), could add another 20-30 statistics easily.

The more things Jaguar monitors, the more licenses are needed. The Jaguar Discover process reaches out to each devices and creates monitored elements for everything that the device supports. To decrease the number of monitors that count towards a host license, simply "Disable" that monitor using the UI or API (see the User Guide or the section in this document on API). Conversely, to purchase additional host licenses for more monitoring capability and data collection, please contact our sales department by calling 617-475-5209 or using the form: <http://www.oidview.com/contact.html>

## **Certification**

<span id="page-9-0"></span>Jaguar supports a large number of general device models and hundreds of vendors 'out of the box'. New monitoring support and device models can be supplied by our certification team or implemented by your team. To find out more about how to extend the system using just META-DATA and XML files, please see the sections on **Monitor Types**, **Monitor Defintions**, and **Discover Files**.

In order for our team to add support for a new device or technology, we will need a certification request submitted, which will include a snapshot of the device output (e.g. a mibwalk, traplog, or syslog, etc.), as well as any relevant technical documentation (i.e. ASN.1 MIBs, reference guides, etc.). Your request will be acknowledged within 24 hours, but please allow up to 30 days for our team to complete your request and get you a patch for your newly supported device.

To submit a certification request, please see our page online: [http://www.oidview.com/](http://www.oidview.com/certification_request.html ) [certification\\_request.html](http://www.oidview.com/certification_request.html )

## **Support**

Our support staff is here to help. Our team can provide answers to most questions by using web-based methods (email and Instant Messenger). If you need additional priority support services (like phone, on-site, after-hours, or development services), please contact us and we will give you a quote by calling 617-475-5209 or using the form: <http://www.oidview.com/contact.html>

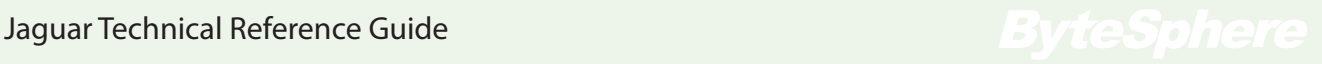

## **System Overview**

#### <span id="page-10-0"></span>Jaguar SX External Components

There are 3 major external software components that comprise the entire Jaguar SX solution platform.

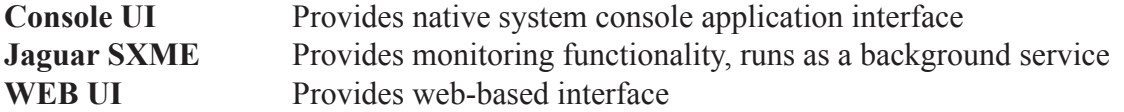

All three of these components can run on any platform and come with separate installers.

#### Jaguar SXME Internal Engine Components

JaguarSXME is comprised of several "engines" that make up the overall monitoring and reporting system. Not all engines have to be running at the same time, and most can be disabled/enabled by using the properties configuration file, discussed later in this document. The following core engines are run by default on startup:

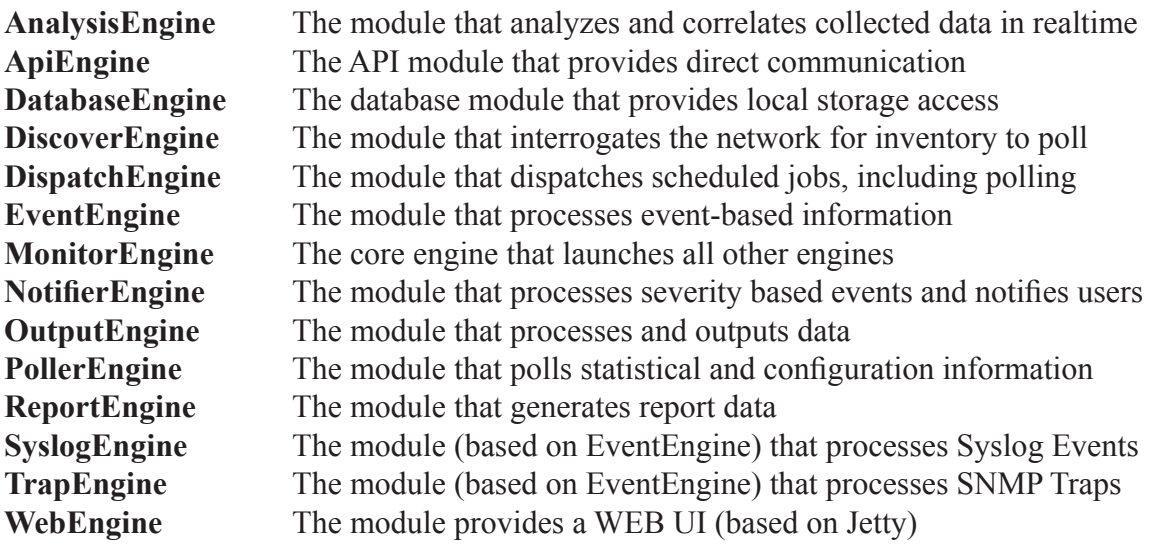

### <span id="page-11-0"></span>Supported Monitoring Technologies and Protocols

The core monitoring technologies include:

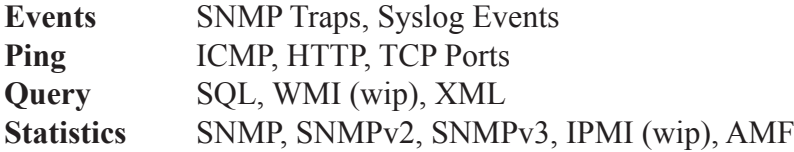

The engine can be extended by using META-data or custom code to extend and enhance the supported monitoring capabilities, for just about any situation. Please see the certification and extending code sections.

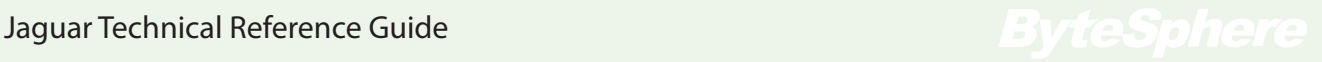

## **Intellectual Property**

#### <span id="page-12-0"></span>ByteSphere IP

The core Jaguar MonitorEngine technology has been awarded 1 patent from the USPTO and there is another patent pending. All of our core IP is written by U.S. based engineers and is not outsourced. ByteSphere also has two additional patents awarded that are related to MIB databases and repositories, and MIB detection and acquisition.

There are many pieces of technology that stand out in our Monitoring Engine, making it stand out from the rest. Following are just some of the highlights...

#### Adaptive Polling

Our patented Adaptive-Polling technology allows the engine to automatically adjust for MIB or data changes in the agent, without getting bad polls or losing data (like most other systems).

#### Realtime Polling

Our poller can poll at nearly any polling frequency, all the way down to every 100ms if desired. Our realtime, on demand poller allows for timely 3rd party data acquisition or realtime updating charts.

#### Realtime Data Analysis

Our REALTIME data analysis technology in the exceptions engine not only allows for deep introspection and correlation of data based on polled or calculated values, but does so in memory at poll time, without having to query a database or schedule an hourly or daily job.

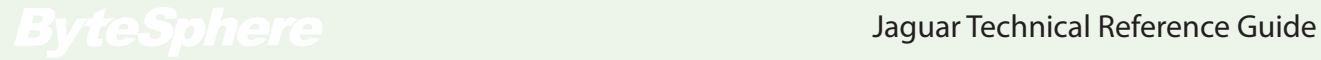

#### <span id="page-13-0"></span>Non-Blocking Ultra-Scalable Architecture

Our patent-pending architecture enables the system to not only poll data at incredibly fast speeds, use a (comparatively) small footprint, but can scale to incredibly large numbers of polled devices on a single server and eliminates nearly every source of I/O bottleneck under the most strenuous situations.

#### Extensible and Customizable

Our highly extensible device model allows users (using XML files only), to define any set of statistics or relate anything in a variety of ways, with multiple levels of hierarchy. (e.g. data aggregation is handled automatically in realtime by the Analysis Engine - no special code has to be written).

#### 3rd Party IP

The Jaguar MonitorEngine uses a number of commonly available, open-source frameworks in the form of "Jars", libraries that are separate from the core code, but referenced when necessary. Most of these libraries use the LGPL, MIT, or Apache license. For an up to date, full list of open-source and 3rd party libraries used, please see the file disitributed with the core engine install  $(e.g.: \text{/monitoreagine} / \text{lib/})$ [thirdparty\\_license\\_information.txt](thirdparty_license_information.txt))

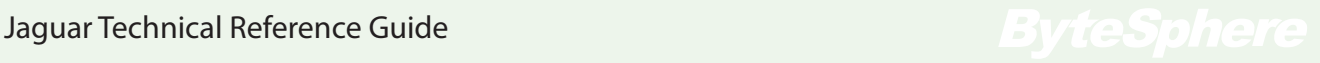

## **System Requirements**

#### <span id="page-14-0"></span>Software Requirements

Jaguar will run on nearly any machine running a Windows, OSX, Linux, or Solaris operating system, with a minimum JRE 1.6 installed. No other software is needed to run.

#### Hardware Requirements

Jaguar can run on a virtual machine or a physical one. Memory requirements vary, as it will perform OK in a JVM with a very small amount of RAM (i.e. 32M), but will take as much as it needs as the monitoring requirements grow. On the average, it uses between 200-300M for monitoring 100 devices. If monitoring up to 100 hosts, it can run either on a shared machine or a VM. The general rule is to have 512-1024M extra for the engine to use, and at least 2 CPU cores. Following are some minimum memory and CPU requirement guidelines for different configurations:

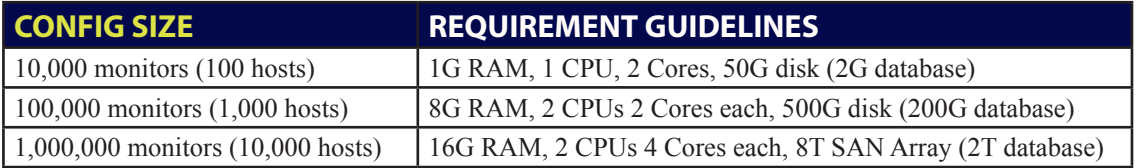

#### Licensing Requirements

Jaguar will run in restricted mode for 1 host and up to 100 monitors. When a license file is placed into the installed directory, it will automatically read it and license itself. Multiple licenses can be placed into the directory, as long they all start with the text **license.jaguar.key** (e.g. *license.jaguar.key.005056091D0A.monitor*). This helps when there are multi-homed NICs or if a machine dynamically attaches via VPN.

## **Installation**

<span id="page-15-0"></span>Once running, the installer is self-explanatory, but it may be a challenge either getting it to run or figuring out which one to use. Here are some tips to help get things moving.

#### Generic install via Fully automated applet

There is a web-based installer (signed) applet online that should cover most installation scenarios, operating systems and environments. Unless encountering a problem or directed by support, this installation method should be used. Please get the most current applet installer link from support.

#### Generic Install - Windows Platforms

There are 32-bit and 64-bit installers for Windows platforms. Pick the installer that matches your operating system, and simply double-click on the installer. Make sure you are running it as Administrator. Follow the prompts once loaded.

#### Generic Install - OSX

Download and launch the DMG as administrator. Follow the prompts once loaded.

#### Headless Install - Unix Platforms (OSX, Linux, Solaris)

At times it will be necessary to install the engine on a unix machine from a command line. After you download the installer, follow the steps:

```
1. Change the SH script to executable:
      chmod 755 monitorengine_unix_45.sh
```
2. Execute the script as root or using sudo, using the -c parameter:

```
sudo ./monitorengine unix 45.sh -c
```
## **Jaguar Setup and Configuration**

<span id="page-16-0"></span>This chapter discusses the more common configuration aspects of the engine after the initial installation. The properties mentioned here are all editable in the **engineconfig. properties** file, and explained in the System Properties section of this document.

#### JVM Configuration

The Java Virtual Machine must be configured correctly in order to be able to monitor large numbers of devices. The installer puts a file named **monitorengine** svc.vmoptions into the monitorengine directory, with some basic defaults. This file must be edited in order to setup the JVM properly according to your needs. You can specify the standard JVM memory and garbage collection arguments, each on it's own line. Example: *-Xmx8196m*

#### Starting and Stopping the Monitoring Service

After the installation, the MonitorEngine Service will have been started automatically. You may need to stop / start the service at some point manually in the future.

#### **Windows**

Go to Windows Services (or run services.msc), and find the "OiDViEW MonitorEngine Service". Stop and Start as needed.

#### Linux and OSX

In the installed directory, find the monitorengine\_svc file. To run, *sudo ./monitorengine\_svc -start* To stop, *sudo ./monitorengine\_svc -stop*

#### Installing the license file

Simply copy the license.key file provided by sales or support into the installed directory. Then, run the command: *./xmlApiClient -o system.license.load*

#### <span id="page-17-0"></span>Checking the Version and System State

From a command prompt, run the following commands: *xmlApiClient -o system.alive xmlApiClient -o system.version*

#### Database Storage and Data Output

Will Jaguar be storing data in a database? If so, by default all data (configuration, historical statistics, and event data), will be stored internally using the high-performance embedded database (using H2 database technology). Otherwise, collected data can be stored in an external database like MySQL, SQL-SERVER, or Oracle. The database can be local or remote to the polling engine. Finally, one can choose to NOT store data in a database, but to simply output it as a CSV, XML, or SQL file. These files are output to the /monitorengine/output directory.

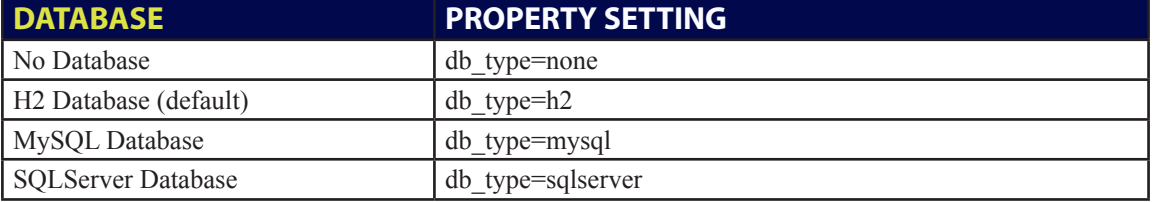

Properties settings for the databases are as follows:

The other database settings (excluding type), must be changed according to your particular situation (for example, SQLServer, the db name is usually the instance name). Following are the default database settings on install:

```
db_host=localhost
db_name=bytesphere
db_pass=bytesphere!
db_user=bytesphere
```
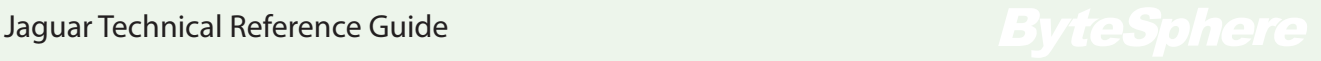

<span id="page-18-0"></span>For all these database settings, the output-engine must be configured to use SQL Engine: output engine fqcn=com.bytesphere.outputengine.SqlEngine

To output all statistics and configuration data to flat files, use the following settings: output engine fqcn=com.bytesphere.outputengine.CsvEngine output engine fqcn=com.bytesphere.outputengine.XmlEngine output engine fqcn=com.bytesphere.outputengine.SqlEngine

#### Database Web Interface

If using the default H2 database, there is an embedded WEB UI for general SQL queries and table administation. To access this database administration interface, use a web browser and point it to https://localhost:8082. The login screen will ask for a JDBC url and a username and password. The defaults are:

**jdbc url:** jdbc:h2:file:data/bytesphere **username:** bytesphere **password:** bytesphere!

#### Database Rollups

Jaguar polls data and if using a database, will be storing LOTS of it. The system is configured to automatically roll up data based on hourly and daily tables. There is 1 table for each hour and poll period. These tables store RAW data. Then, there is 1 table created for each day and poll period, and the RAW data is averaged and placed into this table (1 datapoint for each hour). Then, there is a monthly table, where all daily data is again rolled up and averaged and placed into the monthly table. This allows us to show you quick snapshots of data over large periods of time for large numbers of datapoints. There are a number of settings for rollups that control this behavior (defaults below):

**data daily days to keep=60** Number of months of rolled up data to store **data hourly days to keep=30** Number of days of rolled up data to store **data raw days to keep**=7 Number of days of RAW data to keep **data rollup enabled**=true (should be true unless not using DB)

#### <span id="page-19-0"></span>Jaguar Web Interface

Jaguar ships with a high-performance embedded WEB UI for reports and general system and user administration. The embedded URL for access is http://localhost:8080. You will be asked to create an admin login the first time it is run. The default username and password used is admin/admin.

There is a configuration file for the web interface that can be found in the includes directory (includes/config.php). This file can be modified to change the database settings, timeouts, email settings, and a number of other parameters. If you make changes to this file, then you must back it up and copy it back into place when updating the web UI.

The core underlying WEB technology is a Jetty Servlet container which will automatically expand a WAR file from the /webapps directory. It will also update itself automatically with the latest bytesphere WAR files, as they are released, as long as the engine has access to the internet. You can create a customized UI by simply editing the PHP files that come inside the WAR. You can also create your own WAR files, and deploy them to remote engines by copying them to the webapps/web.war file. Once present, they will automatically be expanded and run by the system.

You can also choose to use a different servlet container (i.e. JBOSS, Tomcat, etc.), on a different machine, on which to deploy the WAR. There may be some customization for your specific instance, if you need assistance please contact us @ **617-475-5209** or support@oidview.com.

### Polling Frequency

There are three different polling frequencies in the system, each are set in milliseconds:

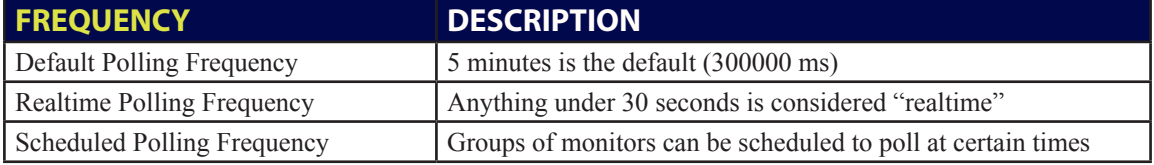

<span id="page-20-0"></span>Each monitor can have one of these three polling settings, either individually or all at the same time. By default Jaguar polls for historical data every 5 minutes. If you need to increase that, then you can change the default polling frequency (for all monitors in the system), by changing the global **poller period** property, which is set in milliseconds. Realtime polling frequency is changed per "monitor", and can be set via the API or UIs. Scheduled frequencies can be setup through the UI or through the **engineconfig. properties** file. More information can be found in the properties section of this guide.

### Polling Configuration

The polling configuration is the list of things the engine is going to poll each default poll period. This is supported in both a text file (XML) format and in the database. If the database is configured, the configuration will be stored there as well as in memory. The default XML filename is monitor.cfg.xml and is located in the root installed directory (i.e. /opt/monitorengine/monitor.cfg.xml). This file is read on startup, and can be created/updated by the system when using the API command **system.config.read**. For more information on this, please see the ConfigUpdate section of this document.

### Polling Performance

Jaguar can be configured to poll a huge number of monitors and devices, on a single server, depending on the network topology and specifications of the management machine. Our performance testing was conducted in our own private performance lab, using in-house SNMP simulators and just the SNMP poller-engine blade, polling hosts and ethernet ports over a simple ethernet switch (1 hop). Machines running simulators were DELL SC1435 blade servers, running Centos 5, each with a single Dual-Core 2Ghz CPU, and 8G RAM. Poller machine was a DELL 2900 PowerEdge server, running Centos 5.0 with 2 Dual-Core 2Ghz CPUs, and 16G RAM.

Based on our internal testing, following (see Table PERF-1) are some recommended settings based on network size, polling configuration, and machine requirements. Actual settings may need to change based on network size, topology, devices and agents being polled (speed and capability of agents), and the specifications of the management machine designated as the poller running Jaguar.

| <b>HOSTS</b> | <b>MONITORS</b> | <b>RAM</b>     | <b>CPU</b> | <b>PROPERTY SETTINGS</b>                                                                                                    |
|--------------|-----------------|----------------|------------|----------------------------------------------------------------------------------------------------|
| 100          | 5K              | 1 <sub>G</sub> | 1x2Ghz     | Default                                                                                                    |
| 1K           | 50K             | 4G             | 2x2Ghz     | max_agent_pdus_downshift enabled=false<br>max snmp contexts per pool=50<br>max snmp context threads=20<br>max agent simultaneous request pdus=40                                                            |
| 10K          | 100K            | 8G             | 4x2Ghz     | max agent pdus downshift enabled=false<br>max snmp contexts per pool=500<br>max_snmp_context_threads=10<br>max agent simultaneous request pdus=10                                                           |
| 100K         | 100K            | 16G            | 4x2Ghz     | max_agent_pdus_downshift enabled=false<br>max snmp contexts per pool=2500<br>max snmp context threads=2<br>max agent simultaneous request pdus=2                                                            |
| 50           | 1M              | 16G            | 4x2Ghz     | max agent pdus downshift enabled=false<br>max_snmp_contexts per pool=10<br>max snmp context threads=30<br>max agent simultaneous request pdus=60<br>snmp pdu retry inter-<br>vals=100,150,250,500,1000,2000 |

Table PERF-1 - Recommended property settings for performance polling.

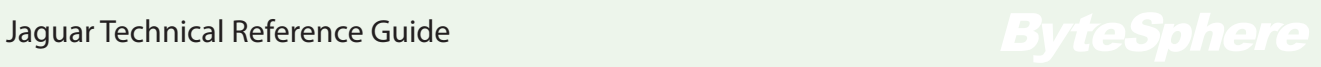

## **Custom Poller schedules**

<span id="page-22-0"></span>Pollers run on a DEFAULT schedule and can be activated in REALTIME. Pollers also can be scheduled to startup for a specific group of monitors at a specific time in the day (CUSTOM). By default, all monitor items when created are assigned to group 0, and are automatically assigned to the normal poll (30sec+) or realtime poll (1sec+) schedule by their assigned poll frequency. To see the details on how to configure them, please see the Properties section of the document. Here are some examples:

#### *The following poller schedule is called "subsecond\_am"*

This will launch a 2 minute 250ms interval poller process at just before 9am every day This will only process monitors that have been defined with a schedule group of 1

```
custom_scheduler_1_name=subsecond_am
custom_scheduler_1_group=1
custom scheduler 1 params=,,8,59,0,0,250,480
```
#### *The following poller schedule is called "subsecond\_pm"*

This will launch a 2 minute 250ms interval poller process at just before 5pm every day This will only process monitors that have been defined with a schedule group of 1

```
custom_scheduler_2_name=subsecond_pm
custom_scheduler_2_qroup=1
custom scheduler 2 params=,,16,59,0,0,250,480
```
*The following poller schedule is called "hourly\_ping"* This will launch a single ping every hour. This will only process monitors that have been defined with a schedule group of 3

```
custom scheduler 3 name=hourly ping
custom_scheduler_3_group=3
custom scheduler 3 params=,,,,,,3600000,0
```
## **Suggested Setup Configurations**

#### <span id="page-23-0"></span>Stand-alone NMS

To setup Jaguar as a stand-alone Network Management System, pick a computer that is central to your network infrastructure (or at least has complete access to your network devices). It will be installed on this computer. By default, the WEB-UI and database will both be embedded. We recommend, for simplicity, keeping it this way.

#### MSP or Distributed Enterprise

Jaguar can be very useful for MSPs or very large distributed enterprises, as it can act as a central or remote poller, send data to a 3rd party NMS, or just watch KPIs and alert via email or trap when thresholds are crossed.

#### Single Local Poller

In this situation, it is very much like a stand-alone NMS. The MSP admin will have to access it behind the firewall (either using LogMeIn, GoToAssist, VPN, or some other remoting technology). If Jaguar is storing data, it will be stored internally using the highperformance embedded database, and no settings or changes really need to be made. The MSP can remote into the customer network, and then use the embedded WEB UI to log in and perform administration. The notification email settings can be set so the MSP is aware of issues occurring on the network.

#### Multiple Remote Pollers

Multiple engines can be installed geographically dispersed, in an unlimited number of locations. Each engine needs to be assigned a different engine id (set in the engineconfig. properties file). If each remote poller is for another customer, each engine also needs to have a different organization id (set in the engineconfig.properties file). The database can then be configured for each engine (also in the engineconfig.properties file) to send collected data to a remote, central database (which needs to be accessible from all the remote pollers). This database could be hosted online or be accessed through an alwayson VPN which is installed on the remote poller behind the customer's firewall. The

## Jaguar Technical Reference Guide Jaguar Jaguar Technical Reference Guide

<span id="page-24-0"></span>administrative WEB UI may be accessed on a single engine or installed in a central location (on the internet), using a Tomcat, JBOSS, or other type of web servlet container instance. It must be configured as well to look at the central database. To do this, the config.php file in the web.war distribution needs to be modified. More on this will be explained in the Web UI Configuration section.

#### Integrated Data Collector (Service Providers)

For large service providers using a number of reporting and data collection frameworks, Jaguar can be an ideal addition to the arsenal and help you to quickly get additional monitoring and reporting online. It can bubble up a variety information and data to large frameworks like CA eHealth and Spectrum, IBM Tivoli, BMC, EMC Smarts, Telcordia Service Director, etc. The list goes on. Please contact us @ 617-475-5209 or support@ oidview.com for assistance with integration points and APIs.

### OEM Data Collector (3rd Party Vendors)

For technology vendors looking to expand their monitoring capabilities, scalability, or add an integrated NMS and/or EMS into their product portfolio, Jaguar's white-label OEM Engine solution can easily fill the void and become part of your branded solution. Use all or just some of the plug and play components or engines. Please contact us  $\omega$ **617-475-5209** or support@oidview.com for assistance with integration points and APIs.

## **System Properties**

#### <span id="page-25-0"></span>engineconfig.properties file

The *engineconfig.properties* file provides the main engine configuration and helps to control how the MonitorEngine behaves. This is a simple text file using name=value pairs, and is read fully by the MonitorEngine on startup. To list all the properties at runtime, please see the API section of this document, and refer to the comand **system. properties.list**.

DO NOT EDIT THIS FILE WHEN THE ENGINE IS RUNNING. Editing the file at runtime will not cause the engine to re-read the properties. In addition, properties that are set via the API at runtime will be written out to the file, potentially overwriting any changes made manually while the system is running. To make changes during runtime, please see the API section of this document, and refer to the command **system. properties.set.**

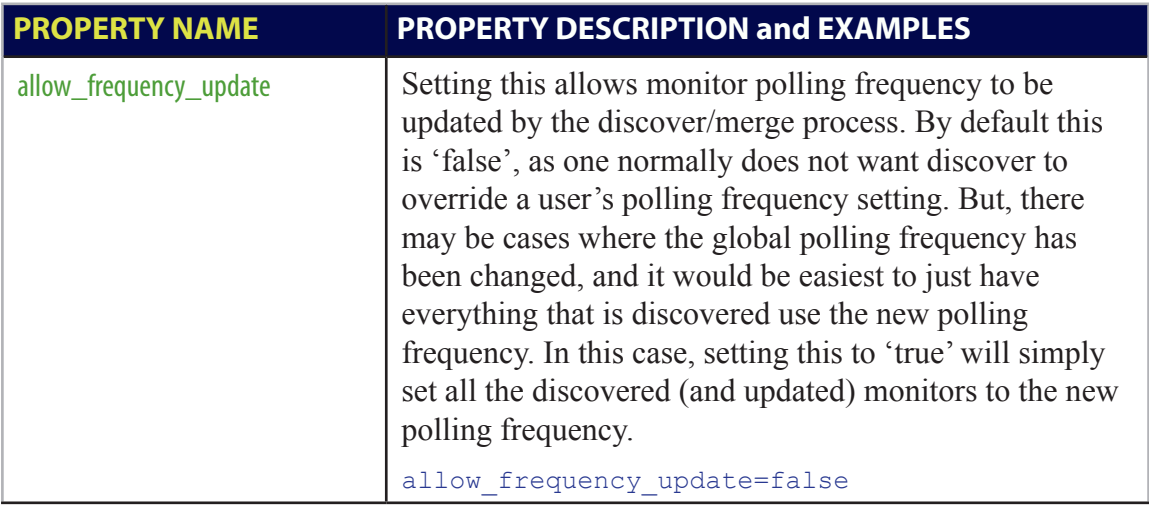

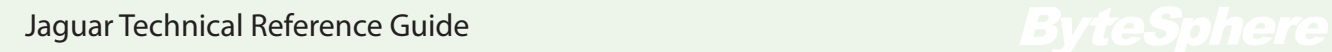

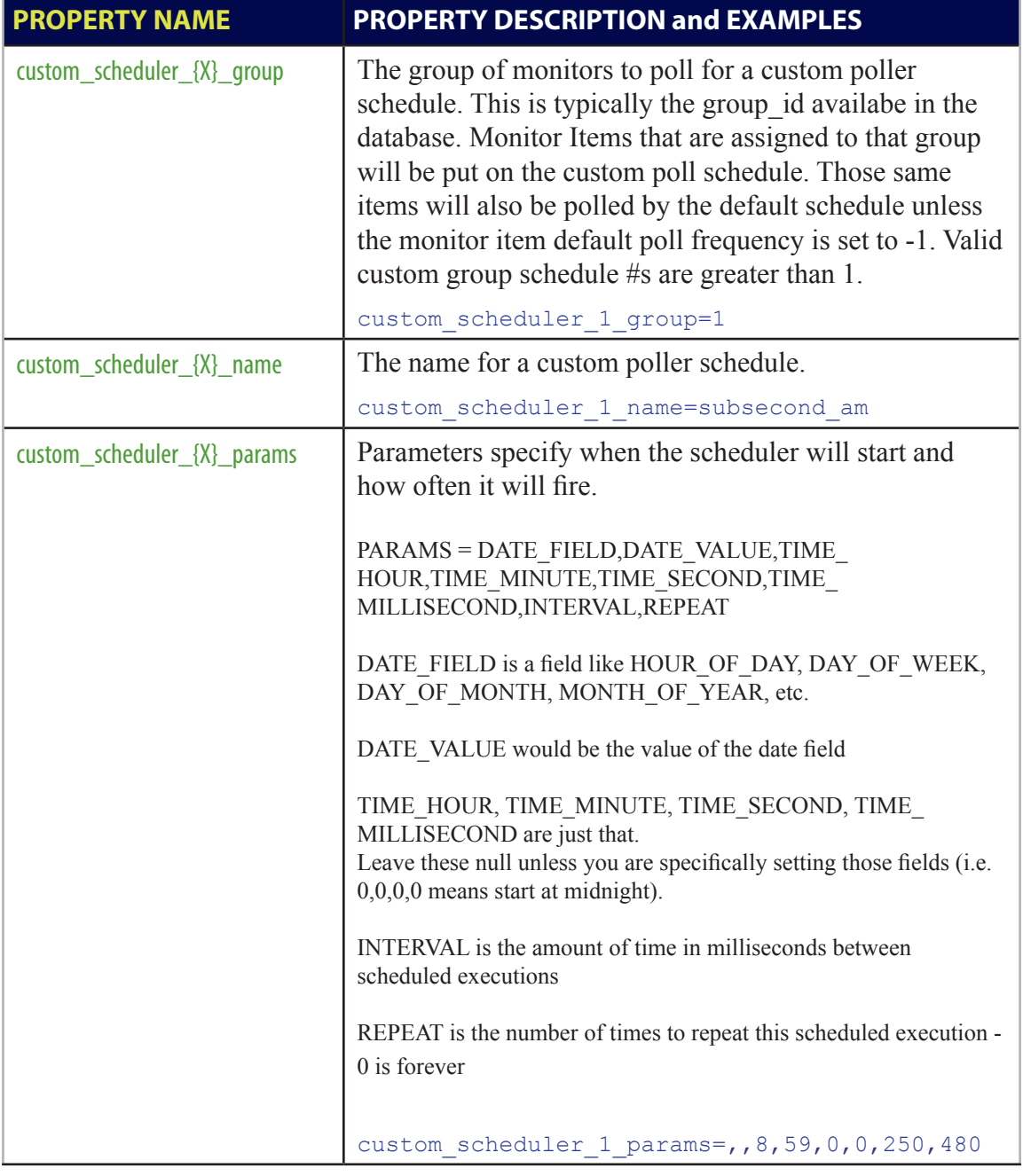

## Jaguar Technical Reference Guide Jaguar Technical Reference Guide

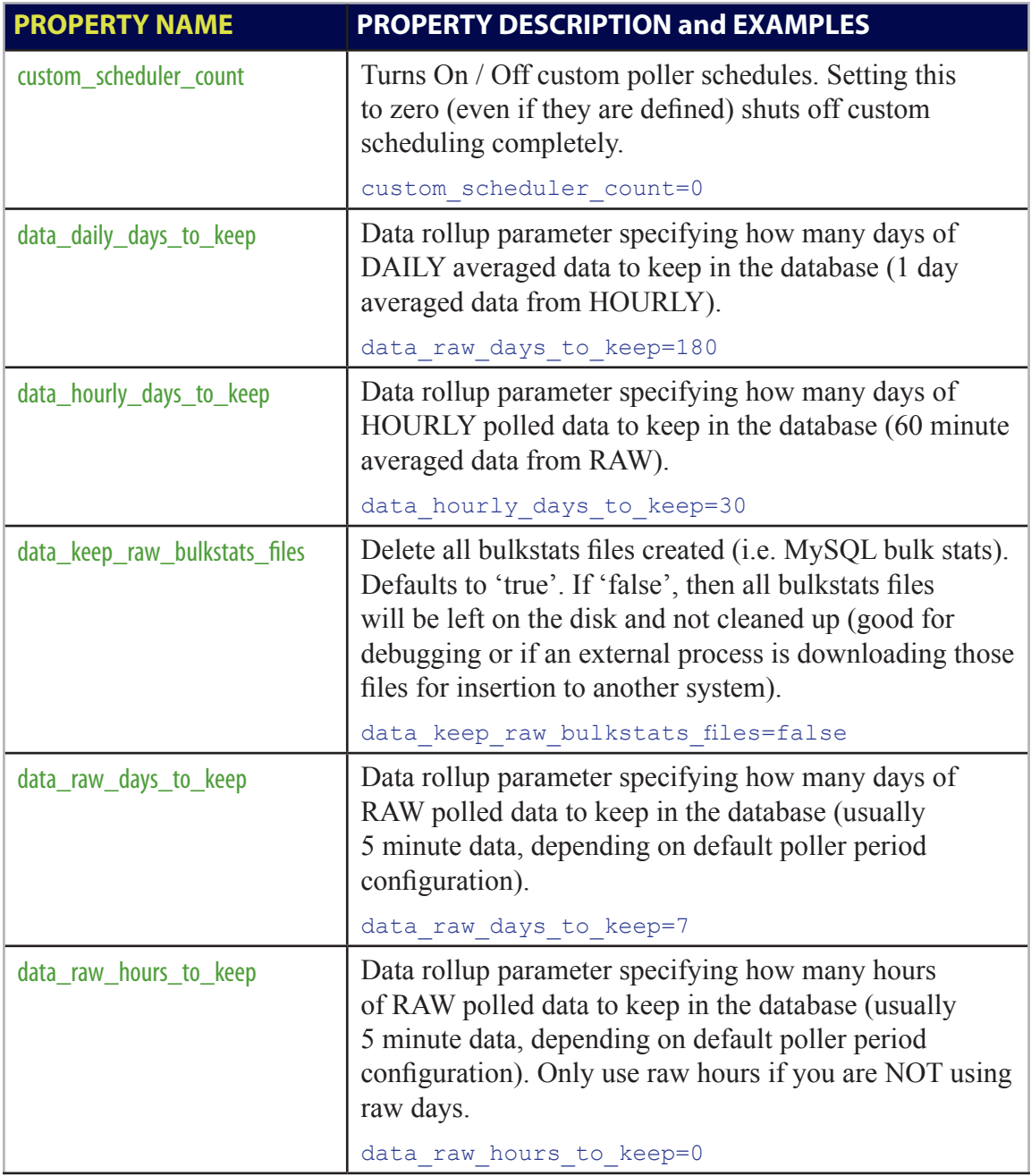

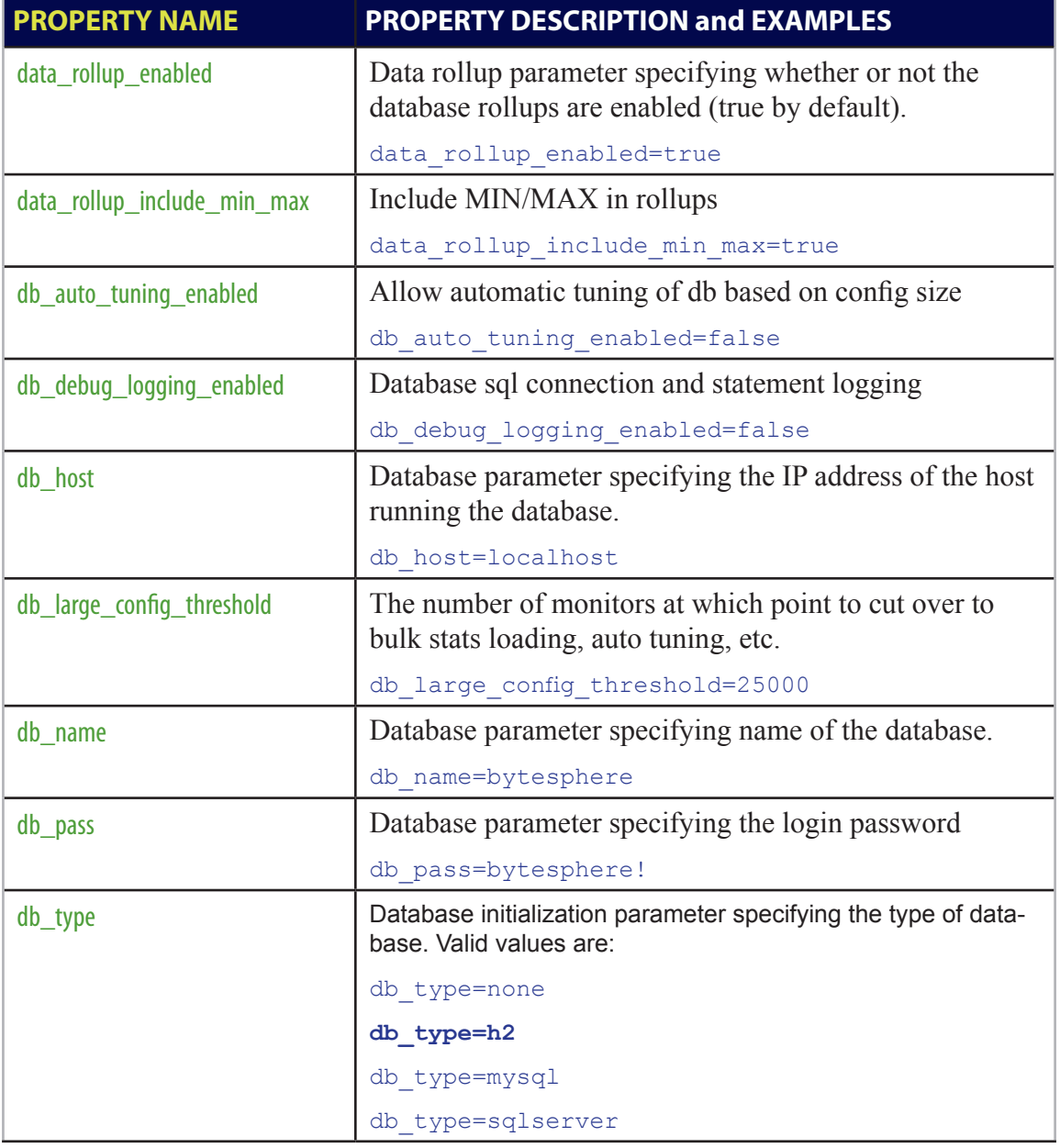

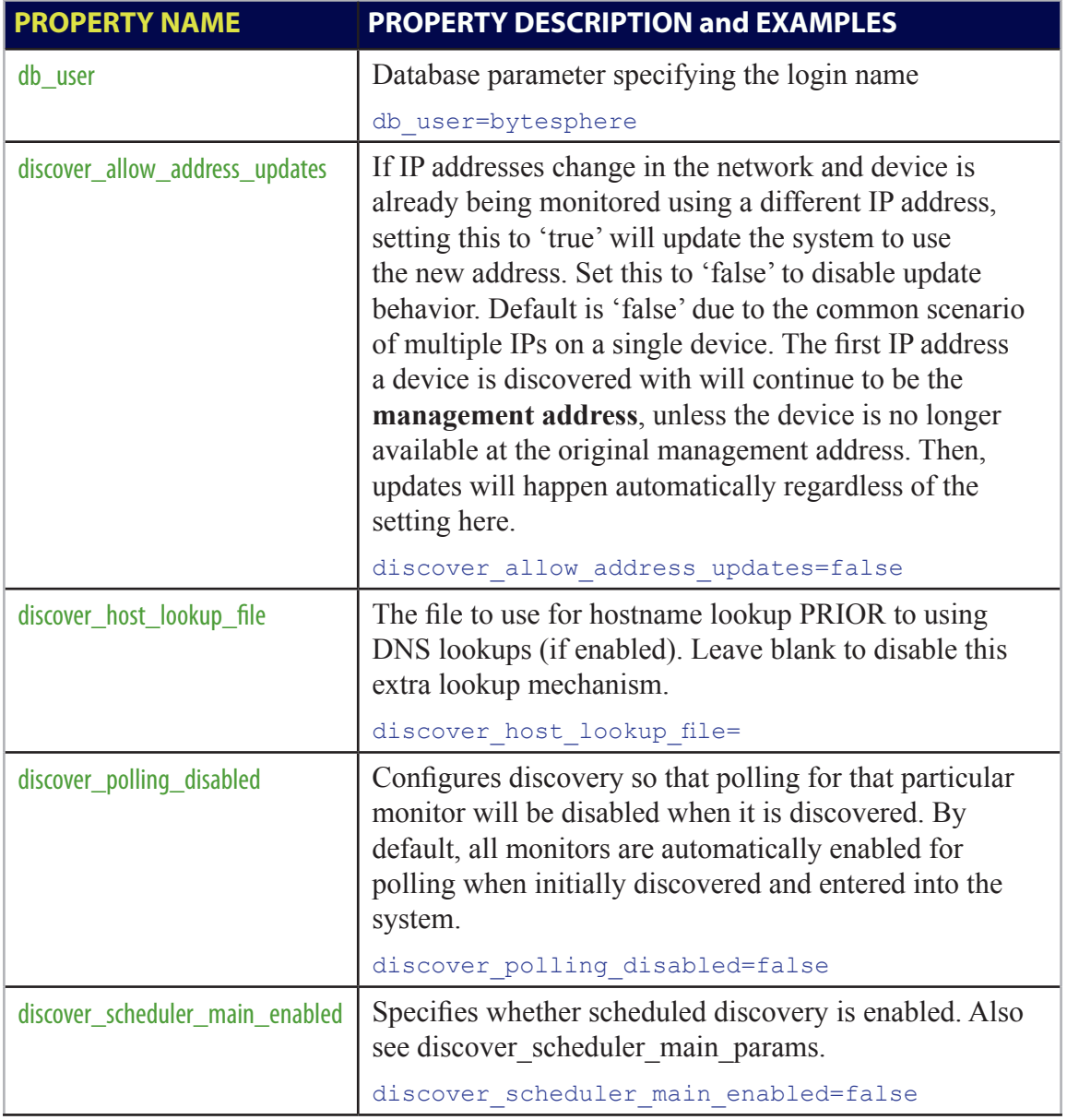

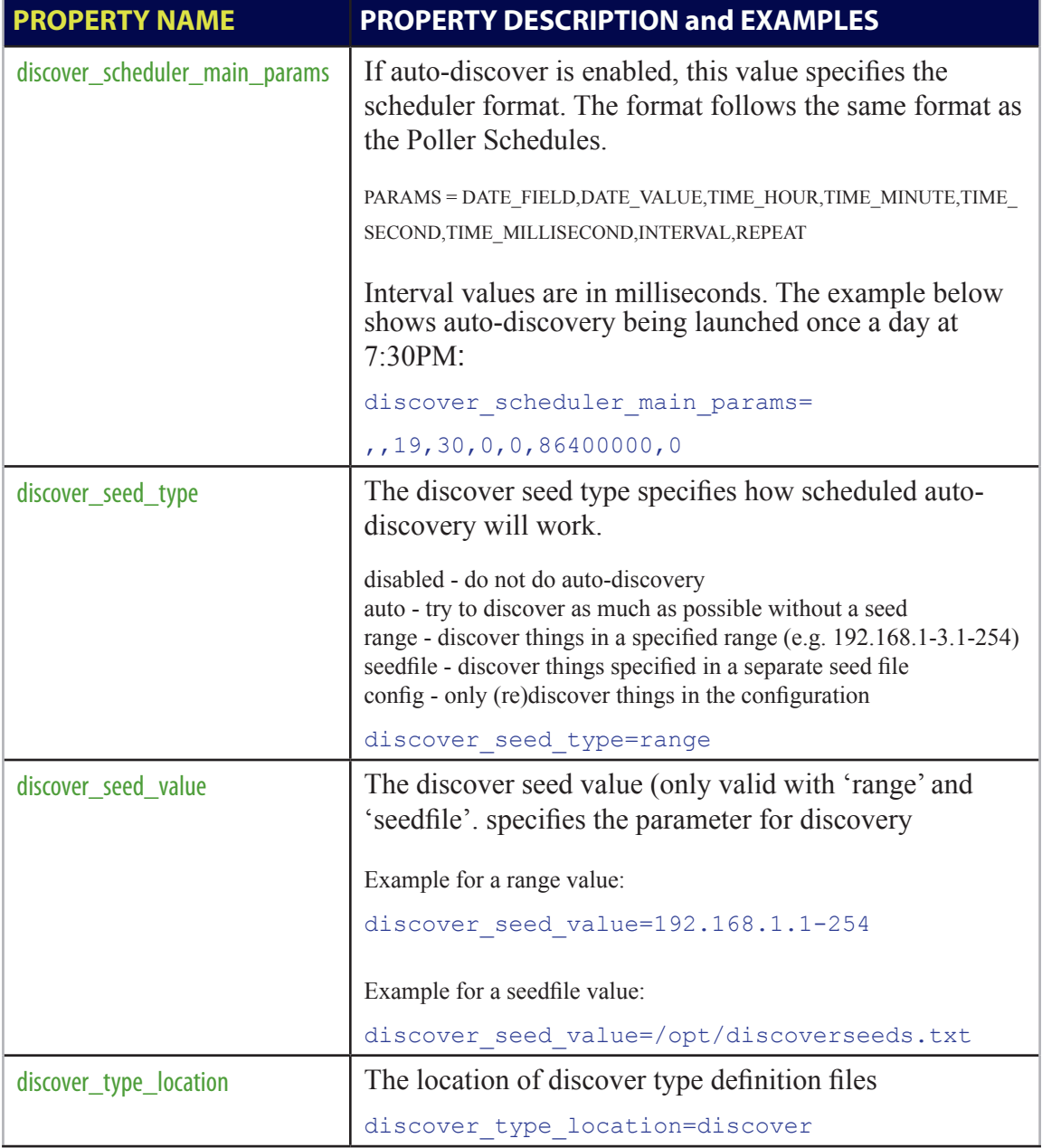

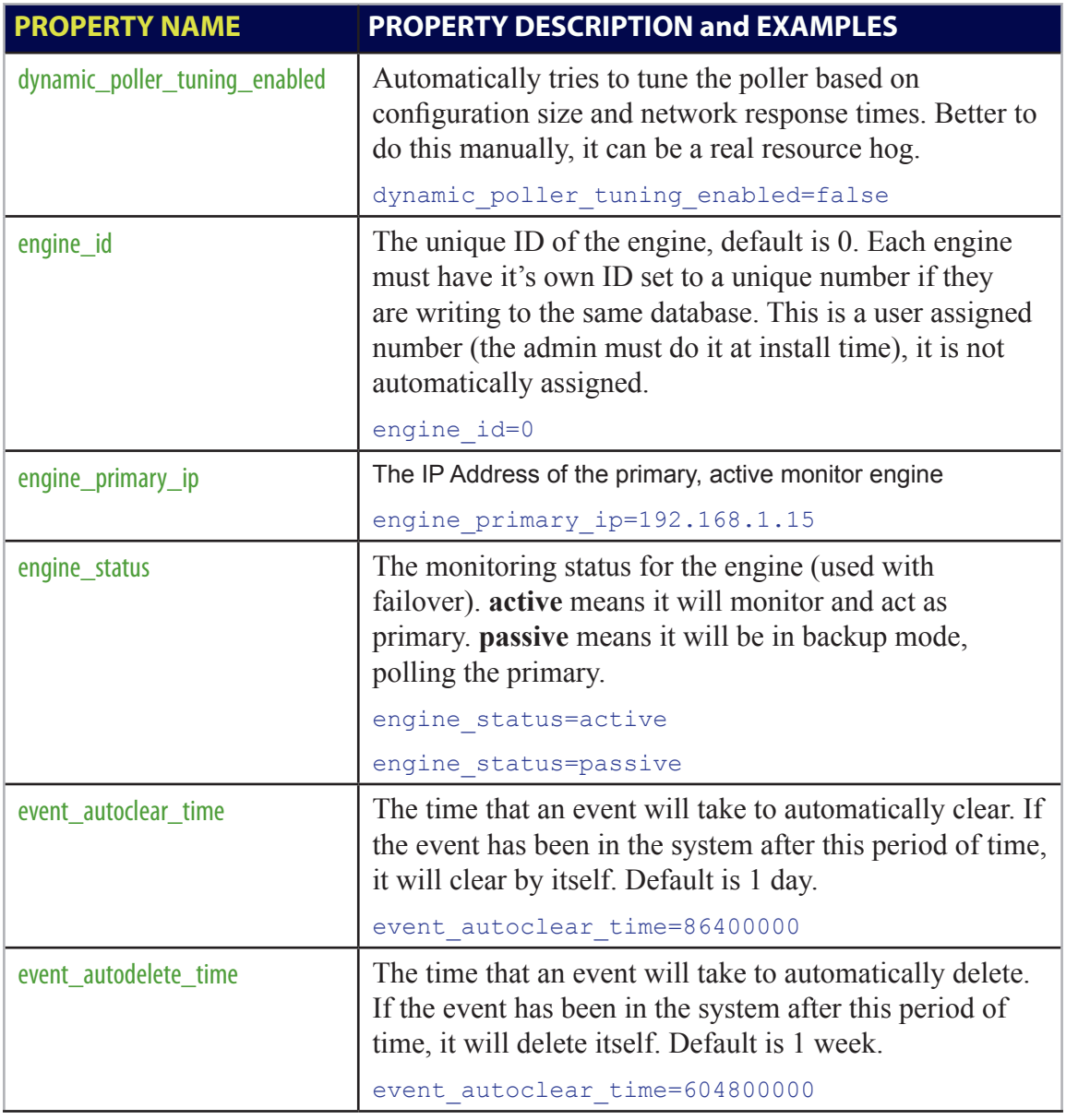

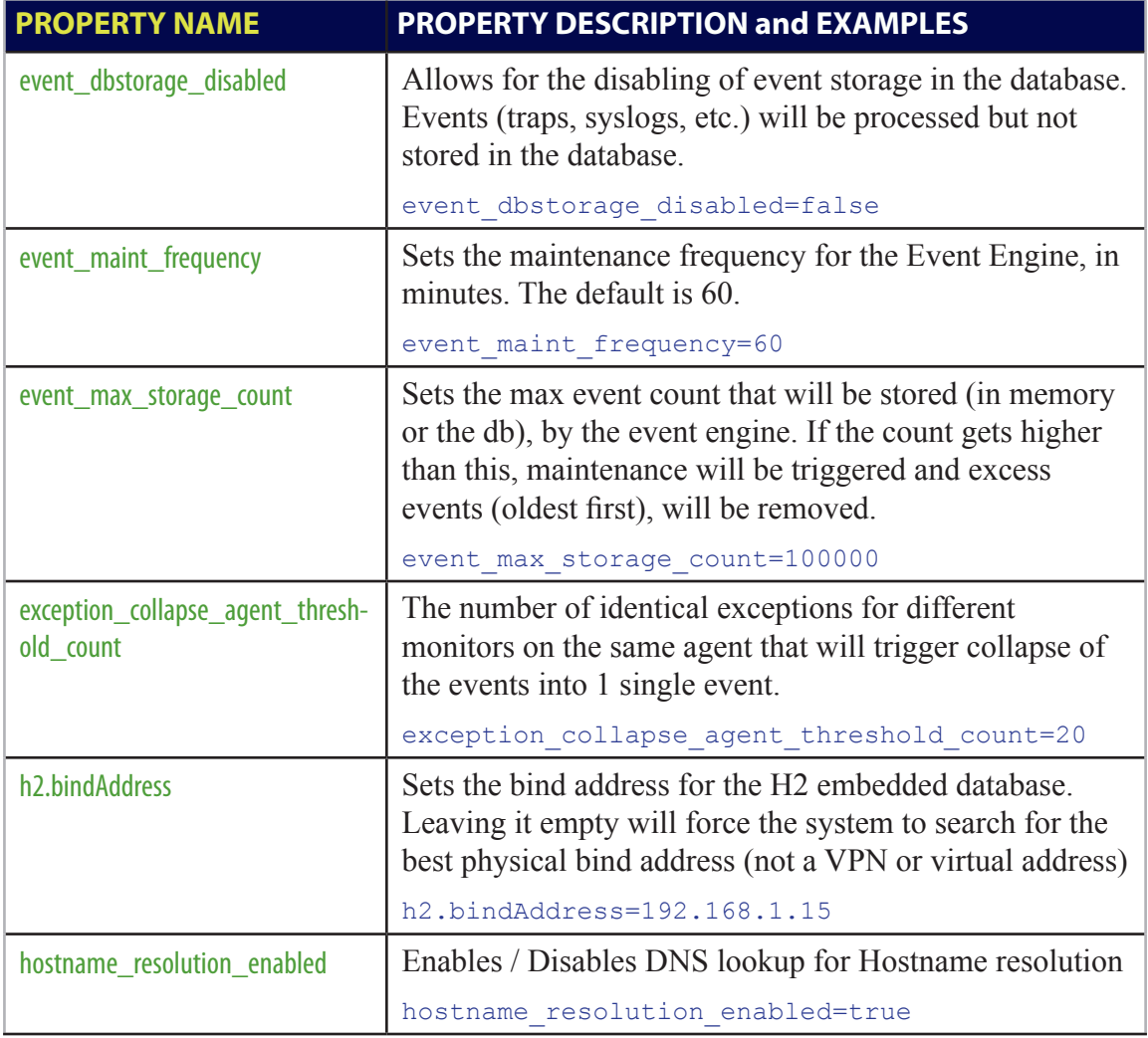

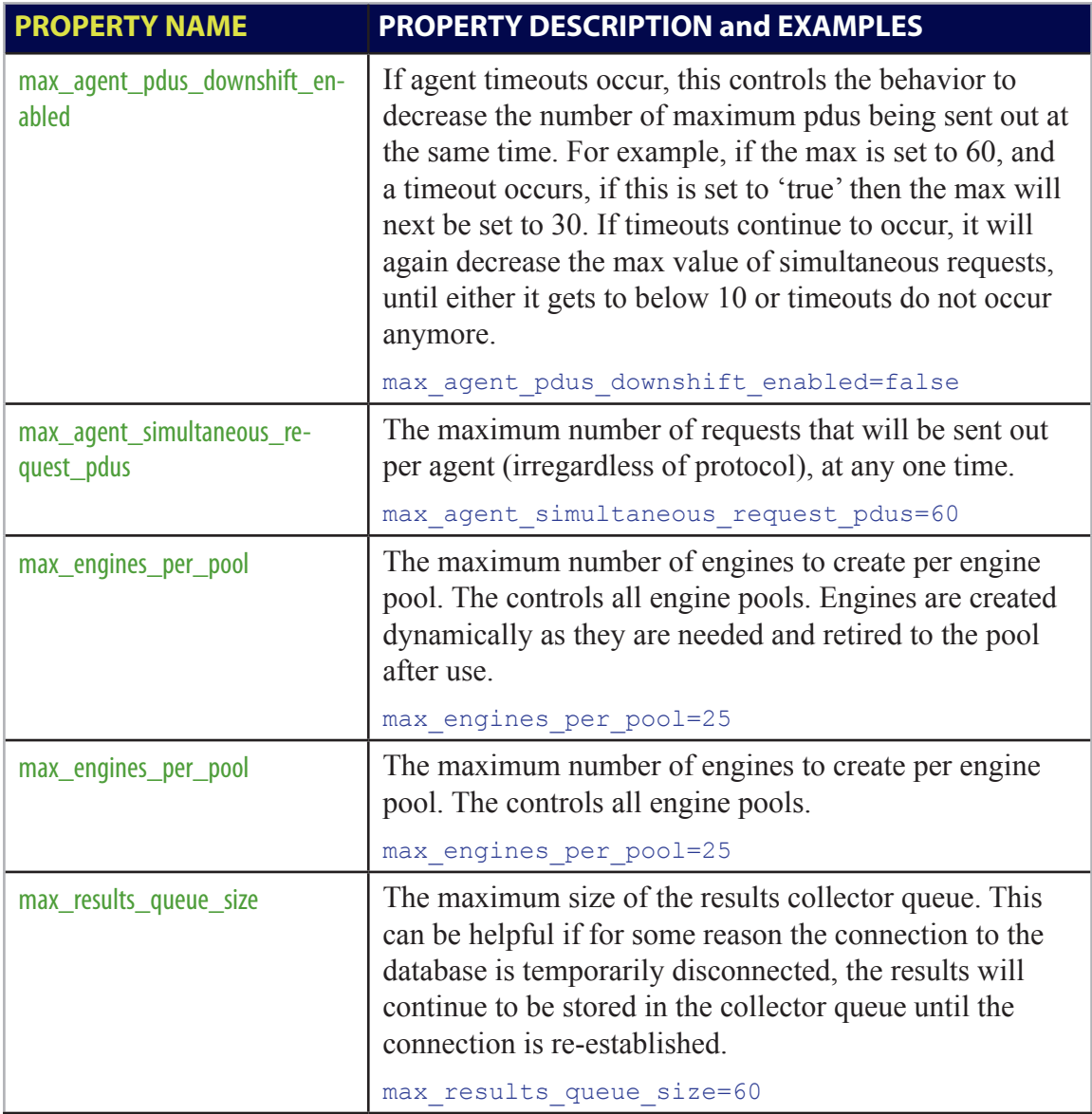

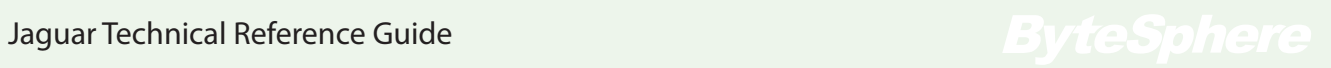

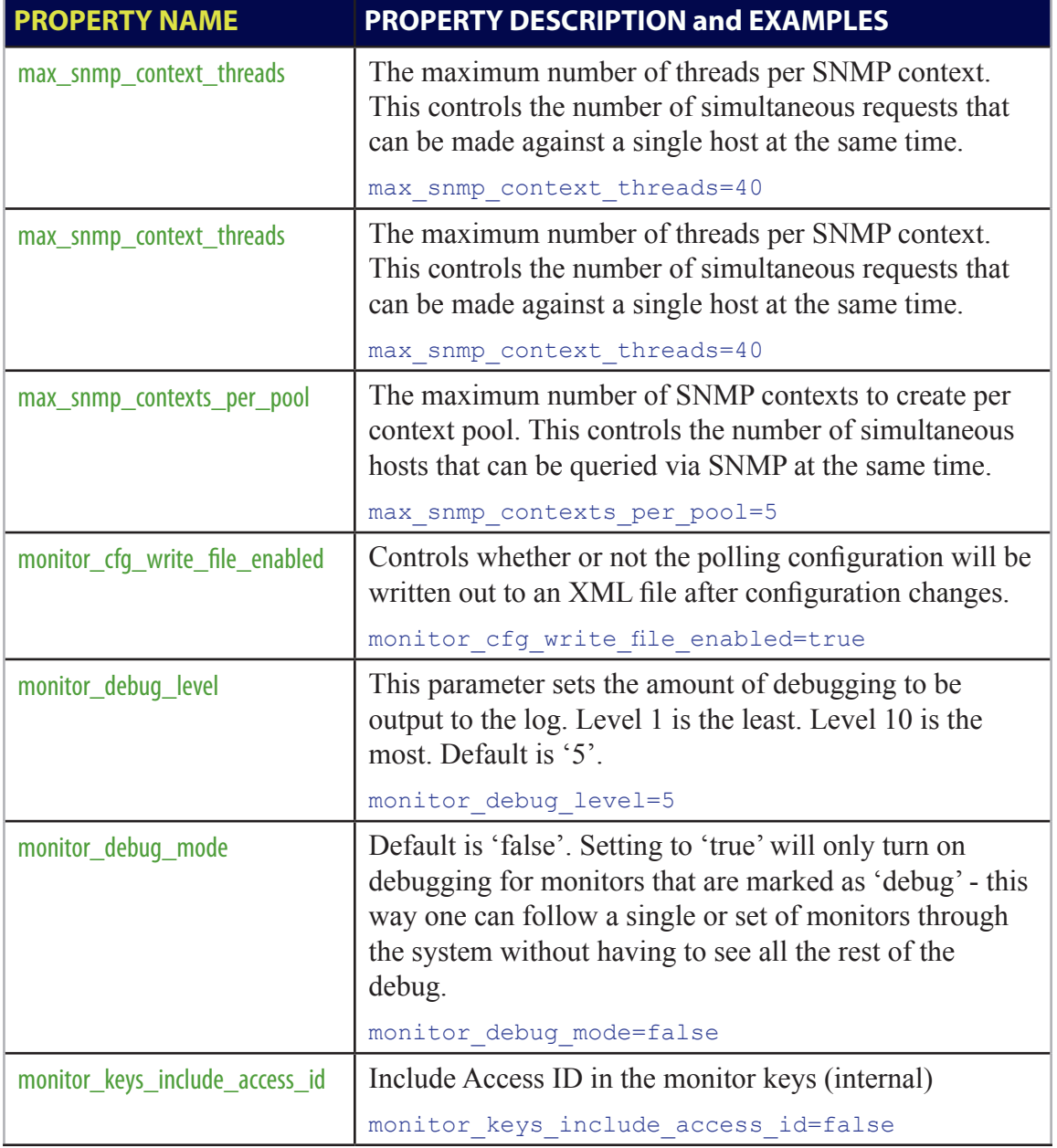

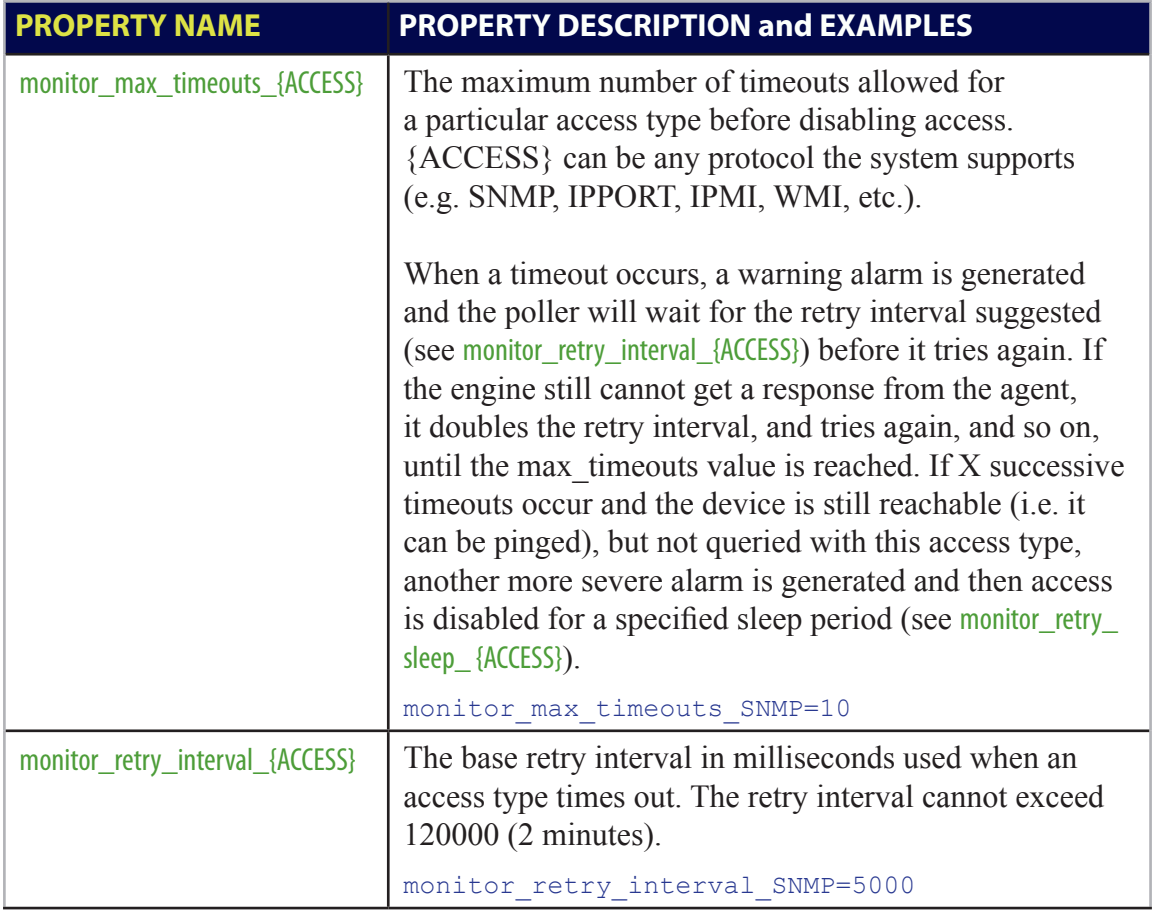

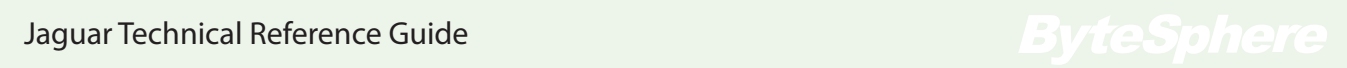
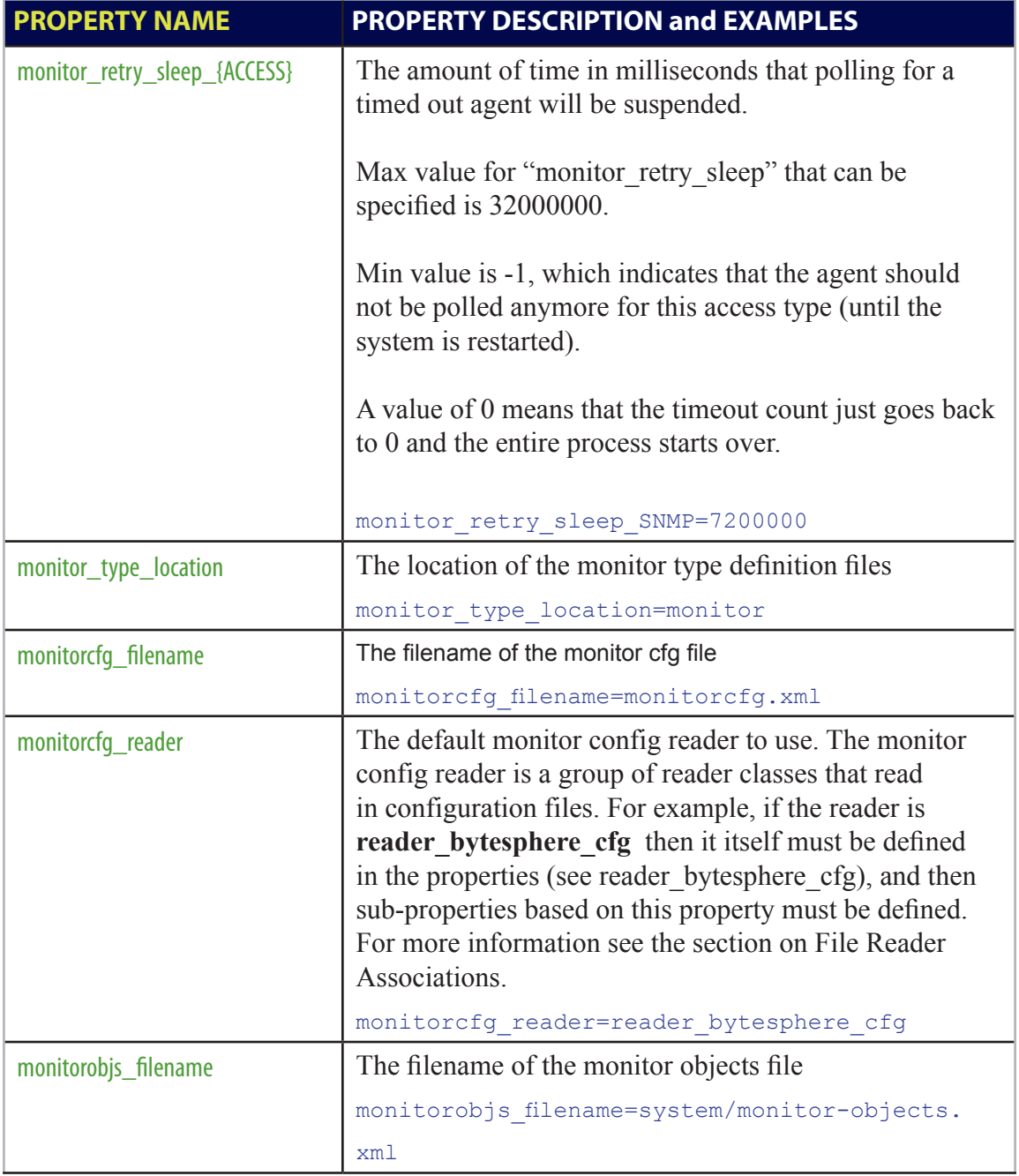

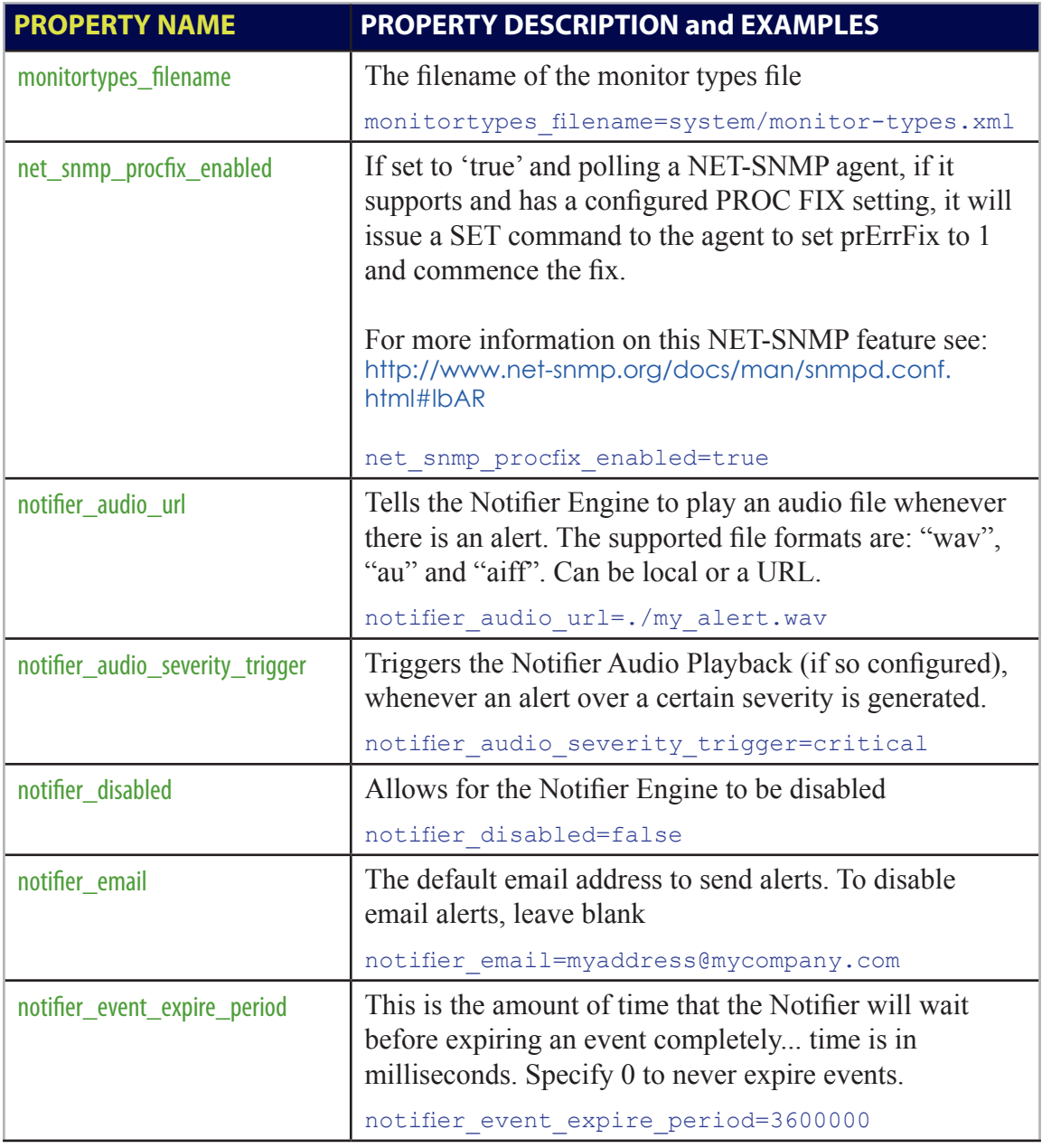

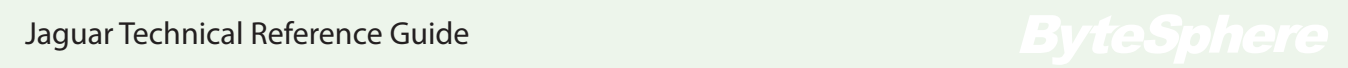

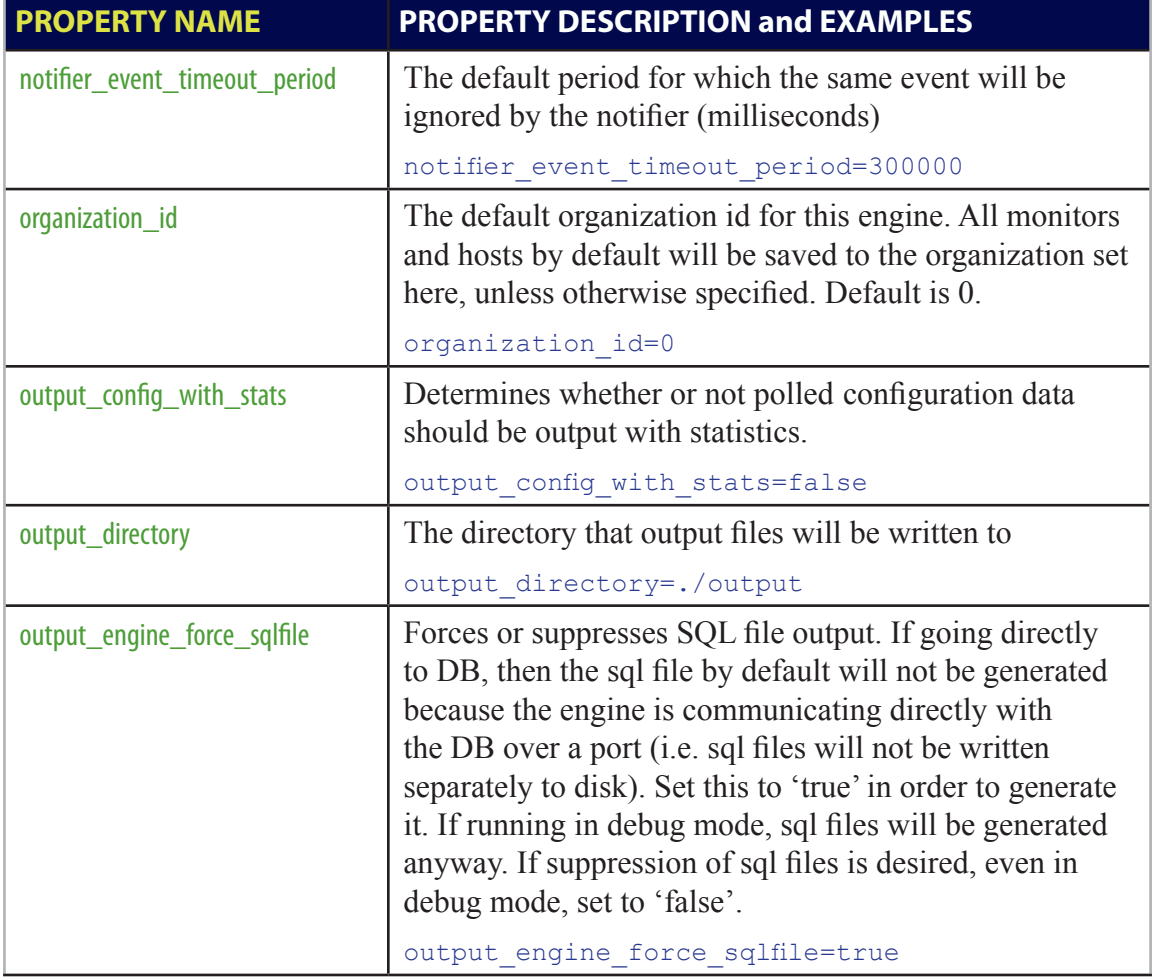

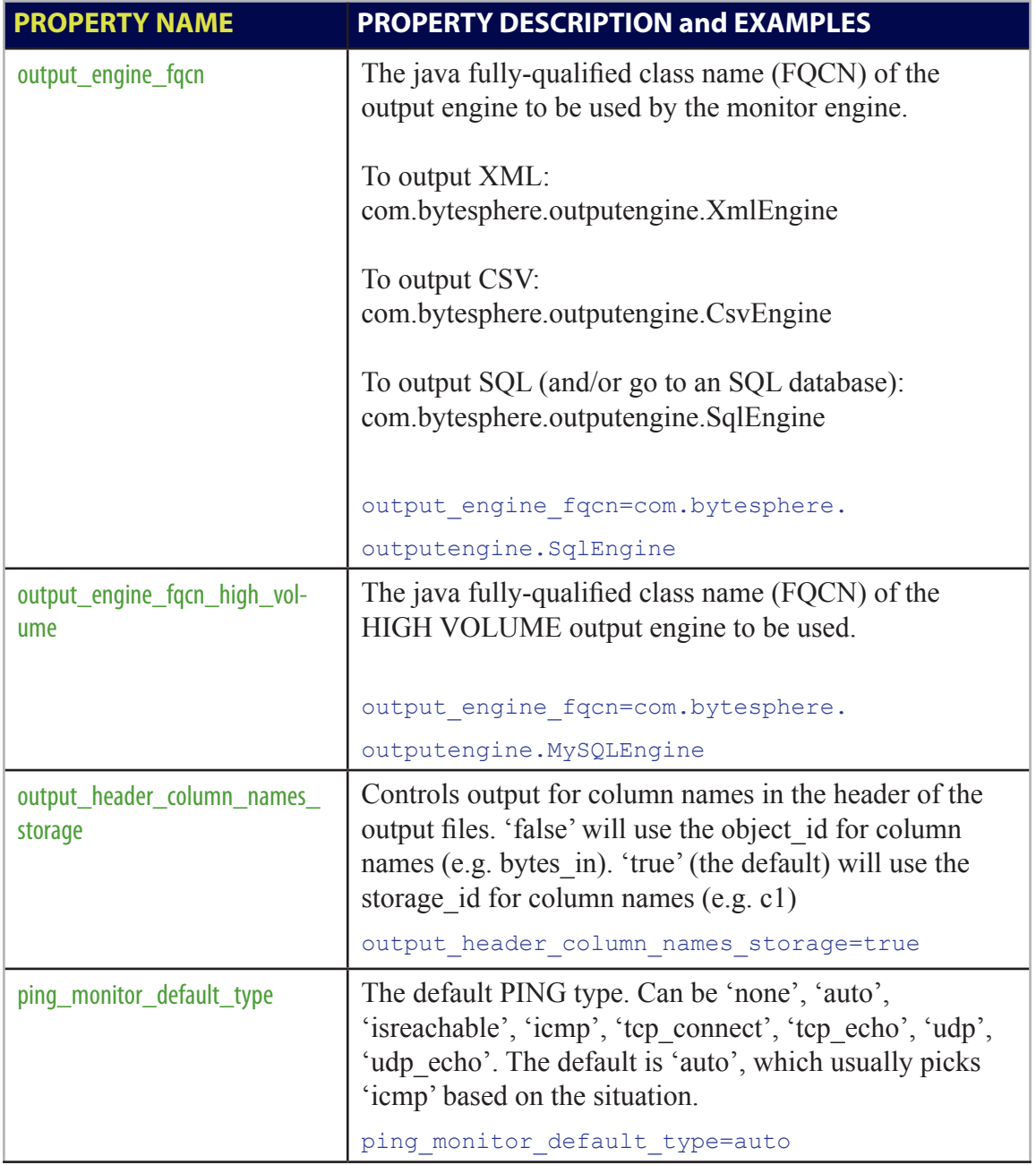

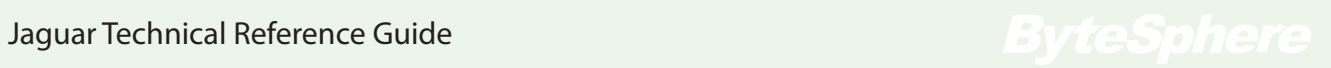

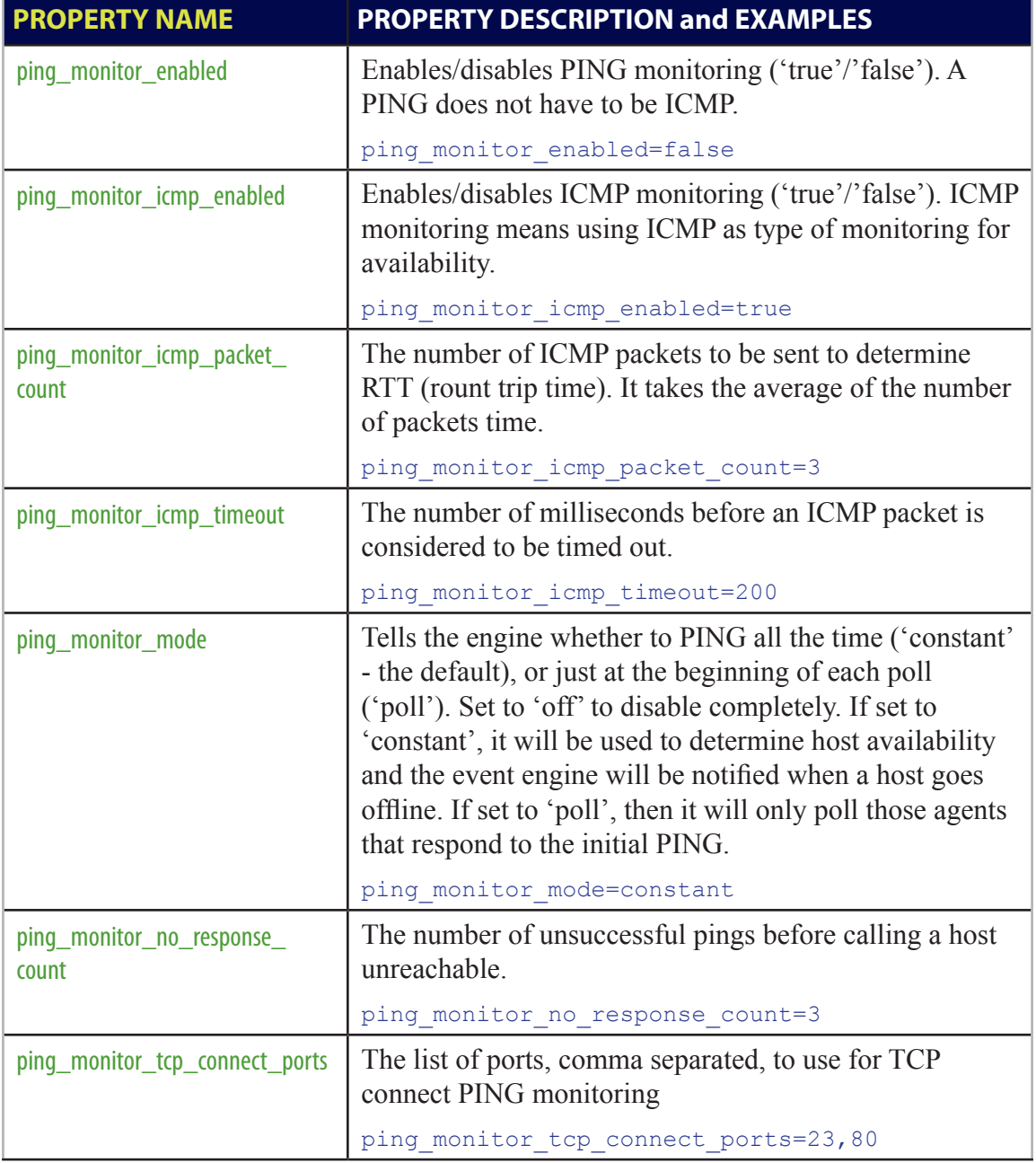

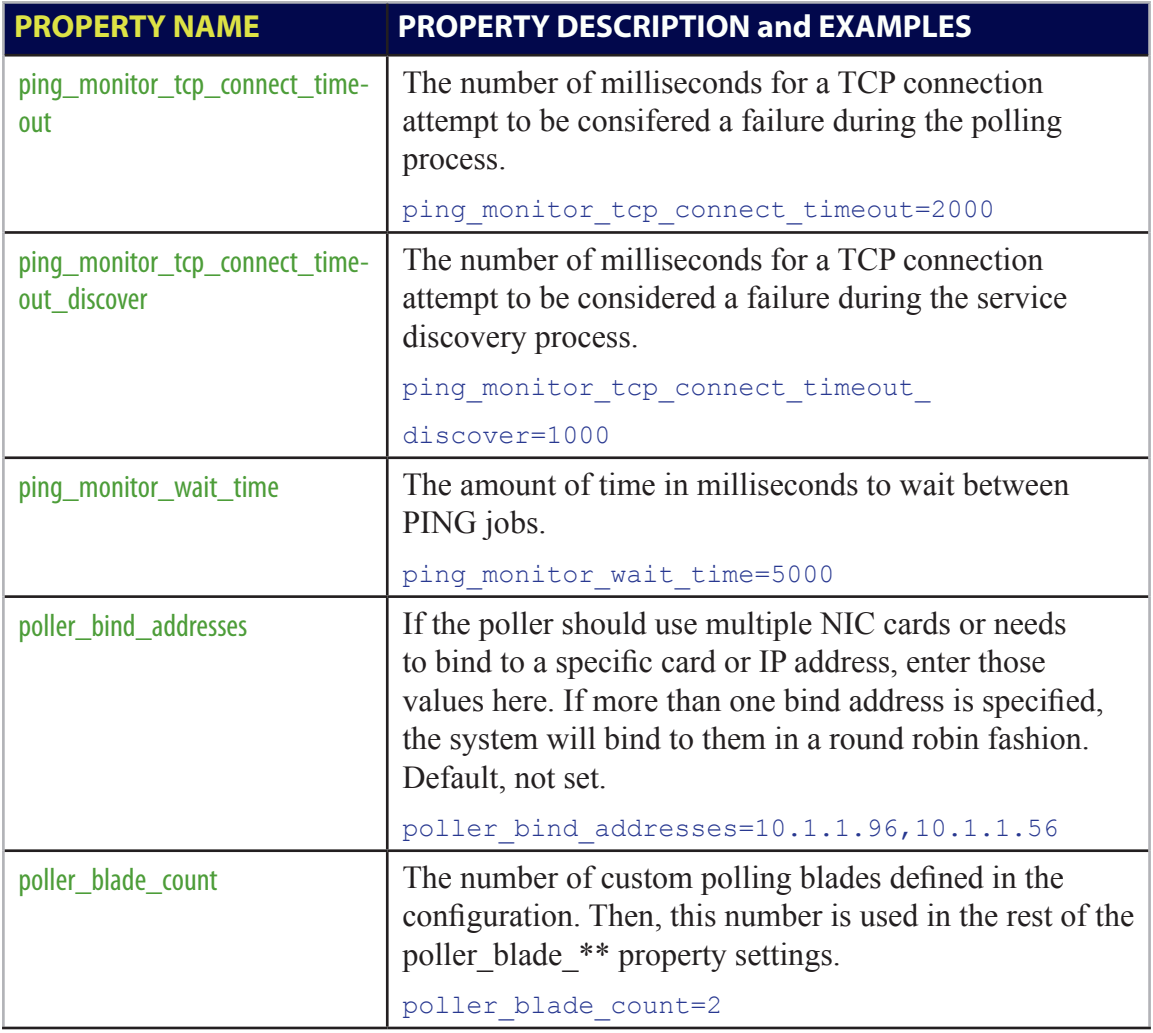

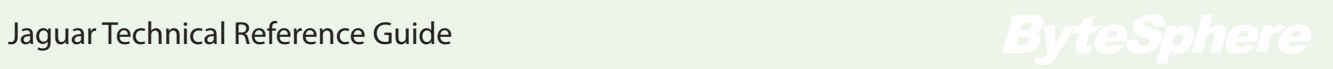

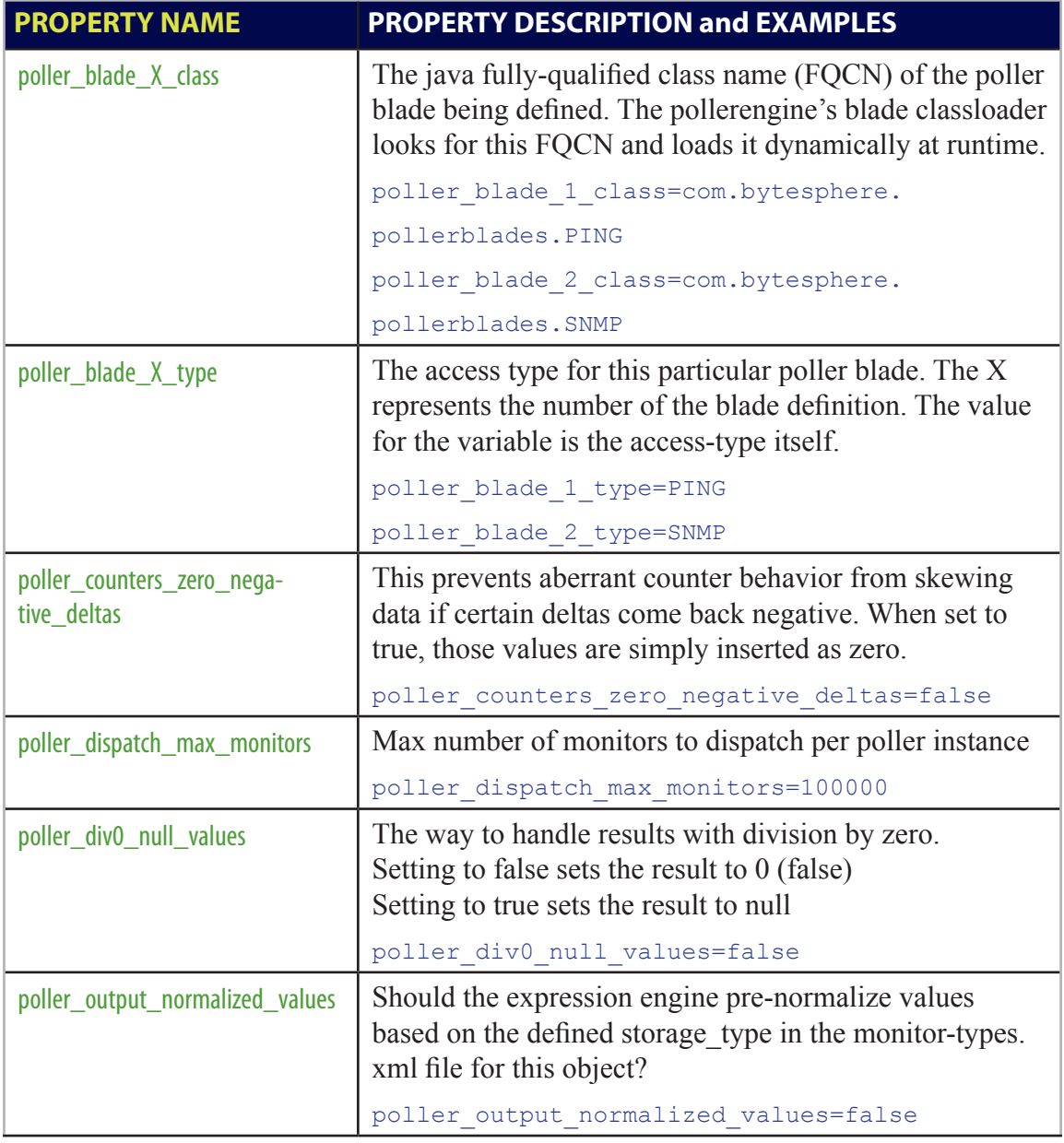

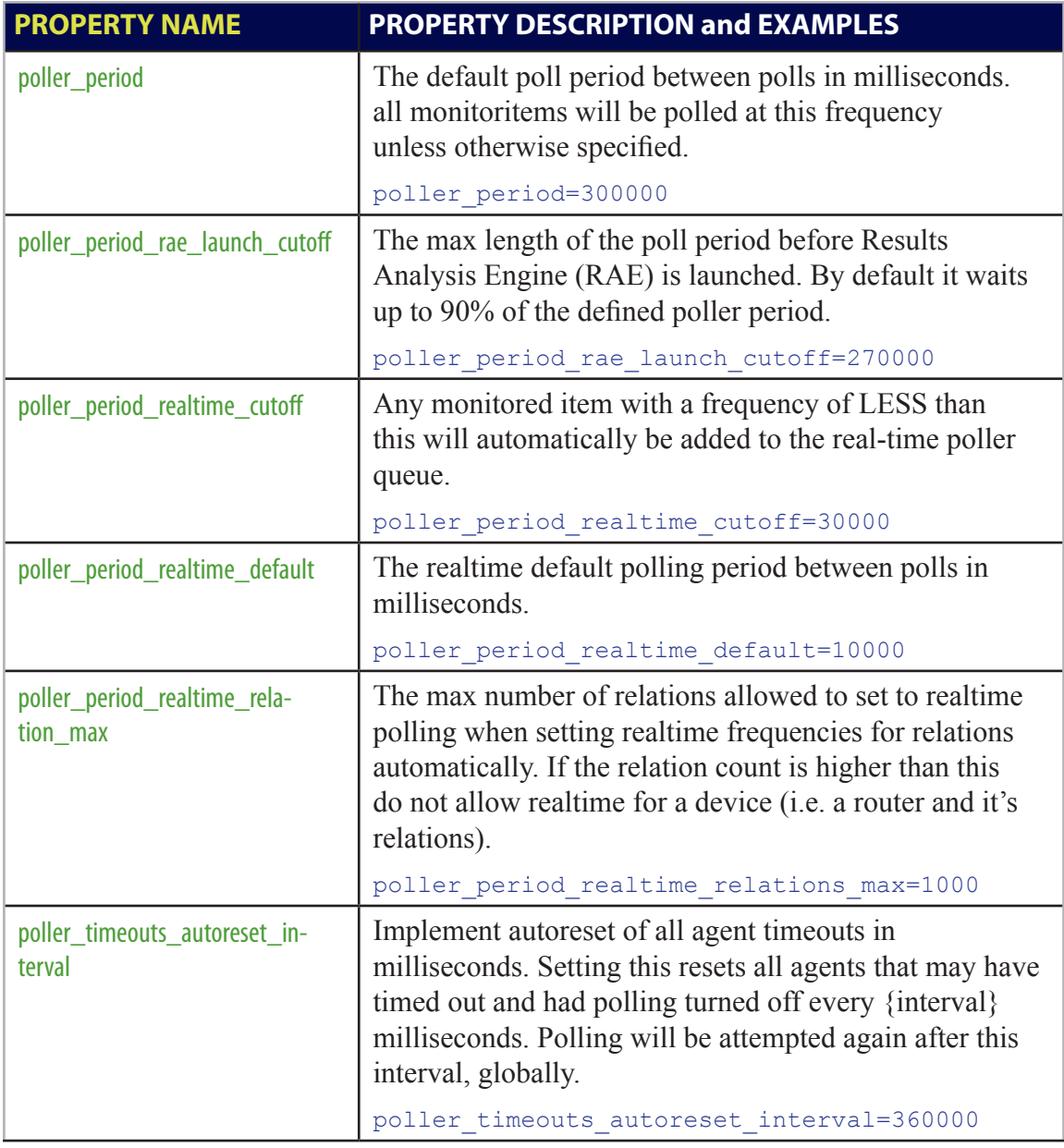

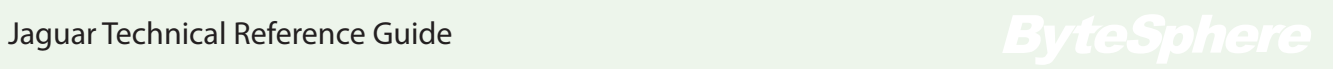

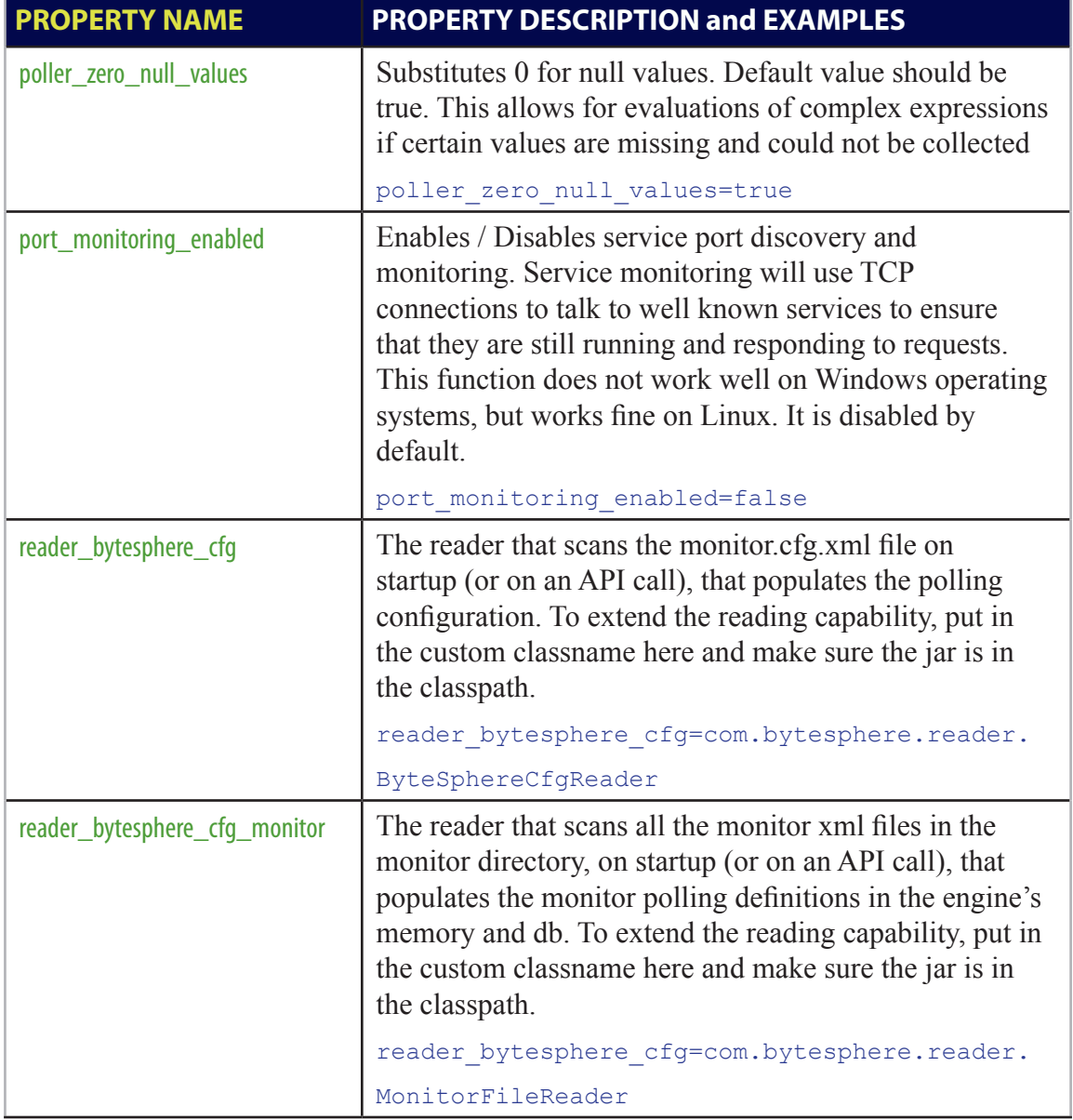

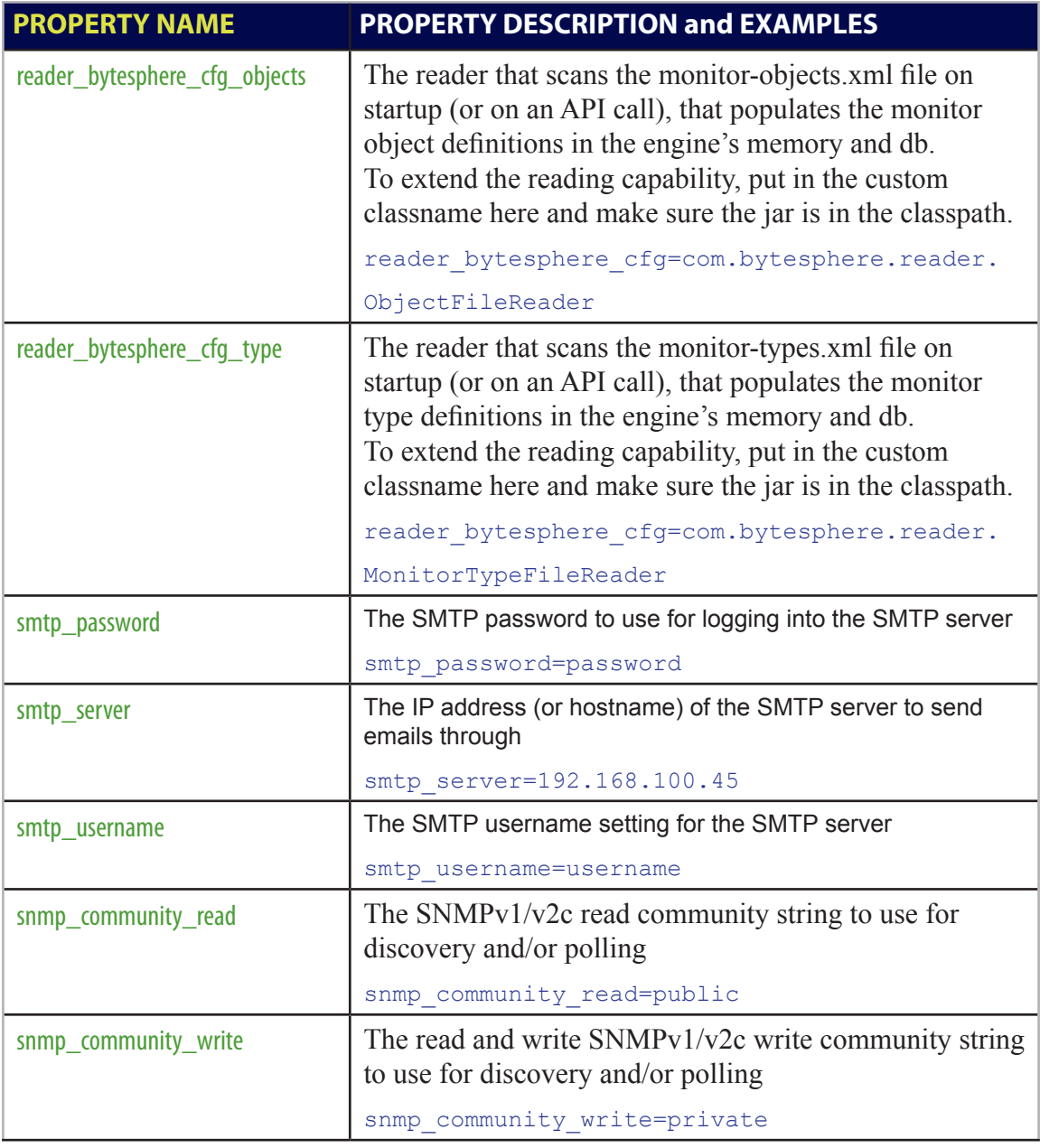

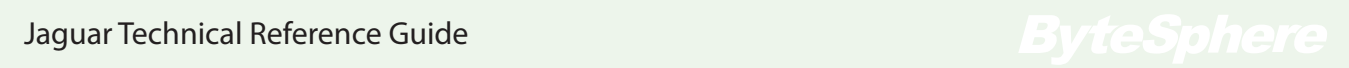

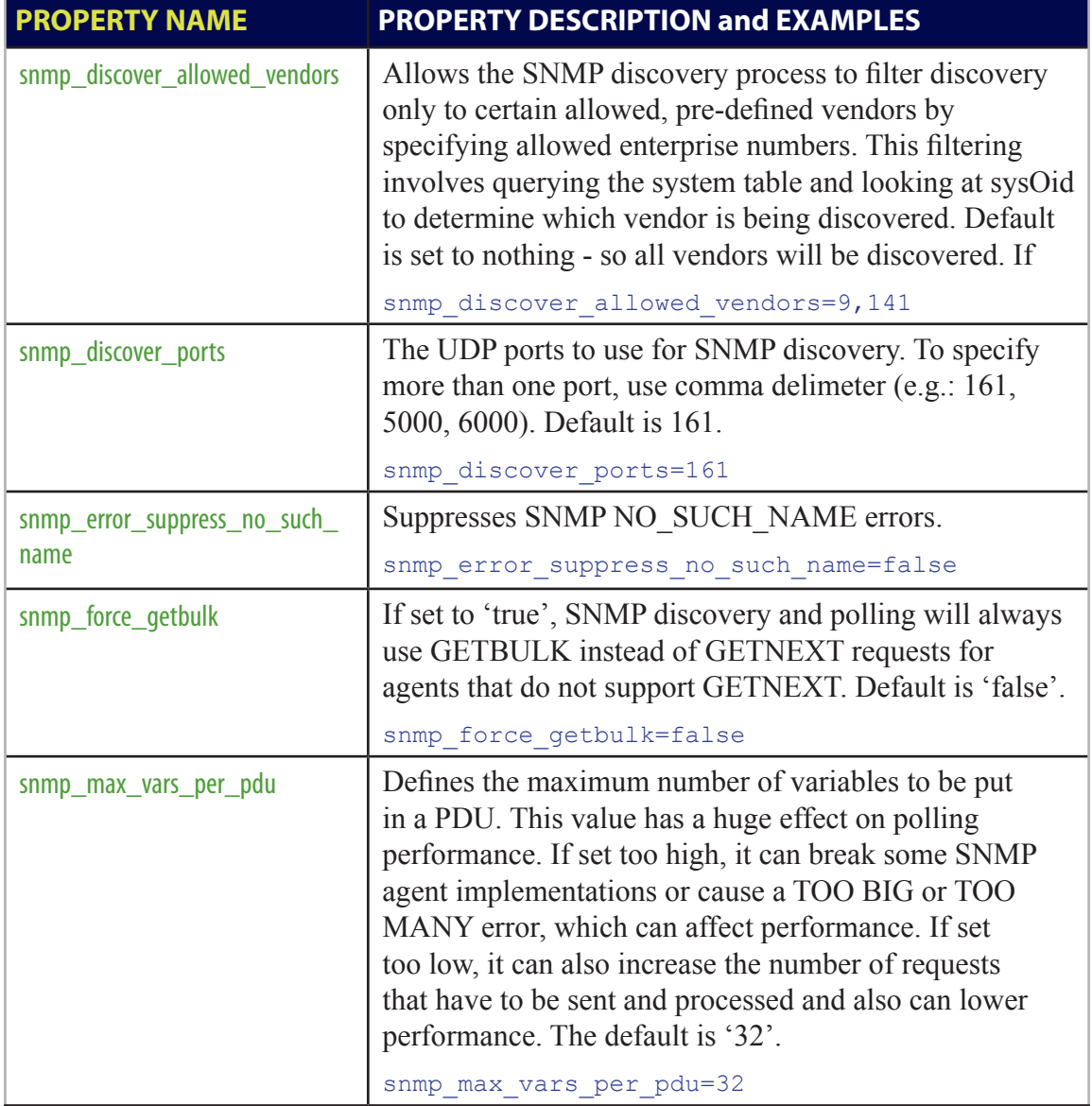

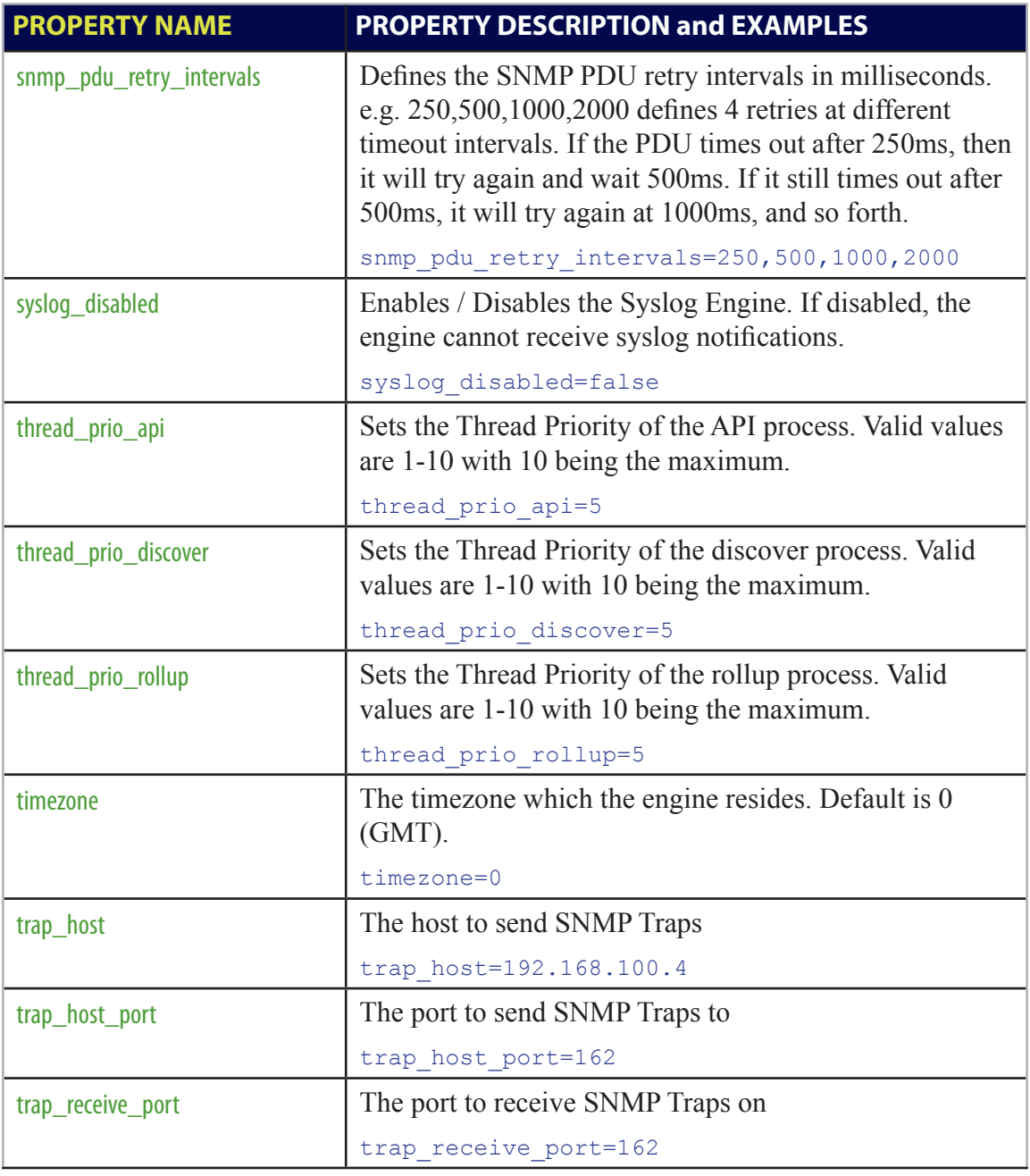

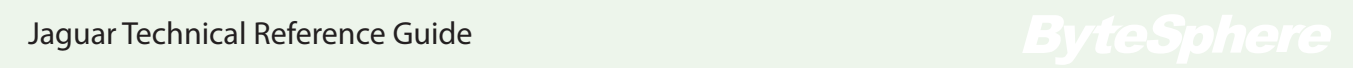

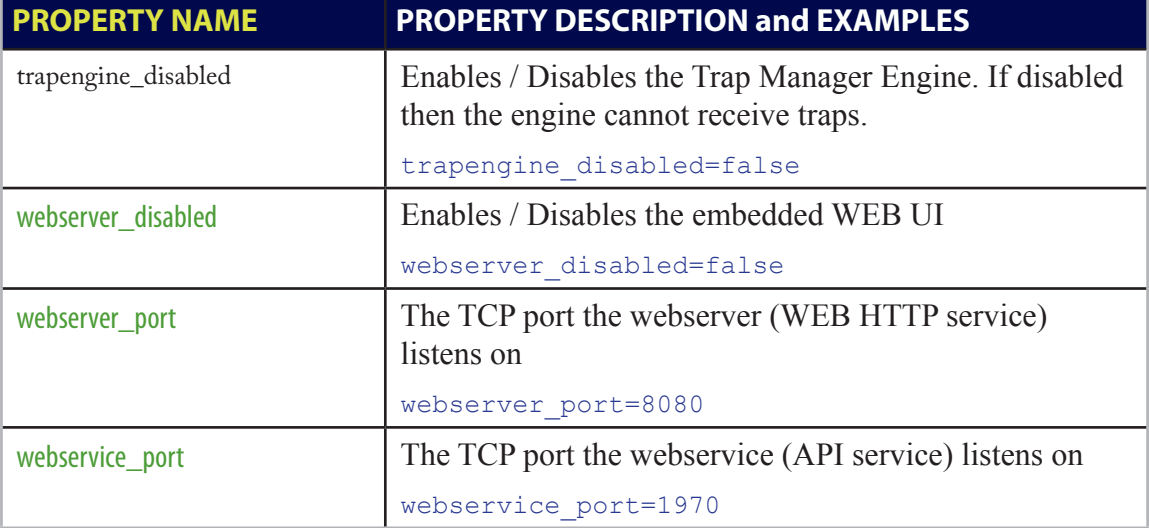

# **API**

MonitorEngine has a built in webservice interface that can be used for administration. Almost everything can be done via the API. The UIs also use the same webservice interface to communicate with the system. The API runs on port 1970 by default. To change this port, please see the PROPERITES section of this document and refer to the '**webservice\_port**' property.

To see an example of the WSDL of the running service, use the following command on the local system: <http://localhost:1970/XmlApi/XmlApiService?wsdl>

There is also a command line tool supplied for all operating systems during the install process, called **xmlApiClient**. The command line structure takes seven parameters:

- **1. operation** (required) the specific operation to be performed  $("-o")$
- **2. object** the id or name of the object on which to perform the operation ("-i")
- **3. value** the parameter or value to be set  $(\text{``-v''})$
- **4. address** the address of the service (defaults to localhost) ("-a")
- **5. username** the username to authenticate with (defaults to 'bytesphere') ("-u")
- **6. password** the password to authenticate with (defaults to 'bytesphere') ("-p")
- **7. wsdl** the wsdl file to use (defaults to the local wsdl file) ("-w")

Not all parameters are required for all commands, but the -o (operation) parameter is required. For example, on the local machine, the client command is called like so:

### *xmlApiClient -o {operation} -i {object(s)} -v {value}*

For example, to check whether or not a remote system is alive, use the "-a" parameter:

xmlApiClient –o system.alive –a [http://{remoteIP}:1970/XmlApi/XmlApiService](http://remoteIP:1970/XmlApi/XmlApiService)

## API Response Codes

Most of the time, the API responds with an error code and then the result. For example, the response to "system.alive" should be "0|OK". The first number is the API response code, and the rest of the response is either the response itself or a descriptive string of the code or error. At other times but only in special circumstances (i.e. report.results.get), the response will be a very large string with no error code.

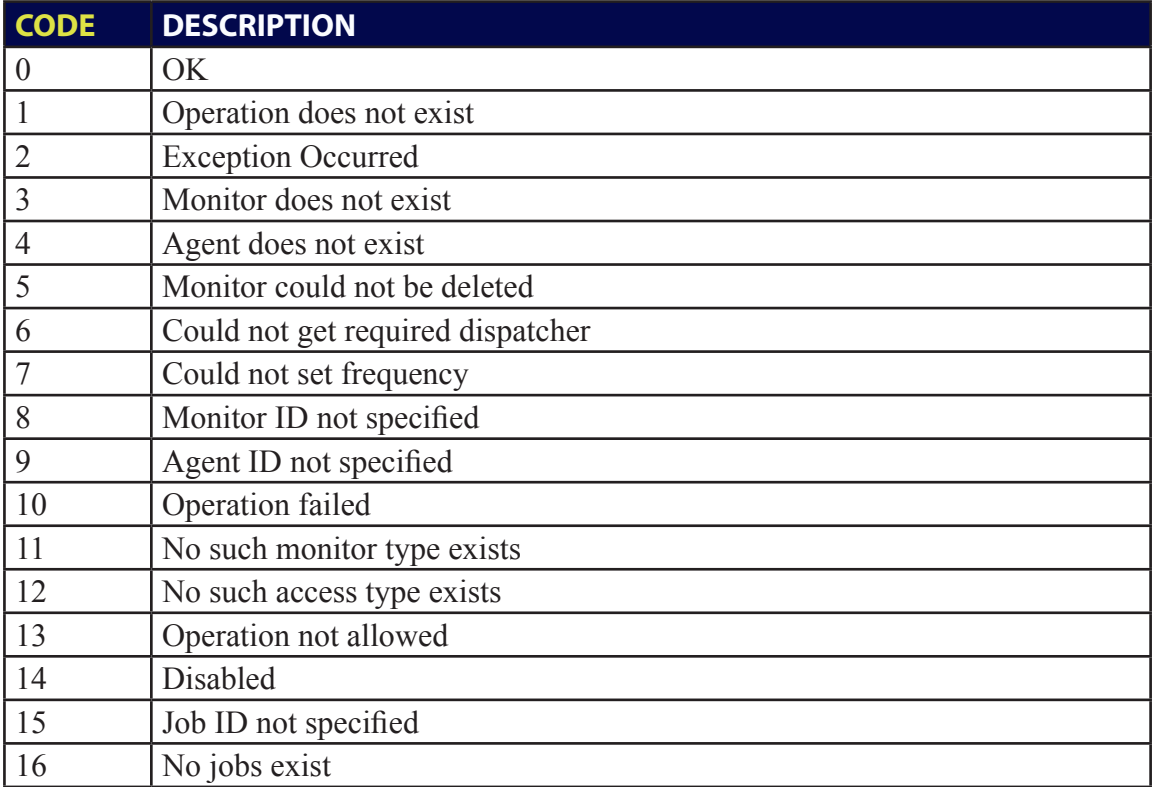

# API Operations List

Following is a full list of all the operations available via the API.

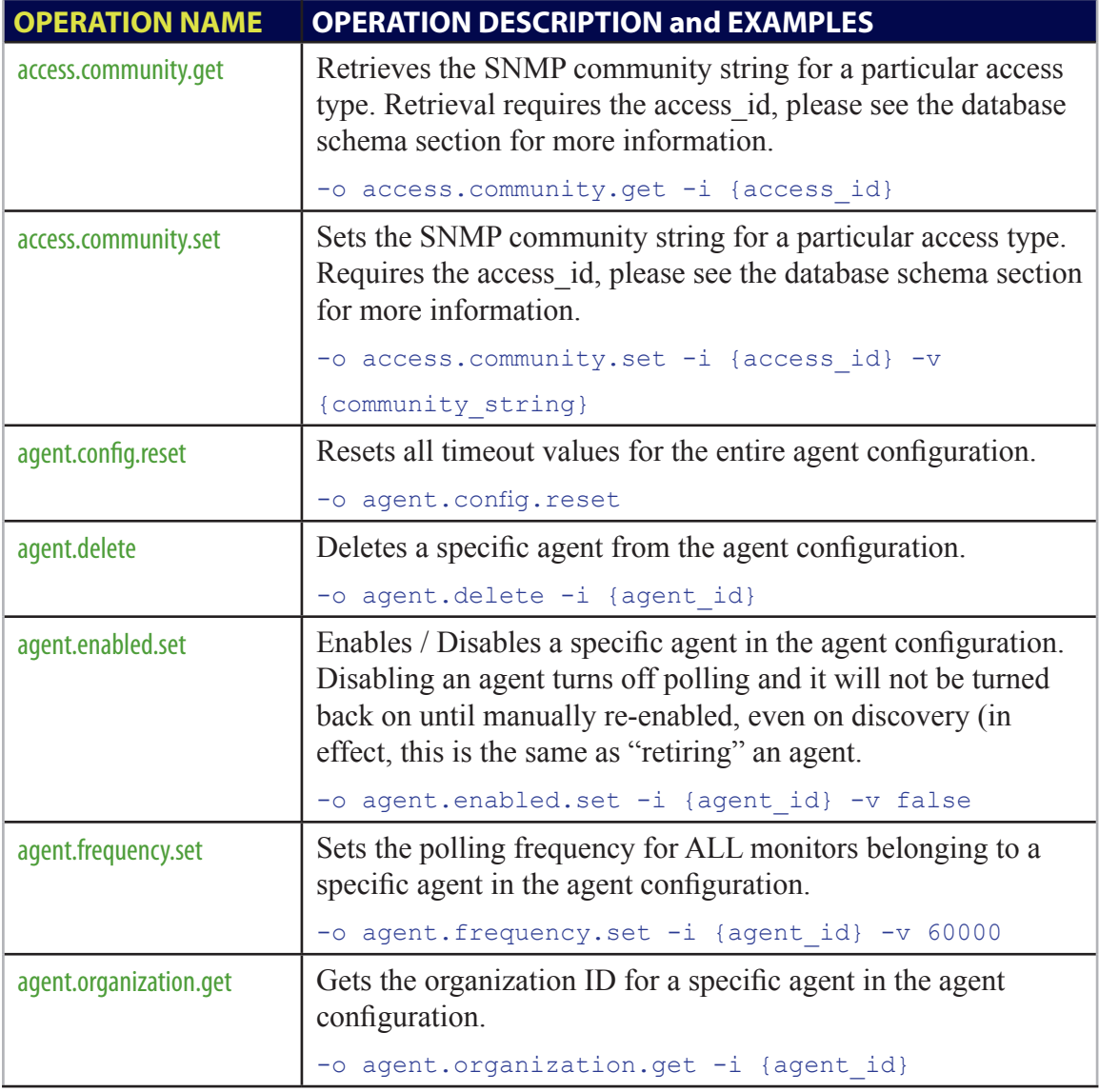

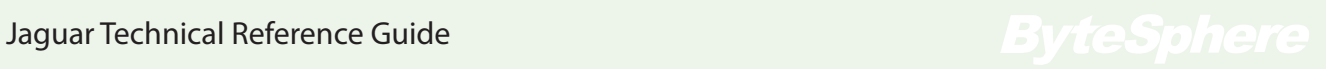

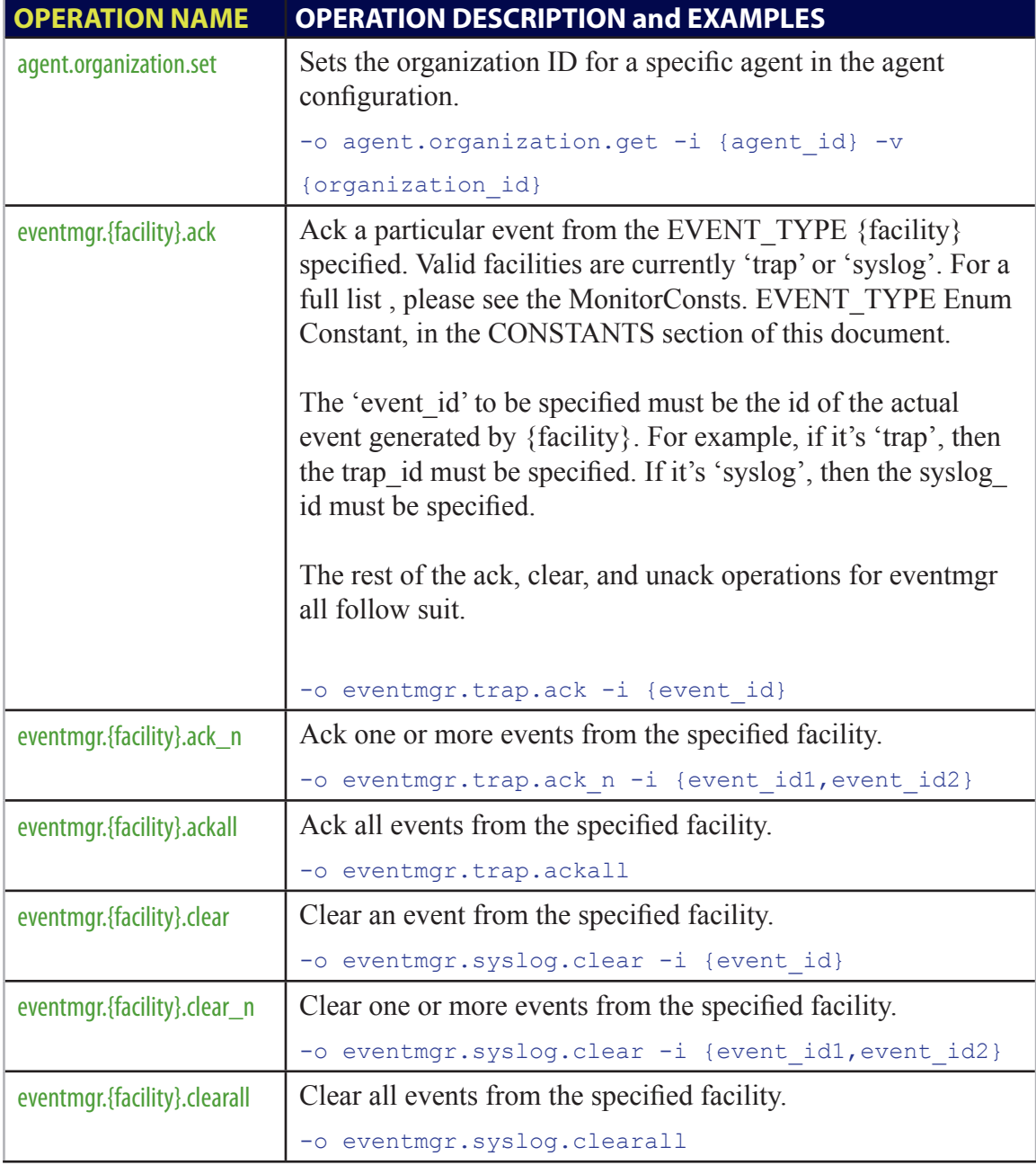

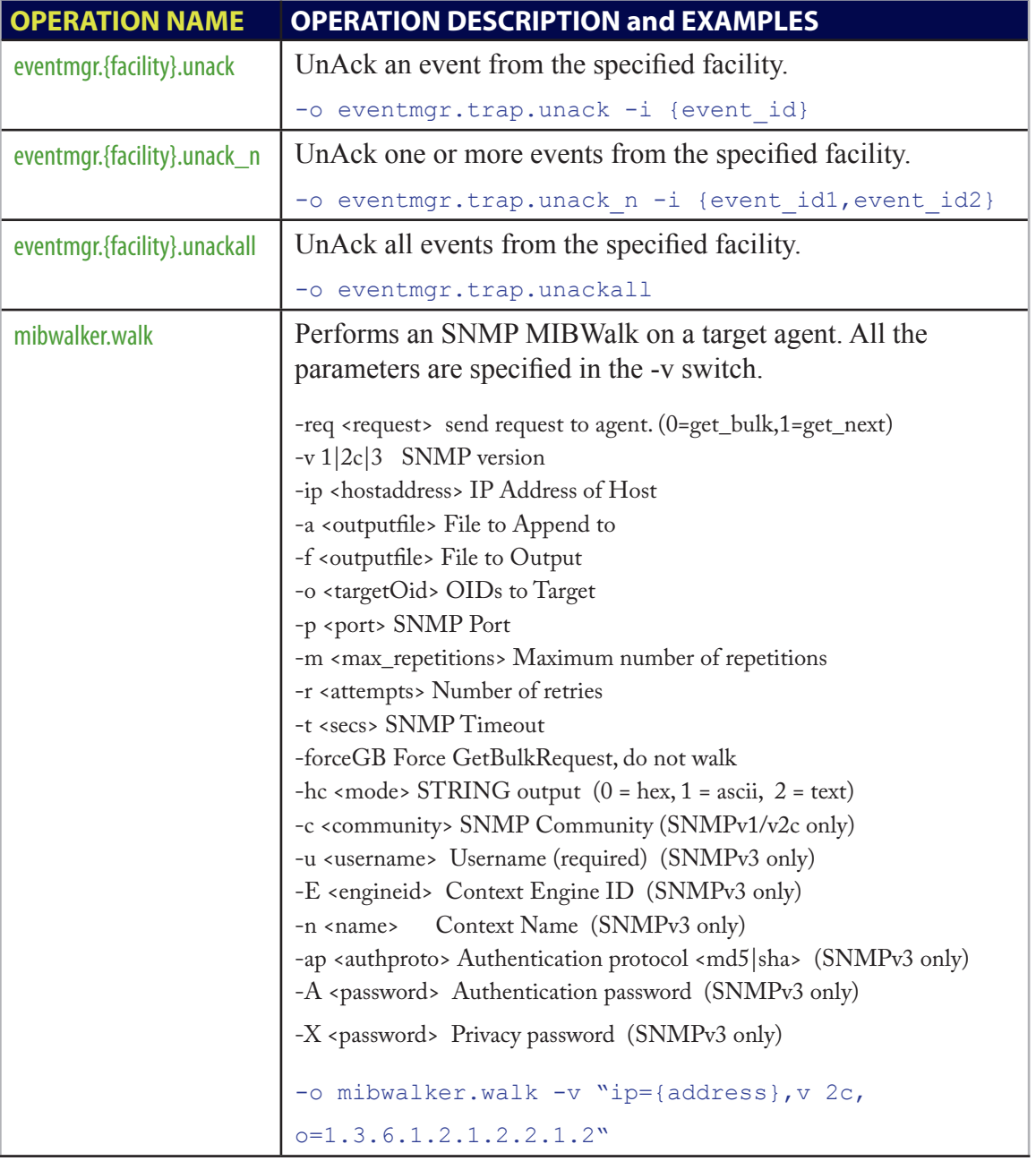

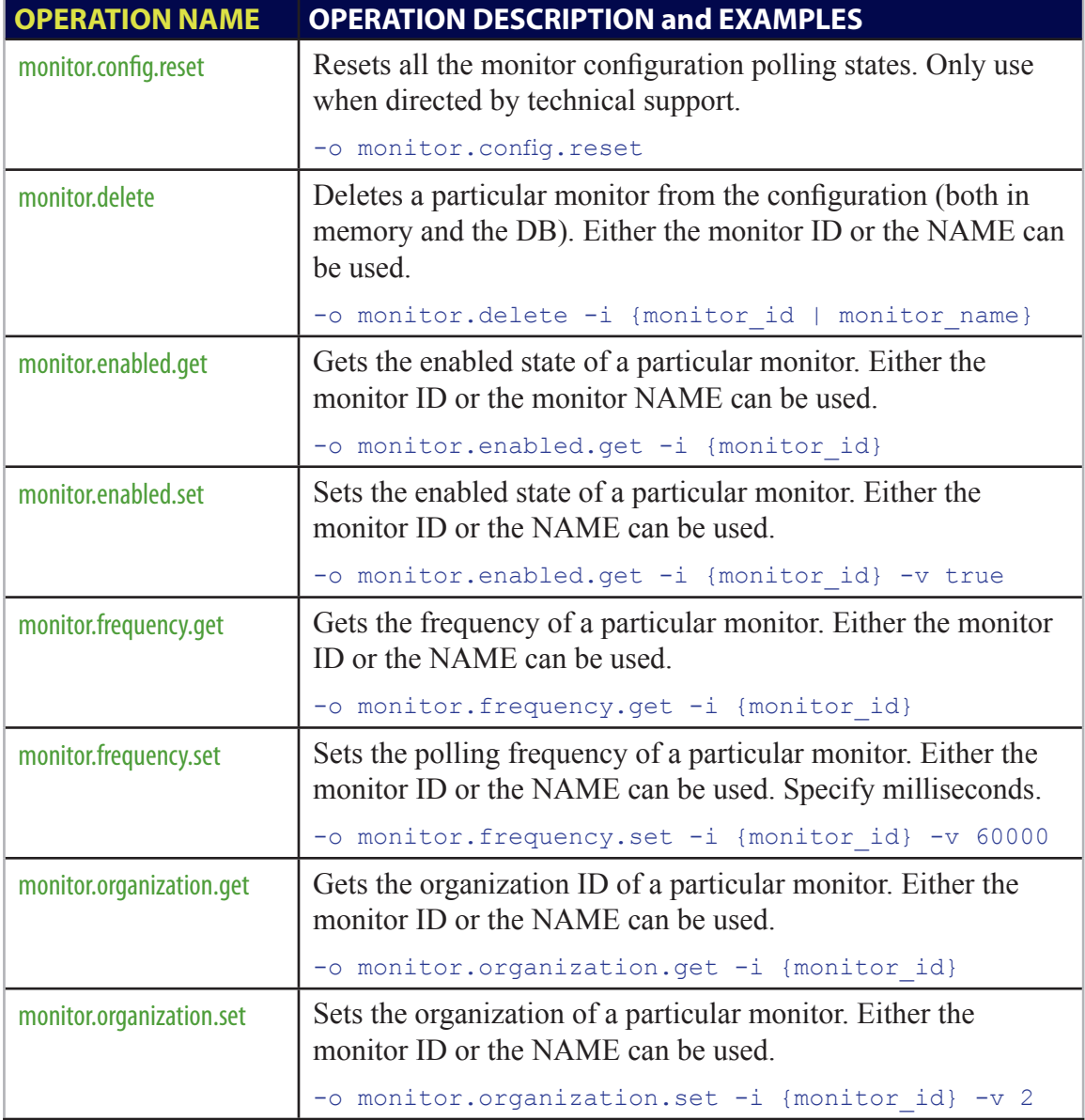

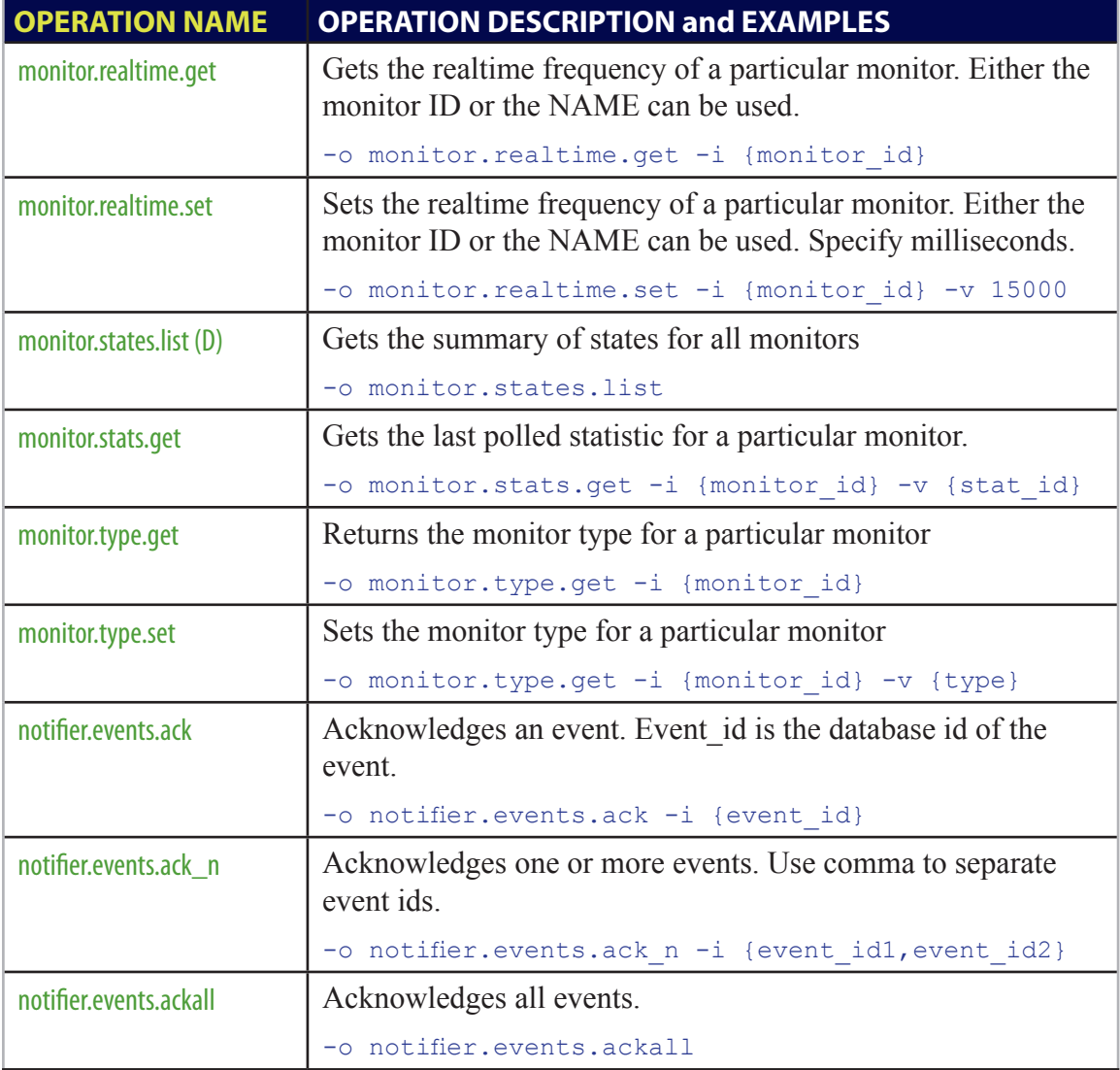

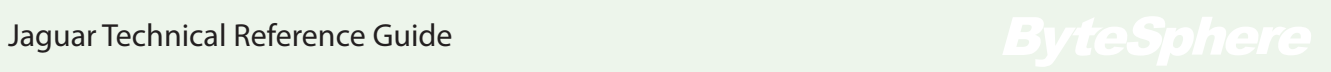

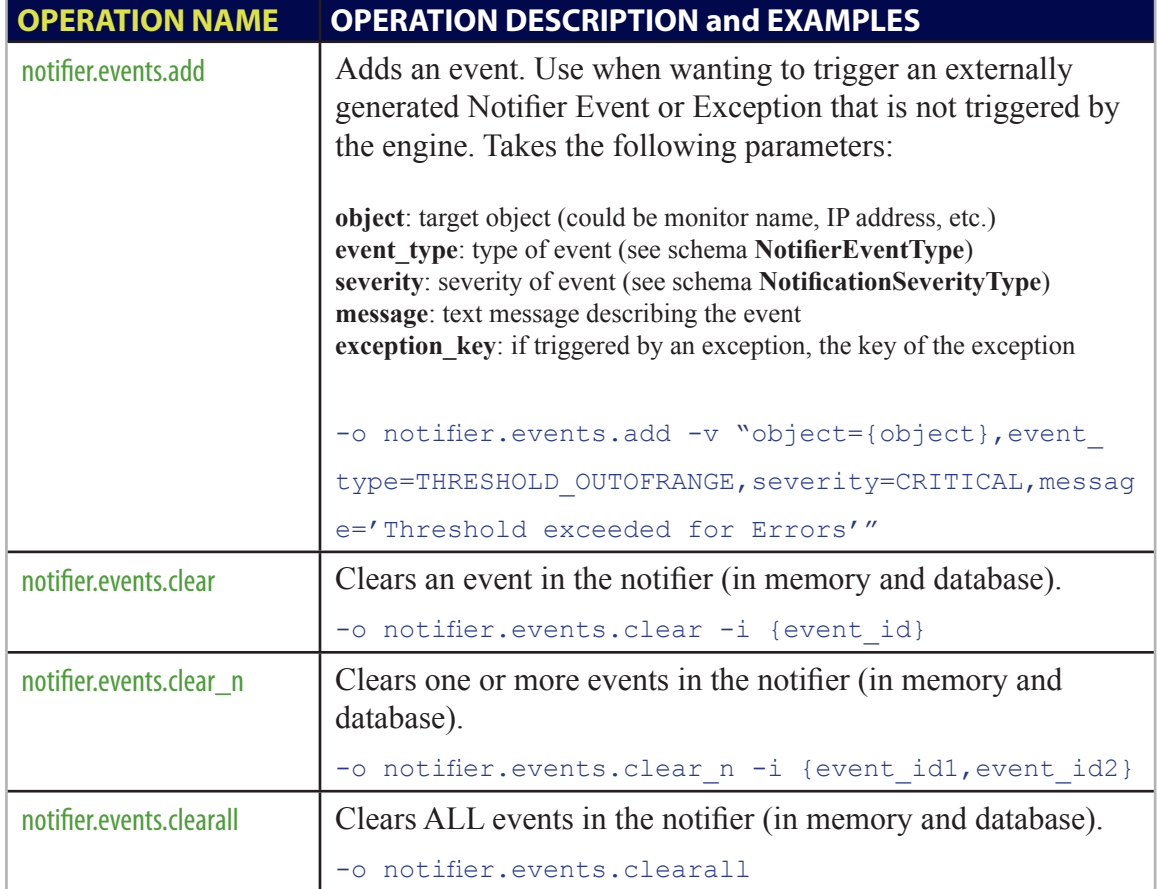

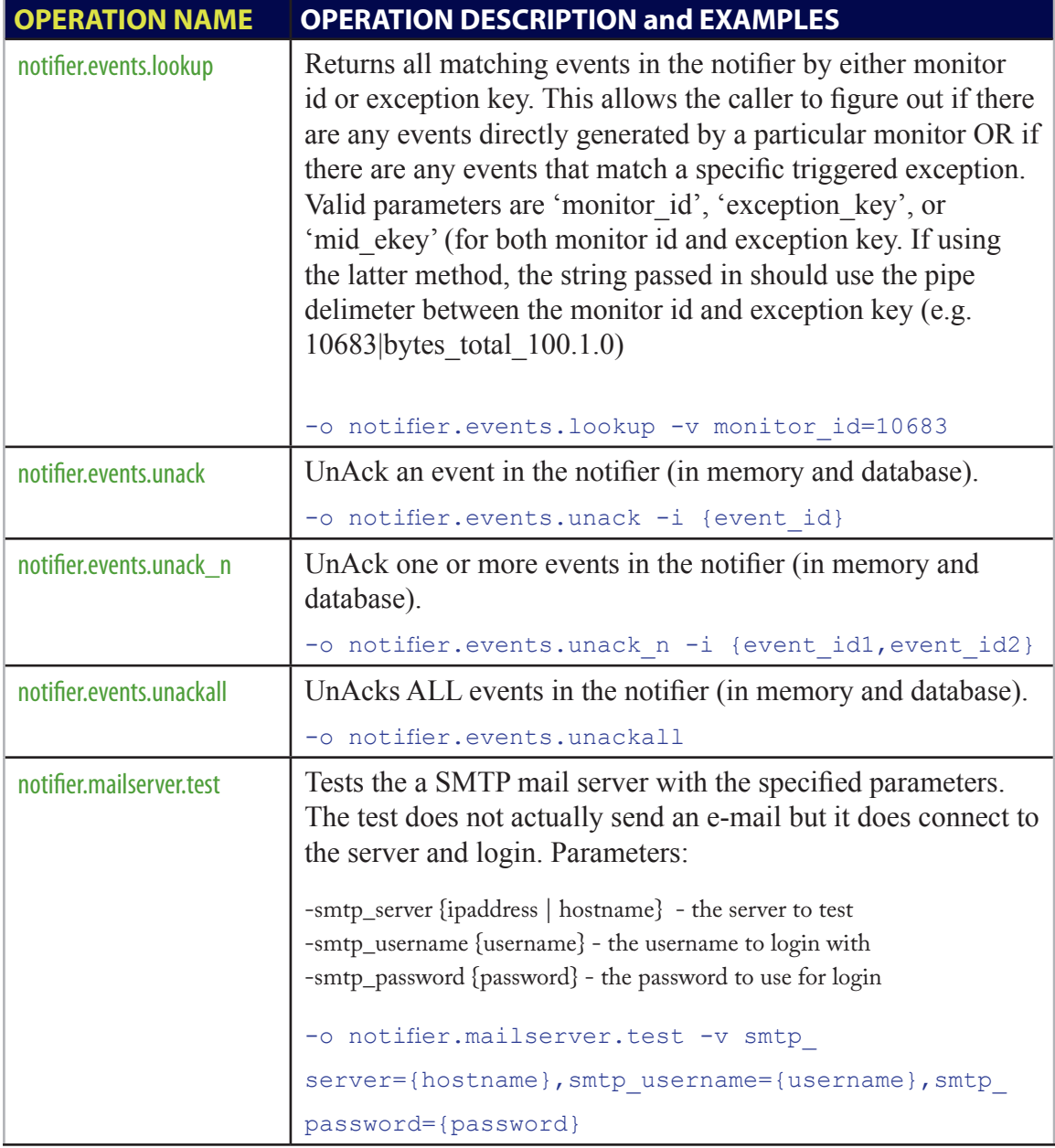

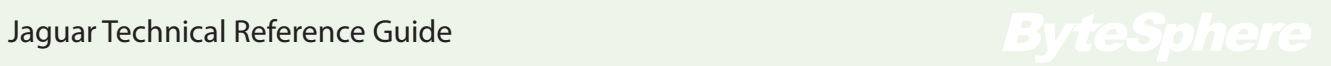

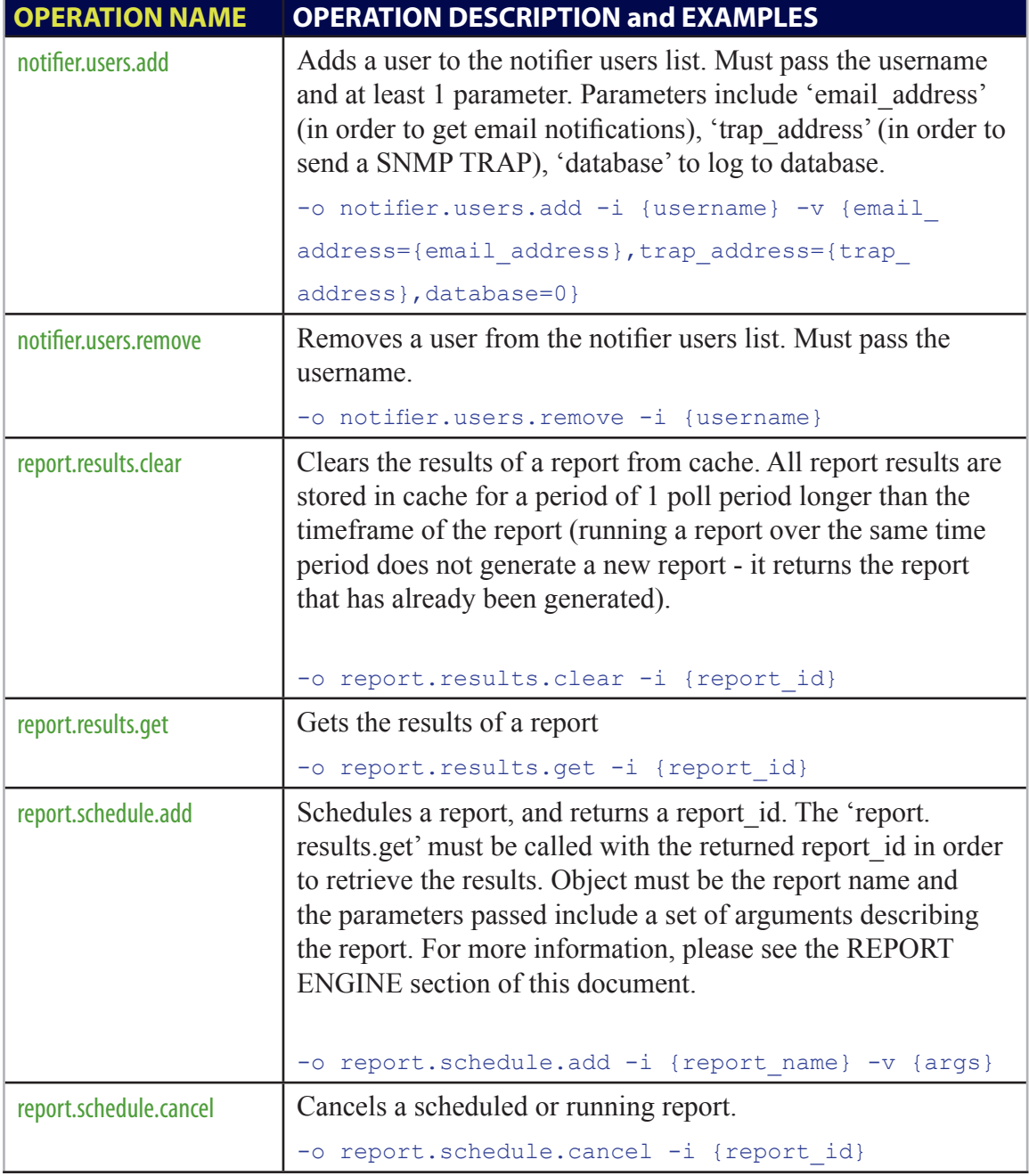

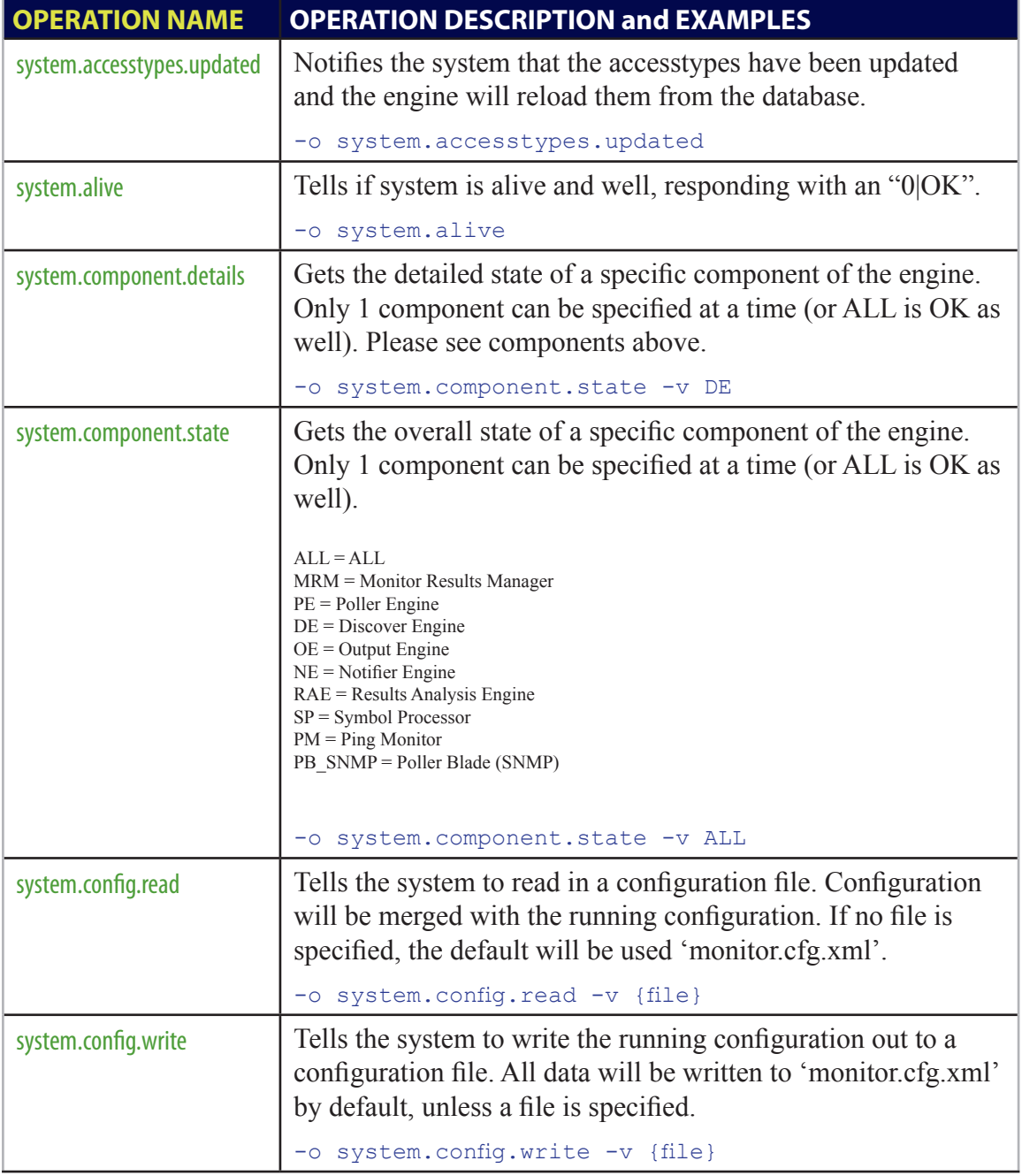

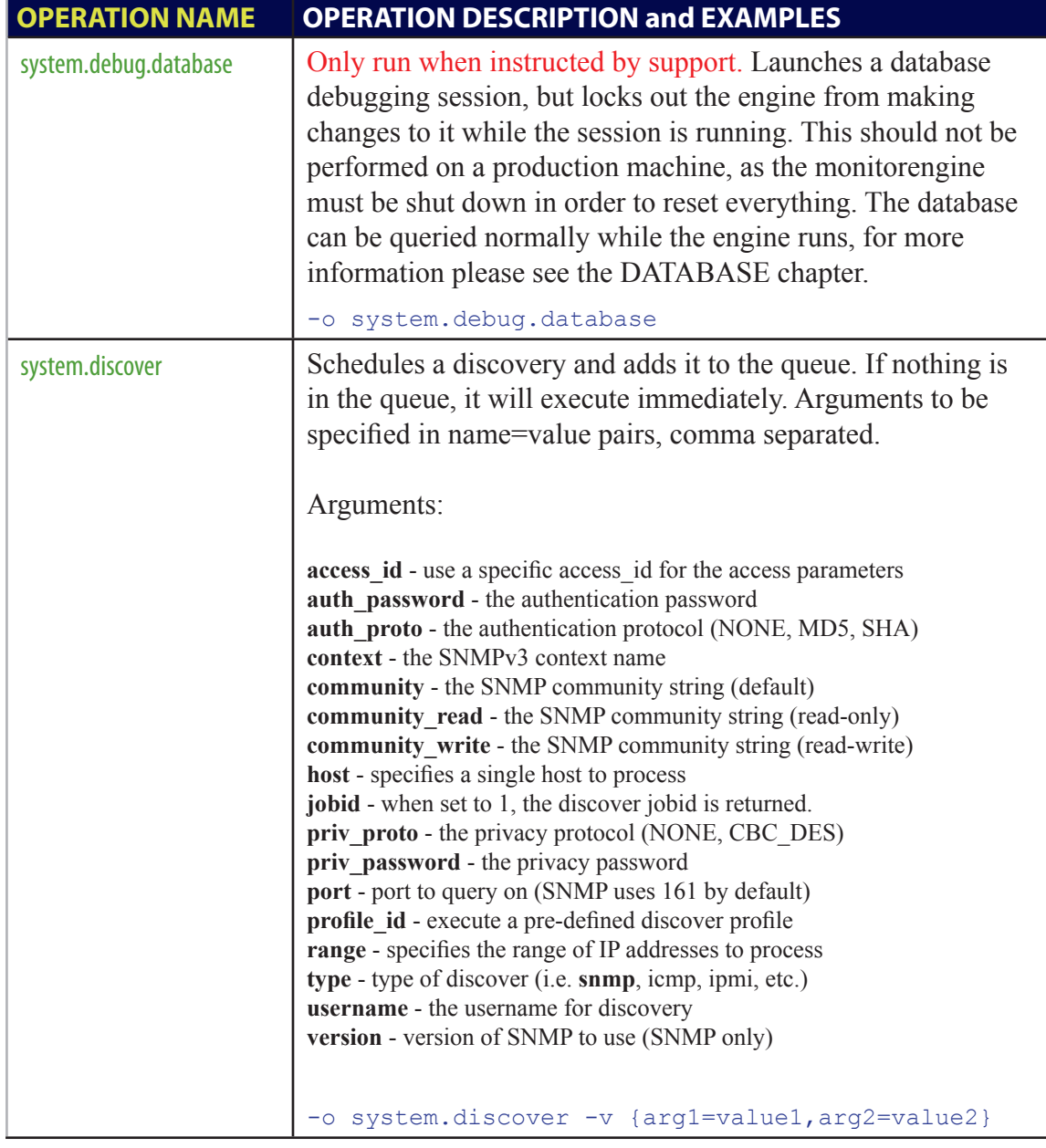

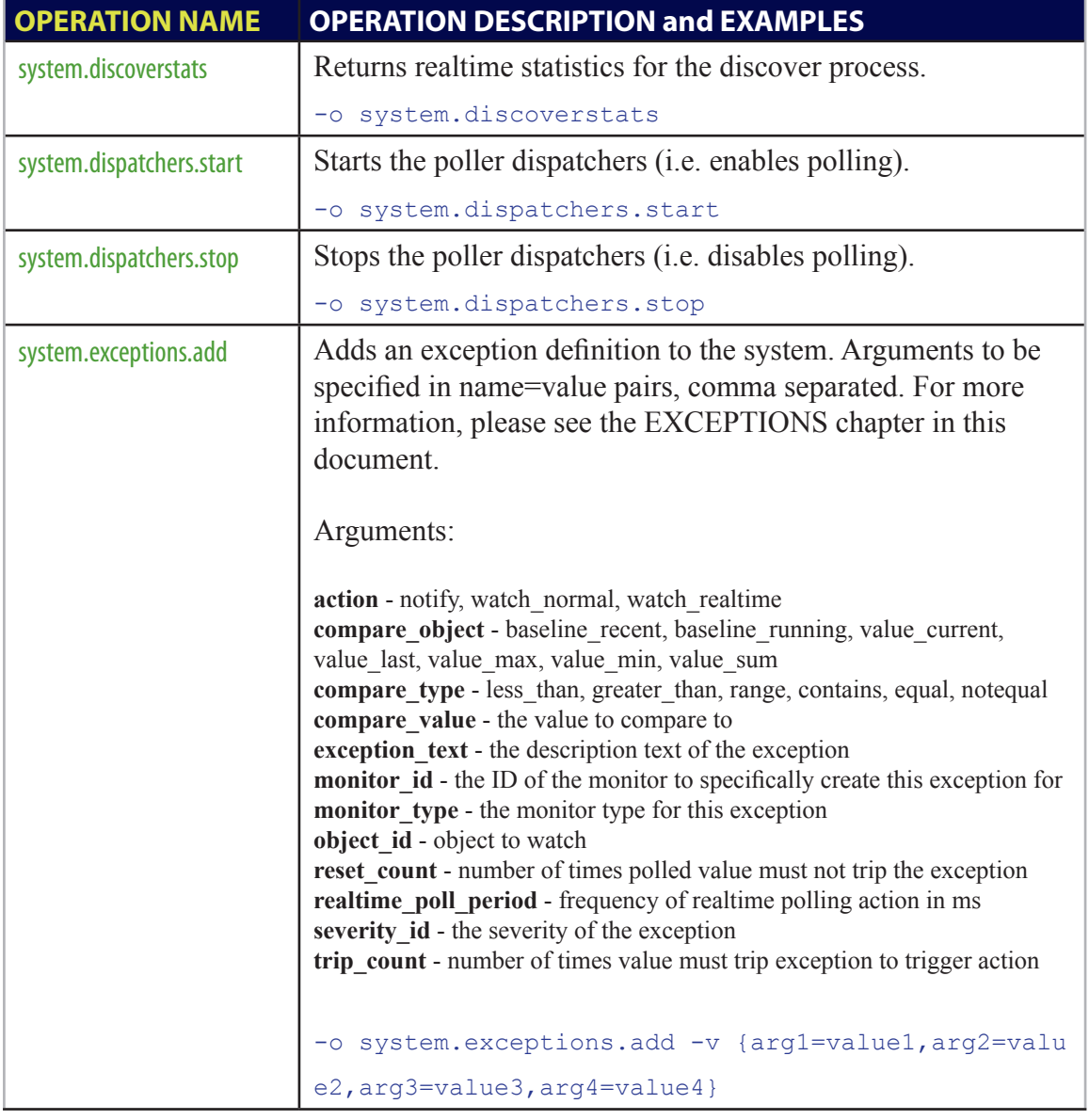

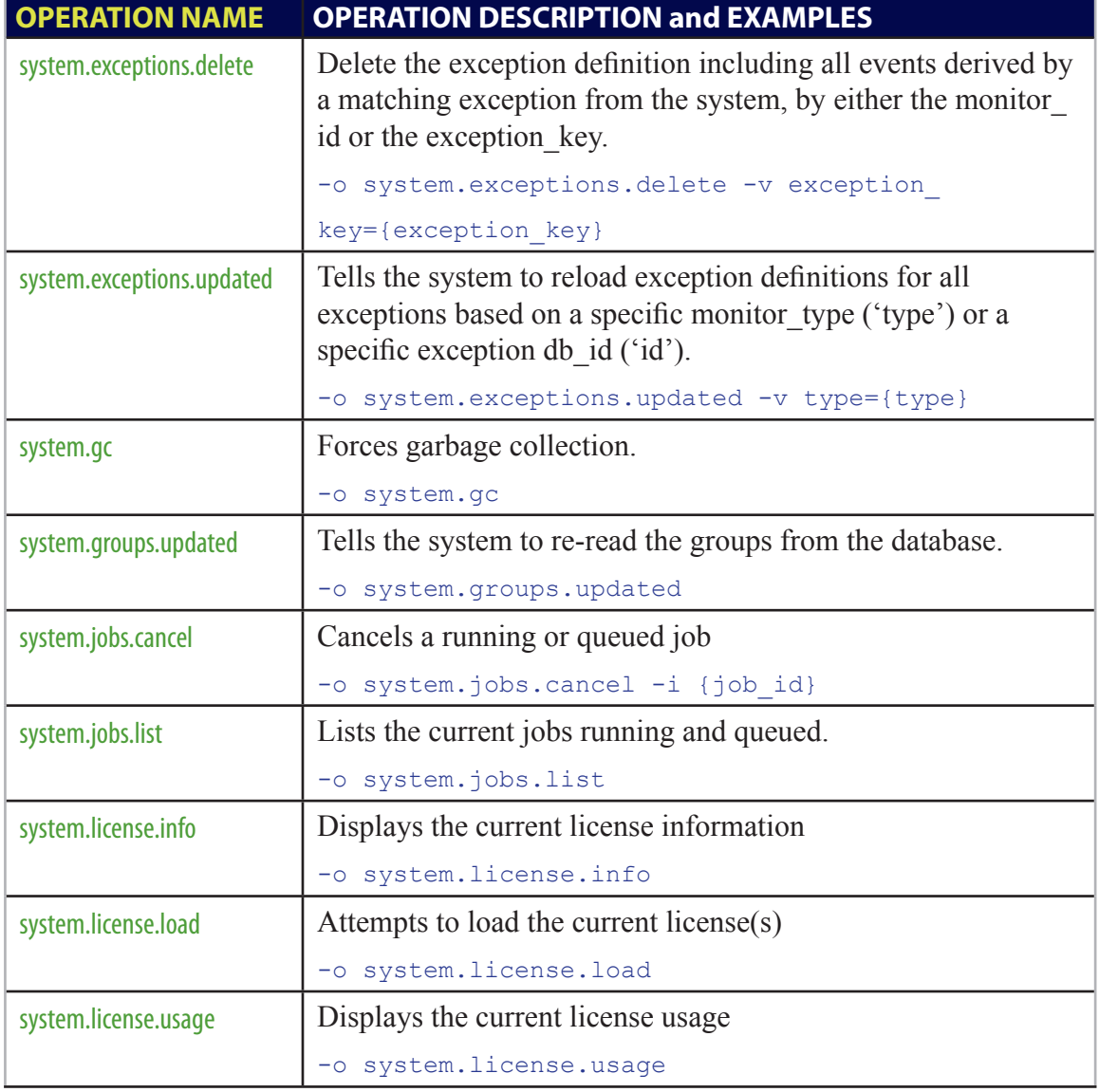

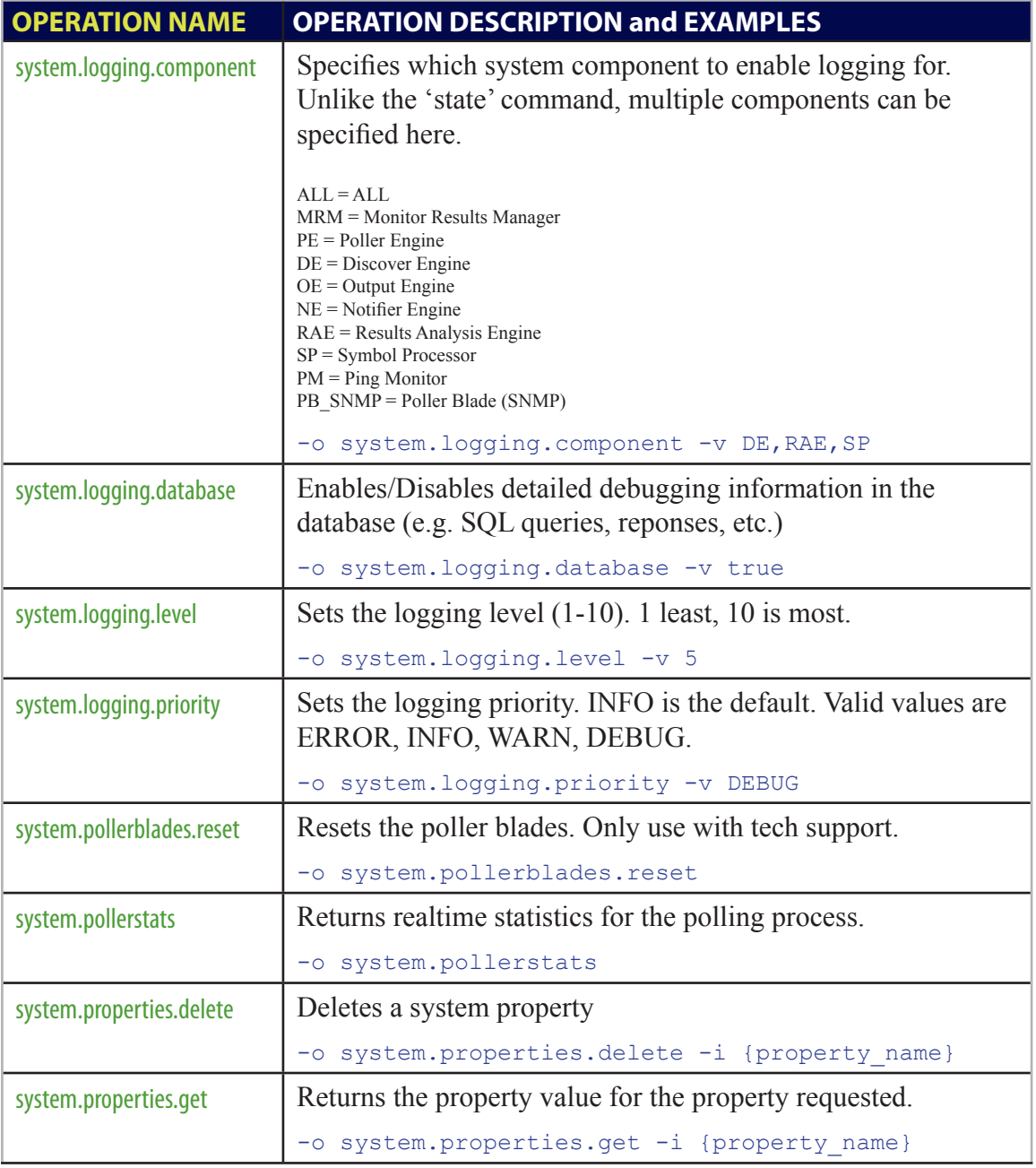

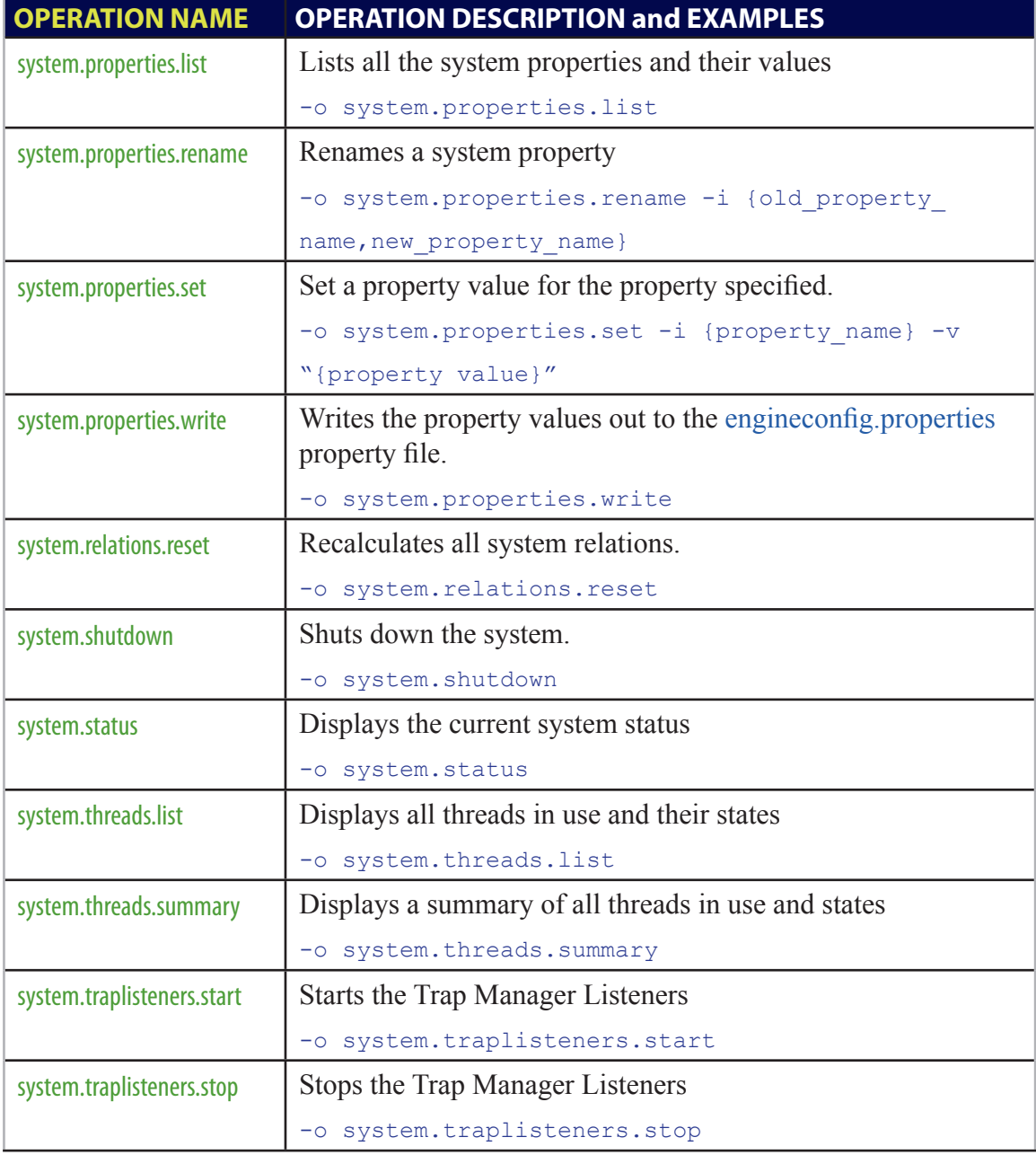

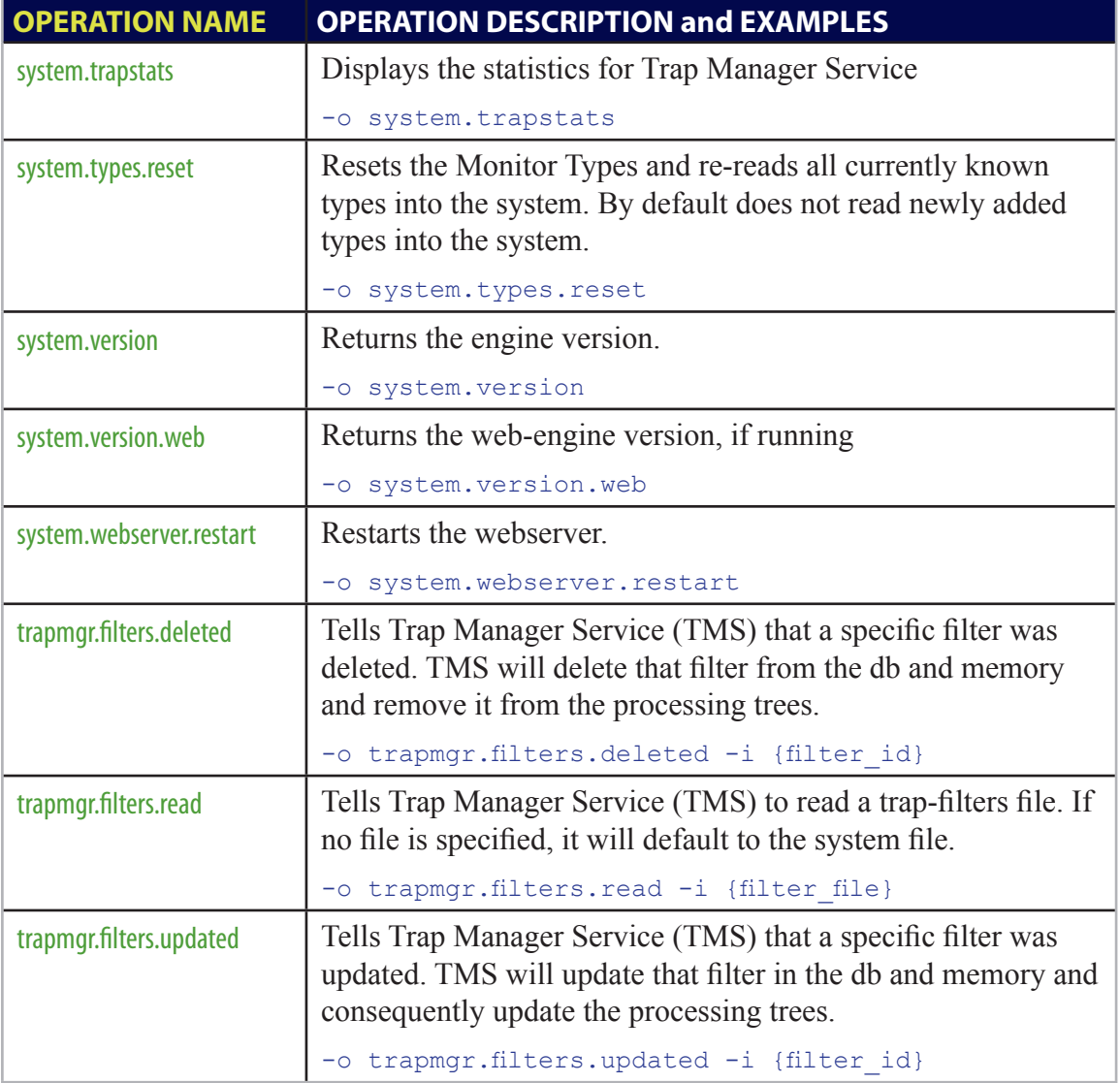

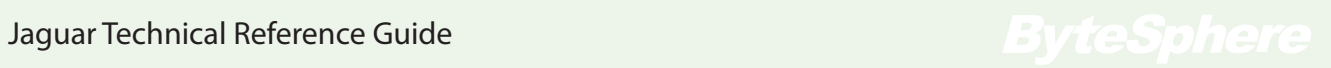

### Common API examples

Delete an agent: xmlApiClient -o agent.delete -i <agent-id>

Delete a monitor: xmlApiClient –o monitor.delete –i <monitor-id>

Get the monitor frequency: xmlApiClient –o monitor.frequency.get –i <monitor-id>

Set the monitor frequency to 30 seconds: xmlApiClient –o monitor.frequency.set –i <monitor-id> -v 30000

Get the monitor enabled status: xmlApiClient –o monitor.enabled.get –i <monitor-id>

Set the monitor enabled status to **false**: xmlApiClient –o monitor.enabled.set –i <monitor-id> -v false

Launch discover with a specific range: xmlApiClient –o system.discover -v range=192.168.1.1-254

Launch discover with a specific range and different SNMP community string: xmlApiClient –o system.discover -v range=192.168.1.1-254,community=test

Launch discover for a specific IP and port: xmlApiClient –o system.discover -v range=192.168.1.80,port=5000

Set the system parameter *snmp\_community\_string* to **private**

xmlApiClient –o system.config.set –i snmp\_community\_string -v private

Add a Notifier user to the system and specify email address: xmlApiClient –o notifier.users.add –i <username> -v [email\\_](mailto:email=nick@hotmail.com) [address=<email>](mailto:email=nick@hotmail.com)

# **By teSphere** Manual Reference Guide Jaguar Technical Reference Guide

Update notifier user in the system specifying email and trap IP addresses:

```
xmlApiClient –o notifier.users.add –i <username> -v email_
address=<email>, trap_address=<trap-ip-address>
```
#### Acknowledge an event in the system:

xmlApiClient –o notifier.events.ack –i <event\_id>

#### Clear an event in the system:

xmlApiClient –o notifier.events.clear –i <event\_id>

#### Update exceptions in the system for the snmp-mib2-if monitor-type:

xmlApiClient.exe -o system.exceptions.updated -i type -v snmp-mib2-if

### Update a community string:

xmlApiClient –o access.community.set –i <access\_id> -v read\_community/ write\_community

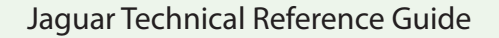

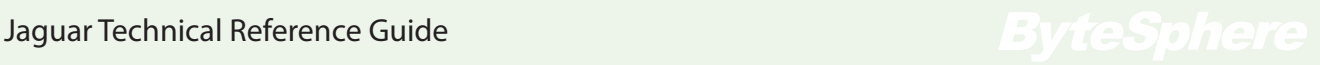

# **Monitor Configuration**

MonitorEngine needs to be told which things to monitor, and how to monitor them. This section will explain how to update the system with the set of things to be monitored, as well as how to define custom monitoring types.

### ConfigUpdate File

To tell MonitorEngine what to monitor, a configuration update file must be created. The default filename for the configuration update file is *monitor.cfg.xml.*

As this is an XML file, we have included a schema describing the structure. The schema describing the actual format can be found in the 'system' subdirectory from the install location. The default locations are listed below.

```
Linux: "./system/cConfigUpdate.xsd"
Windows: ".\system\cConfigUpdate.xsd"
```
The configuration update file has a basic structure like this:

```
<ConfigUpdate>
      <agentConfig>
            <agent ip/>
      </agentConfig>
       <accessConfig>
              <access type/>
       </accessConfig>
      <monitorConfig>
               <monitor/>
               <monitor/>
               <monitor/>
               <monitor/>
       </monitorConfig>
</ConfigUpdate>
```
An example file can be found in the main directory of a MonitorEngine install, it is called *monitor.cfg.xml.example*. There are three main parts, the *agentConfig*, *accessConfig*, and *monitorConfig*. Each section can handle an unlimited number of agents, access types, and monitors, respectively.

## AgentConfig

The *agentConfig* lists all the IP addresses or hostnames that will be monitored. Agent IDs must be numbered and unique. A section for the agentConfig with 2 agents could look like this:

```
<agentConfig>
       <agent ip agent id="1">
                <ipaddress>192.168.1.1</ipaddress>
                <ping>true</ping>
        </agent_ip>
        <agent ip agent id="2">
                <ipaddress>192.168.1.5</ipaddress>
                <ping>true</ping>
        </agent_ip>
</agentConfig>
```
### AccessConfig

The *accessConfig* contains a list of protocol/port based access types, and for each of those types, the details used to define access. A section with one SNMP access type for the accessConfig would look like this:

```
<accessConfig>
        <access_snmp port="161" access_id="1">
                <snmp_version>2</snmp_version>
                <community_read>public</community_read>
                <community_write>private</community_write>
        </access_snmp>
</accessConfig>
```
### **MonitorConfig**

The monitorConfig contains a list of monitored elements.

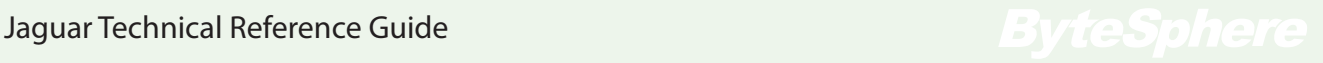

### Monitor section attributes

The monitor section of the monitor config has several attributes:

agent  $id$  – points to the agent (required) access  $id$  – points to the access type (required) monitor  $type$  – points to the monitor type (required) frequency – the frequency in milliseconds to polls this monitor (optional) schedule\_group – the scheduled polling group that this monitor belongs to (optional) debug – show debugging for this monitor when monitor debug is on (optional)

## MonitorConfig sample

A monitorConfig which monitors the first 3 interfaces from each router agent using SNMP may look like this:

```
<monitorConfig>
       <monitor agent id="1" access id="1" monitor type="snmp-mib2-if">
               \frac{1}{\text{index}} id="1">1</index>
        </monitor>
        <monitor agent id="1" access id="1" monitor type="snmp-mib2-if">
                <index id="1">2</index>
        </monitor>
        <monitor agent_id="1" access_id="1" monitor_type="snmp-mib2-if">
                <index id="1">3</index>
        </monitor>
        <monitor agent_id="2" access_id="1" monitor_type="snmp-mib2-if">
                <index id="1">1</index>
        </monitor>
        <monitor agent id="2" access id="1" monitor type="snmp-mib2-if">
                <index id="1">2</index>
        </monitor>
        <monitor agent id="2" access id="1" monitor type="snmp-mib2-if">
               \frac{1}{\text{index}} id="1">3</index>
        </monitor>
</monitorConfig>
```
# **Monitor Types**

MonitorEngine out-of-the-box comes with a set of pre-defined monitor files. They are a set of XML files that define the way the MonitorEngine needs to collect data.

# Monitor Type system files

Monitor Types properties and relations are defined by a set of 3 XML files in the system subdirectory named *monitor-types.xml*, *monitor-descriptions.xml*, *monitor-objects.xml*.

*Please see the cMonitorType.xsd schema file in the system directory for detailed information about file structure, and what values are permissable and supported.*

The *monitor-objects.xml* file contains one or more descriptive entries for each object referenced by the monitor-types.xml file (one for each supported language).

The *monitor-description.xml* file contains one or more descriptive entries for each monitor type defined in the monitor-types.xml (again, one for each language).

The *monitor-types.xml* file defines the objects for each monitor type, as well as any relations to other monitor types. The basic format of this file is this:

```
<MonitorTypes>
     <monitor_type>
              <objects>
                      <object/>
               </objects>
               <relations>
                       <relation/>
               </relations>
               <exceptions>
                    <exception/>
               </exceptions>
       </monitor_type>
</MonitorTypes>
```
There can be unlimited monitor type sections. Monitor Types are hierarchical, and base types must be defined before descendents.

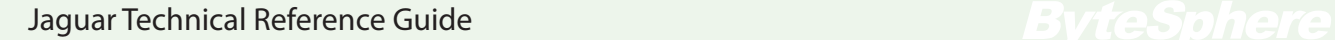

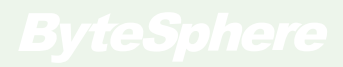
## Monitor Objects

These are the actual objects defined in the monitor type definition. It defines the name of an object, how it will be stored, how data will be treated, etc. An example of an object definition for a monitor type could be:

```
<object id="bytes_in" storage_id="c1" storage_type="counter"/>
```
The storage id refers to the external database column that data will be stored in. Storage type refers to the storage methodology used (i.e. **gauge** means data will be multiplied over the poll interval, **counter** means that the delta will be used over the poll interval, and **raw** means that there will be no transformation).

## Monitor Relations

Relations are a nifty way to relate one monitor type to another, and then the system can do relational calculations on data (e.g. aggregations and sums, averages, min, max, etc.). One could relate interface or trunk monitor types to the router monitor type, and then look at total interface utilization or average utilization over the router, over time. Some relation examples could be:

```
<relation id="interface" type="agent"/>
<relation id="memory" type="agent"/>
<relation id="cpu" type="agent"/>
```
# Monitor Exceptions

Exceptions define triggers for the Notifier based on thresholds, polled or calculated values, etc. If there are exceptions to be defined for a particular type, do it here:

```
<exception text="Printer Toner Low" param="prtPercentageConsumed" compare_ 
value="90" compare type="greater_than" compare object="value_current" action="notify"
severity="warning" trip_count="1" reset_count="10" realtime_poll_period="0"/>
```
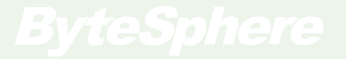

# **Monitor Definition Files**

The monitor file definitions tell the engine how to monitor something by specifying the protocol to use, the objects to query for, and the expressions to use for calculations. In addition exceptions can be defined. Every monitor file is based on a monitor-type.

All the monitor definitions for the base installation are XML files that live in the **monitor** directory. This directory can be changed by changing the system property 'monitor file location', please see the PROPERTIES section of the document.

*All of these XML definition files are described by the master schema. Please see the cMonitorType.xsd schema file in the system directory for detailed information about file structure, and what values are permissable and supported.*

The basic structure of the monitor definition file can be found described below. Each MonitorType definition file can have up to 5 sections, *Init*, *Declares*, *Queries*, *Expressions*, and *Exceptions*. The only required sections are the first three.

## Init section

Init describes which type in the system this monitor type represents, the ASN.1 MIB from which to get OID definitions, and the default access type used for getting data. Following is an example init section.

```
\sin it <monitor_type>snmp-mib2-if</monitor_type>
        <default_mib>IF-MIB</default_mib>
        <default_access_type>snmp</default_access_type>
</init>
```
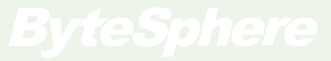

# Declare section

Declare section defines OIDS, constants, and index values for use during polling. An example of a declare section could be:

```
<declares>
        <declare id="ifSpeed" type="oid">1.3.6.1.2.1.2.2.1.5</declare>
        <declare id="ifHighSpeed" type="oid">1.3.6.1.2.1.31.1.1.1.15</declare>
        <declare id="ifOperStatus" type="oid">1.3.6.1.2.1.2.2.1.8</declare>
        <declare id="ifLastChange" type="oid">1.3.6.1.2.1.2.2.1.9</declare>
        <declare id="ifInDiscards" type="oid">1.3.6.1.2.1.2.2.1.13</declare>
        <declare id="ifInErrors" type="oid">1.3.6.1.2.1.2.2.1.14</declare>
        <declare id="ifInUnknownProtos" type="oid">1.3.6.1.2.1.2.2.1.15</declare>
        <declare id="ifOutDiscards" type="oid">1.3.6.1.2.1.2.2.1.19</declare>
        <declare id="ifOutErrors" type="oid">1.3.6.1.2.1.2.2.1.20</declare>
        <declare id="ifHCInOctets" type="oid">1.3.6.1.2.1.31.1.1.1.6</declare>
        <declare id="ifInOctets" type="oid">1.3.6.1.2.1.2.2.1.10</declare>
       <declare id="$ifIndex" type="index">1</declare>
</declares>
```
# Query Section

Queries define the actual data collection details for the monitor type. There is a maximum of 128 queries per monitor type. There is a default, and one or more optional alternate query methods. The query class must be specified, as well as the query alias, which will be used for reference by subsequent queries and/or expression calculations. Following is a simple query for the object operstatus. It has been classified as a "status" variable by using the "class" attribute. It uses a SNMP GET method to query ifOperstatus at ifIndex:

```
<query>
       <attributes alias="operstatus" class="status"/>
       <default method="snmp_get">ifOperStatus.$ifIndex</default>
</query>
```
Following is a complex query for the object speed. It has been classified as a utilization variable. The default query is for the ifSpeed object, but if the ifHighSpeed object is present, this will be chosen instead. Units are specified by the "units" attribute.

```
<query>
       <attributes alias="speed" class="utilization"/>
       <default method="snmp_get" units="bps">ifSpeed.$ifIndex</default>
       <alternate method="snmp_get" units="mbps">ifHighSpeed.$ifIndex </alternate>
</query>
```
Following is another complex query, that tell the MonitorEngine to poll the ifHCInOctets object if the value of the speed object (previously defined and polled), is greater than the value of 20Mbps. If not, the default ifInOctets object will be polled.

```
<query>
       <attributes alias="bytes_in" class="utilization"/>
       <default method="snmp_get">ifInOctets.$ifIndex</default>
       <alternate method="snmp_get" param="speed" compare="greater_than" 
              value="20000000">ifHCInOctets.$ifIndex
       </alternate>
</query>
```
Finally, a query for non-unicast packets in will result in aggregation of results of two high-capacity variables, ifHCInMulticastPkts and ifHCInBroadcastPkts, if the value of speed is greater than 640Mbs. If not, the default, ifInNUcastPkts, will be queried.

```
<query>
       <attributes alias="packets_nucast_in" class="packets" alt="all"/>
       <default method="snmp_get">ifInNUcastPkts.$ifIndex</default>
       <alternate method="snmp_get" param="speed" compare="greater_than" 
                value="640000000">
               ifHCInMulticastPkts.$ifIndex
       </alternate>
       <alternate method="snmp_get" param="speed" compare="greater_than" 
              value="640000000">
               ifHCInBroadcastPkts.$ifIndex
       </alternate>
</query>
```
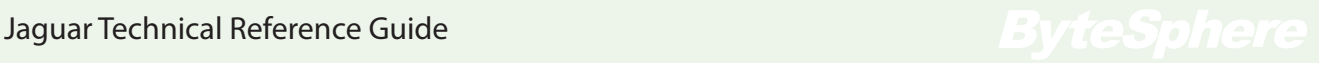

# Expressions Section

Expressions describe to the MonitorEngine how the collected data will be transformed. Very often it is just the query object itself. But, it can also be any mathematical expression involving any of the query objects in the current or a related monitor type.

```
<expression object_id="operstatus">operstatus</expression>
```
To get speed in and speed out, set them each to the polled speed:

```
<expression object_id="speed_in">speed</expression>
<expression object_id="speed_out">speed</expression>
```
Then, to get total speed, sum speed in and speed out:

```
<expression object_id="speed_total">speed_in + speed_out</expression>
```
The following expression defines the value for the object **utilization\_line\_in,** which is the utilization for the interface at the time of the poll. It multiples bytes\_in by 8 bits/byte and then by 100 (for percentage) and then divides by the product of poll time and speed. **\_pollTimeSecs** is an internal variable.

```
<expression object_id="utilization_line_in">
        (bytes in \frac{1}{x} 8 * 100) / ( pollTimeSecs * speed in)
</expression>
```
For calculation of the total bytes in for all router interfaces on a router, use the relation\_id and transform attributes:

```
<expression object_id="bytes_in" relation_id="interface" transform="sum">bytes_in
</expression>
```
Complex expressions with multiple parts can be specified, including setting of variables inline and multiple if/then/else statements.

```
<expression object_id="scale_test">
       returnValue1=X;returnValue2=Y;if (scale=10) then returnValue1 else returnValue2;
</expression>
```
# Reserved Keywords

The following are special, reserved keywords in the Symbol Processor:

**\_pollTimeSecs -** the number of seconds in the poll period

- **\_pollTimeMSecs** the number of milliseconds in the poll period
- **\_availability** the availability of the monitor during the current poll period
- **\_latency** the latency of the monitor over current poll period
- **kwh\_hourly\_cost -** hourly cost per kilowatt hour over current poll period

# Built-in Functions

There are a number of real-time built-in processing functions in the base engine, which are accessible during expression evaluation. To call a built-in function, simply use the name of the function and specify the arguments. Function names always start with an underscore (""), as do reserved keywords, and they end with the string "Function".

<expression object\_id="custom\_function\_call">\_thisFunction(arg1,arg2)</expression>

### **RegExpFunction**

**\_regExpFunction** - this function allows values to be pulled out of a polled value, using a regular expression, and return it to the expression evaluator. Values can be numbers or strings.

usage: **regExpFunction**(value,expression,index)

### e.g.:

*assuming your polled value is "milliAmpsAt42v", and you wanted to get the number of volts specified in the string, one could come up with an expression:*

**regExpFunction**("milliAmpsAt42v","(.\*)(AmpsAt)( $[0-9]$ \*)",3) = 42

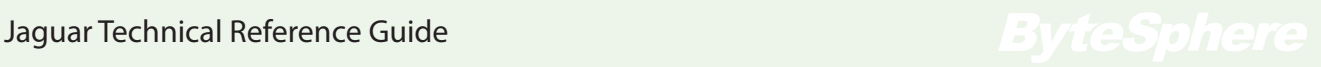

### **UnitTypeFunction**

**\_unitTypeFunction** - this function converts the value from using one unit type to another (e.g. milliseconds to seconds, or millamps to amps, or megabytes to bytes).

usage: **\_unitTypeFunction(**value**,**units)

Valid values for units are: YOCTO, ZEPTO, ATTO, FEMTO, PICO, NANO, MICRO, MILLI, CENTI, DECI, NONE, DEKA, HECTO, KILO, MEGA, GIGA, TERA, PETA, EXA, ZETTA, YOTTA

e.g.:

*assuming a polled value = 1000, in milliamps, and you want to convert to amps:* **unitTypeFunction**(1000, MILLI) = 1 amp

### ValueMapFunction

**valueMapFunction** - this is a function that will map a polled value to another value and return it to the expression evaluator. Values need not be numbers, they can be strings as well.

usage: **valueMapFunction**(inputValue,nullValue,test1,test2,test3)

e.g.:

*assuming a polled value = 300, there is a match (300=5), so the value is 5...*  $valueMapFunction(300,66,100=1,200=2,300=5,400=10) = 5$ 

*assuming a polled value = 500, there is no match, so result is nullValue which is 66...*  $valueMapFunction(500,66,100=1,200=2,300=5,400=10) = 66$ 

# Custom Functions

Custom functions can be easily be written in Java and once compiled and put into the classpath, will be loaded and executable at runtime. To learn how to extend the system with your own custom functions for expression evaluation, please inquire about our SDK.

Please contact us by calling 617-475-5209 or using the form: <http://www.oidview.com/contact.html>

# **Discover Files**

During the discover process, certain files are loaded and executed depending on the agent being discovered. To extend the discover functionality, these files need to be modified and/or created. All files for the discovery process must be placed in the / discover directory. There are two special files, **services.xml**, which controls TCP service discovery, and **snmp-mib2-rules.xml**, which controls special rules concerning MIB2 behavior during the discover process. The rest of the files follow a specific format and have a very specific structure.

*Please see the cMonitorType.xsd schema file in the system directory for detailed information about structure, and what values are permissable and supported.*

# Filename format

All filenames in the discover directory need to follow a specific nomenclature, as the system programatically executes and attempts to discover items in the network.

In general, the following filename format is used: **{protocol}-{identifier}.xml**

The {protocol} is representative of the discover protocol used. Example, 'snmp', 'ipmi', 'wmi', etc. could be used as the protocol (passed in as 'type' during the schedule discover job request), and will be specified for the file prefixes.

The {identifier} can ether be the enterprise number, the feature-set, or possibly a MIB definition or description.

The majority of them are like this: **snmp-{enterprise-number}.xml snmp-{enterprise-number}-{feature}.xml**

During the discover process, if the discover blade (e.g. SNMP) is looking at a Cisco Switch, it will load up snmp-9.xml (since Cisco's enterprise number is 9), and follow the rules inside that file. Note - a file can fork to other files, that do not have to follow the same filename format or path.

# File structure

The discover file structure consists of an **init** section, a **declares** section, and a **rules** section. See schema object **DiscoverRules**. Here is the example file structure:

```
<DiscoverRules>
       <init>
               <prefetches>
                      <prefetch/<prefetch/ </prefetches>
       </init>
       <declares>
              <declare/>
              <declare/>
       </declares> 
       <rules>
              <sub>run</sub>le></sub>
                       <queries>
                              <query/>
                             <query/>
                       </queries>
                        <logic>
                              \langle \text{atom/}\rangle\langleatom/ </logic>
               \langle/rule\rangle\langle/rules>
</DiscoverRules>
```
The init section contains something called "prefetches", which collect pre-defined data from the agent, and is executed once per agent discovery.

The declares are executed once per file load. Declares define variables, constants, OIDs, and indices, etc. to be used during the discover process.

The rules are executed each time an agent is discovered, and after the init section is processed. A rule can exist by itself, or can be defined by a number of queries and logic atoms.The behavior is completely customizable and we will discuss in more detail below.

## Jaguar Technical Reference Guide Jaguar Jaguar Technical Reference Guide

### **Prefetches**

Prefetches help speed up the discover process. Generally, they scan an entire table or a single variable for a specific table, and that data is later used during lookup for elements that will be created as a result of walking an OID or finding instances in that table.

Each prefetch follows the following structure:

```
<prefetch alias="$IFTYPE" mib="IF-MIB">ifType</prefetch>
```
This particular prefetch allows the discover process to know the ifTypes for each index it is processing WITHOUT having to go back to the wire to do an additional SNMP GET request.

The 'alias' is the variable name that will be used later on in the rule during the discover process. The 'mib' is the name of the MIB or identifying group of statistics that this data will be associated with. The actual value (in this case it's 'ifType'), is the representative object that will be retrieved during the prefetch phase.

### **Declares**

Declares specify different object types to be used during the discover process. There are 5 types of declares: system, oid, constant, variable, index.

system - special type of variable, to be automatically populated by the discover process. Some valid values are \_SYSNAME (to get the sysname from the system table), and \_CLASS (to specify the class type of the object being discovered).

oid - a variable which defines an OBJECT IDENTIFIER (re ASN.1 MIBs). OIDs are treated in a special way during the discover process. constant - a static constant value that will not change during discovery

variable - a variable that has no initial setting but will be used dynamically

index - a special variable that represents an index into a table

### *Some declaration examples:*

<declare id="\_SYSNAME" type="system"/> <declare id="ifNumber" type="oid">1.3.6.1.2.1.2.1</declare> <declare id="\$CEMP\_MEM\_POOL\_INDEX" type="constant">1</declare> <declare id="\$D\_IFTYPE" type="variable"/> <declare id="\$cpmCpuTotalIndex" type="index">1</declare>

### Rules

Rules are the actual engine of the discover process (please see schema '**rule**' and for snmp rules, '**SNMPType**'). All discovery functionality can be achieved by using the rulebased language, no extra perl, tcl, or shell scripting is needed. Each 'rule' is comprised of attributes, and optionally 'query' and 'logic' elements.

The rule attributes are as follows:

**id** - the identifier (unique) for this rule **class** - physical class type for elements to be created (see schema **PhysicalClassType**) **monitor** type - the monitor-type of the element that will be created **index** oid - the OID to walk in order to determine which instances to base creation **pattern** name - the pattern to use for element names **pattern** key - the pattern to use for the key **prefetch mib** - the mib to use for prefetches **virtual** - is this to be a virtual element **hidden -** only execute when directly referenced **singleton** - only execute once per agent **index** scalar - is this a scalar element **indexes\_off** - do not process indexes **stop** - stop if this rule is true

*A rule example:*

```
<rule id="cable-upstream" class="port_logical" monitor_type="snmp-
cable-upstream" index_oid="ifType" pattern_name="_SYSNAME-port-
$IFDESCR" prefetch_mib="IF-MIB">
```
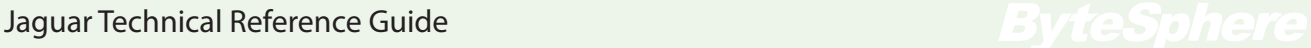

### Rule Queries

The rule query is a query that is executed in the protocol named by the parent file, using the attributes in the query (please see schema **QueryOidType**). There can be an unlimited number of queries, but generally, you want to use as few queries as possible. Each query must return a value of TRUE in order to continue processing a rule, unless otherwise marked as 'optional'. Optional queries are useful when needing to get additional information for naming or helping to determine which path down the decision tree may be followed.

The query attributes are as follows:

**alias** - the id for this query and also the variable to which query responses are assigned **oid** - the object identifier that is queried **query\_type** - the type of query (i.e. get, getnext, etc. see schema **QueryMethodType**) match value - the value to match **execute** - the script, logic atom or function to execute **execute** type - type of execute (i.e. atom, rule, shell cmd, see **DiscoverExecuteType**) **optional** - (true/false). If not optional and query fails, discover will fail for this rule

*A query example:*

```
<query alias="$PHYS_DESCR" oid="entPhysicalName.$TOTALPHYSINDEX" 
       query type="snmp get" optional="true"/>
```
### Rule Logic Atoms

Logic atoms (please see schema object **DiscoverLogicAtom**) are executed either by being called directly from a corresponding or referencing query item in the same rule, or in round-robin fashion simply because they are listed in the logic section of the same rule. All logic atoms in a particular 'rule' group must be executed and all must pass a return value of 'true' except for those that are marked as 'optional' or marked as 'subatoms'. Once all atoms have been processed (or a 'stop' has been hit), the AND results of all the atoms will be considered, and the monitor will be created for that 'rule' if there was an overall 'true' value passed back (i.e. all atoms returned true).

The logic atom attributes are as follows:

**alias** - the id for this atom as can also be the variable to which the result is stored **input** type - type of input for atom (see schema DiscoverVariableInputType) **input** - the actual input (could be a query result, function, etc.) **function** type - the type of function (see schema DiscoverVariableFunctionType) **function** - the function itself **regexp** parameter - if regexp is being used, specify pattern here **stop** - should discover stop here if this atom executes and returns true **execute type** - type of atom execution (see schema DiscoverExecuteType) **execute** - the actual thing/script to execute sub atom - (true/false) - specifies whether this atom is a sub-arom (i.e. can it be called directly by an execute command or is it the child of a parent atom) **optional** - (true/false) - if set to true, it is not conditionally required to return true

*Some logic atom examples:*

An atom that takes the split function, uses the index OID as the value to split, and returns the first index into the alias variable \$cpmCPUTotalIndex:

```
<atom alias="$cpmCPUTotalIndex" input type="oid" input="rule" function
type="split" function="1"/>
```
An atom that takes the result of the walked instance, and sets the variable "\$TOTALPHYSINDEX" as the result:

```
<atom alias="$TOTALPHYSINDEX" input_type="result" input="rule" 
function_type="set"/>
```
An atom that takes the contents of the variable "\$PHYS\_DESCR" and sets a new variable "\$CPUNAME":

```
<atom alias="$CPUNAME" input type="result" input="$PHYS_DESCR"
function_type="set"/>
```
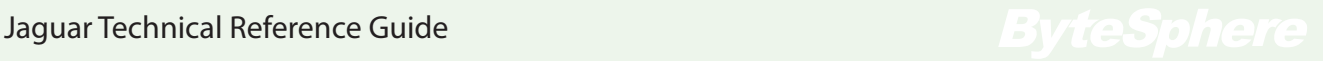

# **Extending the Engine using Code**

In addition to all the meta-data configuration that can be implemented with the system, there is also core code and several engine components that can be extended.

# Extendable Components

Currently the areas of the system that can be extended include the discover and polling engines (by extending or creating new blades), output engines (for new types of databases and/or data destination), custom formulae in the analysis engine, and various file and configuration readers.

# Get the SDK

We have an SDK that is currently available as part of our OEM program. Included in the SDK are documented, detailed and working code samples for extending each part of the system. To find out more, please contact us by calling 617-475-5209 or using the form: <http://www.oidview.com/contact.html>

# **Database**

# Supported Databases

Out of the box, Jaguar SXE supports an embedded version of H2, MySQL, and SQLServer. Some limited support for Oracle was added, but needs further work.

# **Performance**

Performance testing has been conducted using the MySQL Community version database. Bulk data insertion for 300,000 interfaces (over 10,000,000 datapoints), was repeatedly performed in 5 minute intervals in under 30s, using standard IDE 500Gb drives running at 7500rpm.

# Administration

To administer the embedded H2 database, please follow the instructions in the setup chapter of this guide under the section 'Database Web Interface'. Administration for the other databases is handled by their own respective tools.

# Automated Rollups

Data is stored in the database according to the configuration settings. By default, raw data will be stored for 7 days and rolled up data will be stored hourly and daily. Data is rolled up via an automatic hourly job and the polled data from the raw data tables are averaged into an hourly table. Consequently, once a day, the hourly data is rolled up into a daily datatable.

# Database Schema

The full database schema (for all supported databases), can be found on the installation disk/media in the src/database directory, in the form of SQL files. In addition, all update SQL files are present in the same directory.

# Data Tables

The schema template for tables performing data storage is in a table called 'monitor\_ stats'. All data tables are dervied from this base table. All tables storing data are also indexed in a configuration table named 'monitor\_stats\_tables'. This table contains information about each data table (period, time opened, time closed, type of data, etc.). Finally, each data table is named according to the following pattern:

### z{**createtime**}\_{**period**}\_{**type**}

where createtime is in milliseconds, period is the poll period for raw data tables (or the rollup period for rollup tables), and type describes the type of data table.

type  $= 0$ , raw data or rollup data (avg) type  $= 1$ , realtime data type  $= 3$ , rollup data (min) type  $= 4$ , rollup data (max)

Examples of data table names:

```
Z1352862000000 60000 0 - raw polled data (60s)
Z135261000000036000004 - hourly rolled up data (max)Z1351656000000 86400000 0 - daily rolled up data (avg)
```
# Configuration Tables

All configuration information can be retrieved from the database using standard SQL. Following is a list of all the table names and descriptions. For more detail, please see the schema for reference.

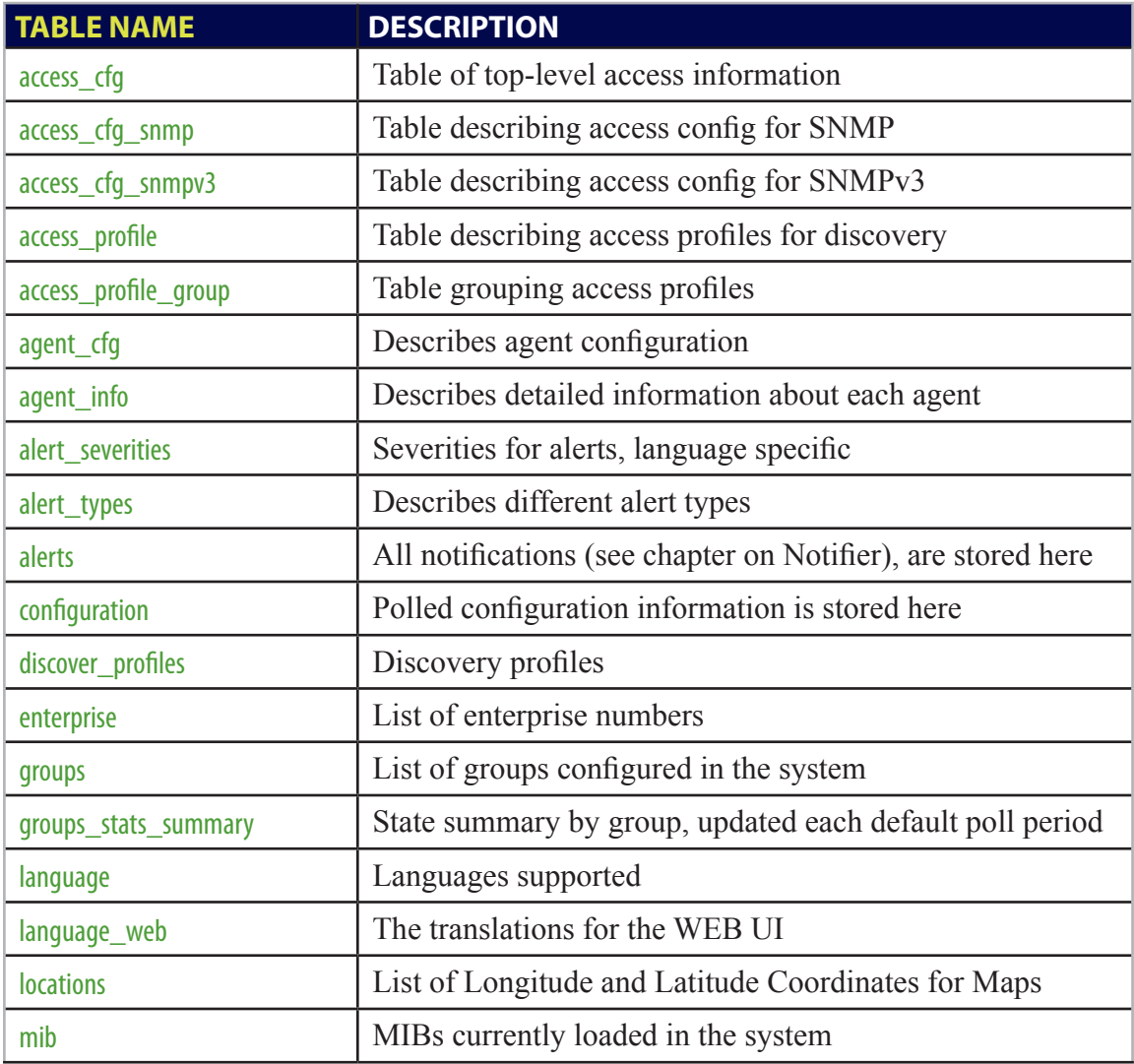

# Jaguar Technical Reference Guide Jaguar Jaguar Technical Reference Guide

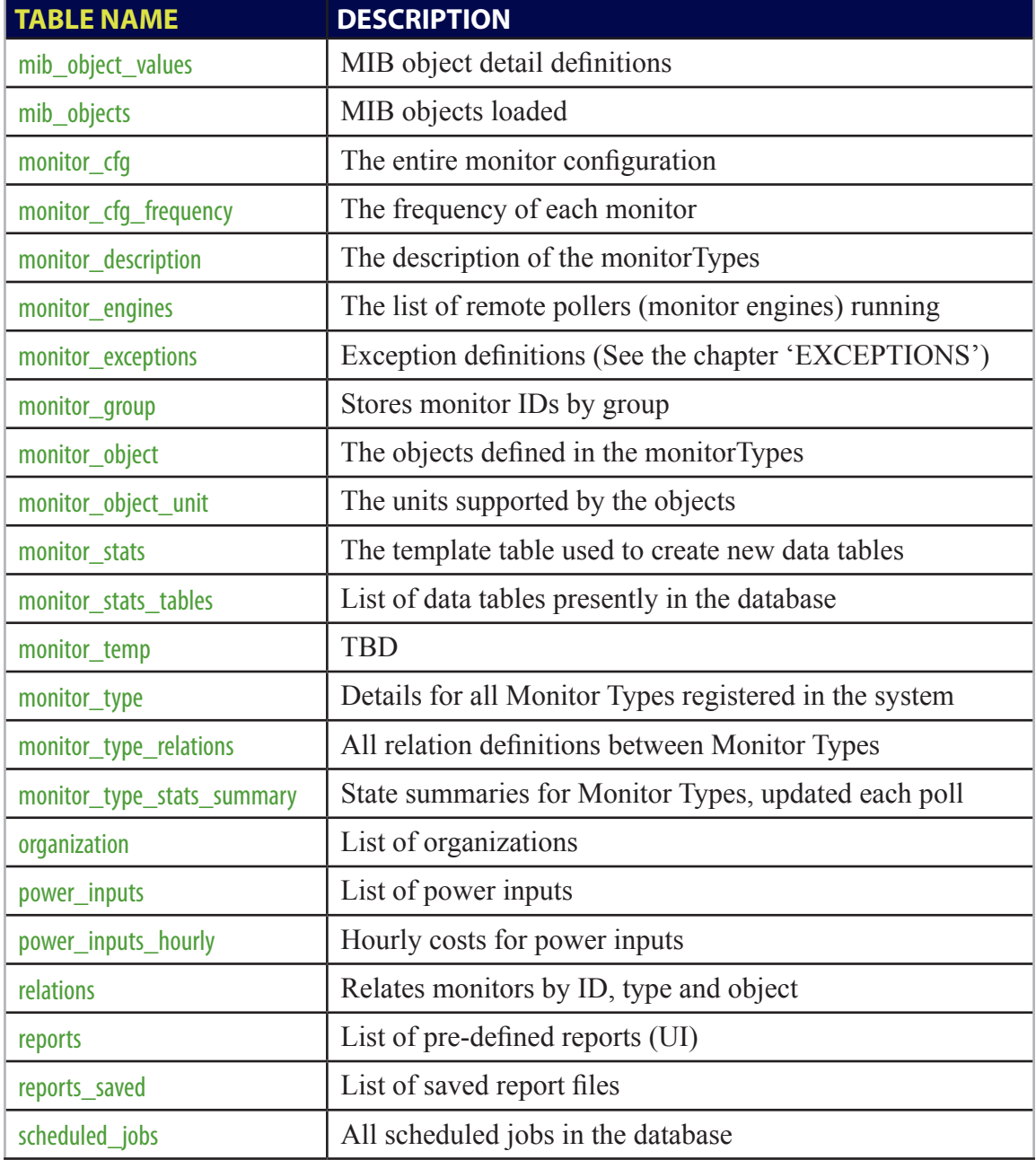

# Jaguar Technical Reference Guide Jaguar Technical Reference Guide

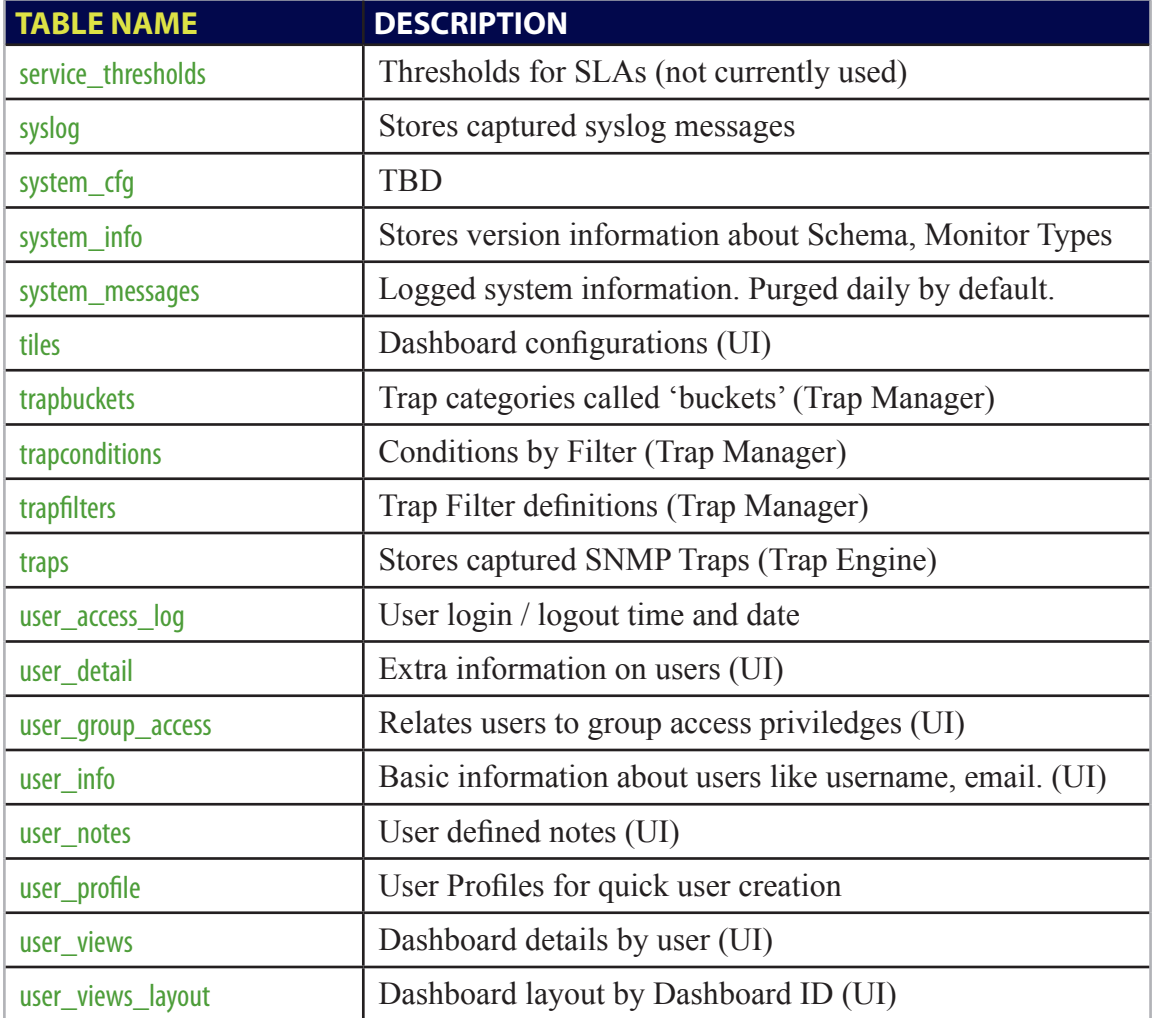

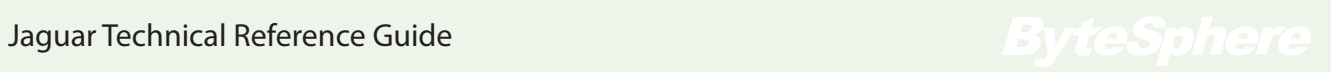

# **Exception Engine**

The exception engine is a critical component that analyzes polled data in memory, in REALTIME (i.e. it does not query the database nor does it run 'jobs' over historical data). The engine compares the data with pre-defined rules in the system (those rules are definied in the '**monitor** exceptions' table), and based on the definition criteria can trigger a number of actions based on those rules.

### *Please see the cMonitorType.xsd schema file in the system directory for detailed information about supported parameter types.*

## Exception Parameters

**ID** - the database ID of the exception **MONITOR TYPE** - the monitor type the exception is based on **OBJECT** ID - the object the monitor is based on **COMPARE\_VALUE** - the value to compare the polled value to **COMPARE\_TYPE** - the type of comparison to make (see **ParamComparatorType**) **COMPARE\_OBJECT** - object to compare to (see **ParamObjectComparatorType**) **ACTION** - the action to perform - Notify, etc. (see **ExceptionActionType**) **SEVERITY\_ID** - the severity to assign if Notify (see **NotificationSeverityType**) **TRIP\_COUNT** - the number of times it must occur to trigger an action **RESET\_COUNT** - the number of times it must NOT occur to trigger a reset **REALTIME POLL PERIOD** - if action is set to REALTIME, the poll period in ms **ENABLED** - is this exception enabled (allows turning on/off exceptions without delete) **OBJECT** GROUP ID - allows grouping of multiple exceptions together to trigger **MONITOR ID** - allows specific targeting of the exception for a single Monitor **EXCEPTION TEXT** - the user visible description text of the exception

# Triggering an Exception

Exceptions are based on a particular object or set of objects in a monitor type. When these objects have data that crosses a certain threshold or causes an exception definition to be evaluated as 'true', then an 'exception' is triggered. Depending on the action, either

a *Notification* will be created (please see the section on '**Notifier**'), or the particular monitor that triggered the exception can be watched for some additional time at an adjusted polling frequency to see if there are additional trips or if the situation clears itself up.

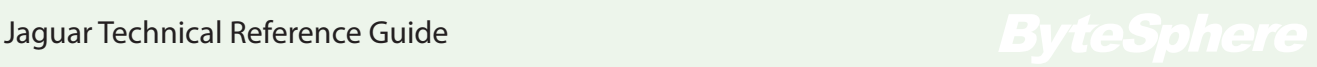

# **Notifier**

The NotifierEngine is in charge of receiving, managing and alerting on all events created by the system. Events can come through either the Exception Engine, the API, or otherwise be created by the system itself in the case of agent specific reachability events, system errors, or other miscellaneous occurances. If it is desired that the Notifier does not run or process events, it can be disabled (see the system property notifier disabled). Notifier actions include sending an email, logging to a database, and also playing an Audio File (see the system property notifier\_audio\_url).

## Notifier Users

Each user in the system (defined in the database, if used), has a notifier property. If the email is set, then when a notification is created, if the user is in the notification group, that user will receive an email.

## Notifier Events

Events in the notifier have a lifespan (see the system property notifier\_event\_expire\_period). Once created, depending on system configuration, an alert will be sent out initially. Then, there is a repeat period, in which after that period another alert will be sent. After the expire period, if the event has not been reissued by the system, it will be deleted from the system and alerts will not be sent out anymore (this is like an automatic clear). Events that are cleared via the API or internally (i.e. the situation rights itself), will not send out periodic alerts and will be deleted during the maintenance phase.

## Duplicate Events

If a duplicate event is created and sent to the Notifier before a timeout period has passed (see the system property notifier\_event\_timeout\_period), then it will become part of the existing event, and the last updated time will be set, essentially incrementing the existing counter and restarting the clock. If the event continues to be sent by the system, the event will essentially never 'die', and will repeatedly be alerted on until the user manually clears it or the situation that caused the event is fixed.

# **Report Engine**

Jaguar has an embedded Report Engine that will produce output in XML or JSON format. Reports can be scheduled internally by the engine itself (i.e. from scheduled jobs defined by users), or they can be run ad-hoc via the API. The report engine can be disabled by modifying the system property reportengine disabled.

# Report Types

The following types of reports are supported:

### Single Series

A single-series report is a report of a single variable over time.

### Multi-Series

A multi-series report is a report of one or more variables over time.

### Multi-Subject

A multi-subject report is a report for a single variable, over multiple subjects (i.e. monitors), over time.

### Top-N Report

A top-N report is a volume report for a single variable for the top-N subjects over a period of time.

# PDF Reports

The engine can also create PDF reports. The PDFs are generated by a third party library called jFreeChart and a supporting library named iText (which is a commercial product). Users of PDF reports must pay a royalty fee (as part of the license cost), so we can in turn pay the iText Corporation.

# Running and Retrieving Reports

To run a report, and get the result, a report must be added to the scheduler using the API (see the API command report.schedule.add). Once the report is scheduled, a report id will be returned.

To get the report results, again the API must be called (please see the API command report.results.get). If the results are ready, they will simply be returned as XML text (or as JSON text if that was specified in the options). If they are not ready, a return code of "RUNNING", "FAILED", or "ERROR" will be returned.

# Report Arguments via API

Here is an example API call to schedule and run a report via the API.

```
./xmlApiClient -o report.schedule.add -i report_topn 
-v "outputformat=xml&reportname=JaguarReport&reporttyp
e=4&charttype=8&reportcomponent=1&monitor_type=router-
generic&variables=bytes_total&datatype=hourly&periodtype=la
st24hours&pollfrequency=60000"
```
This particular example shows a request for a topN report, in XML format, named 'JaguarReport', which is going to show us the top-10 monitors using the monitor\_type 'router-generic' for the variable 'Total Bytes', hourly rolled up data, over the last 24 hours, on data with a poll frequency of 60s.

Report parameter arguments are as follows:

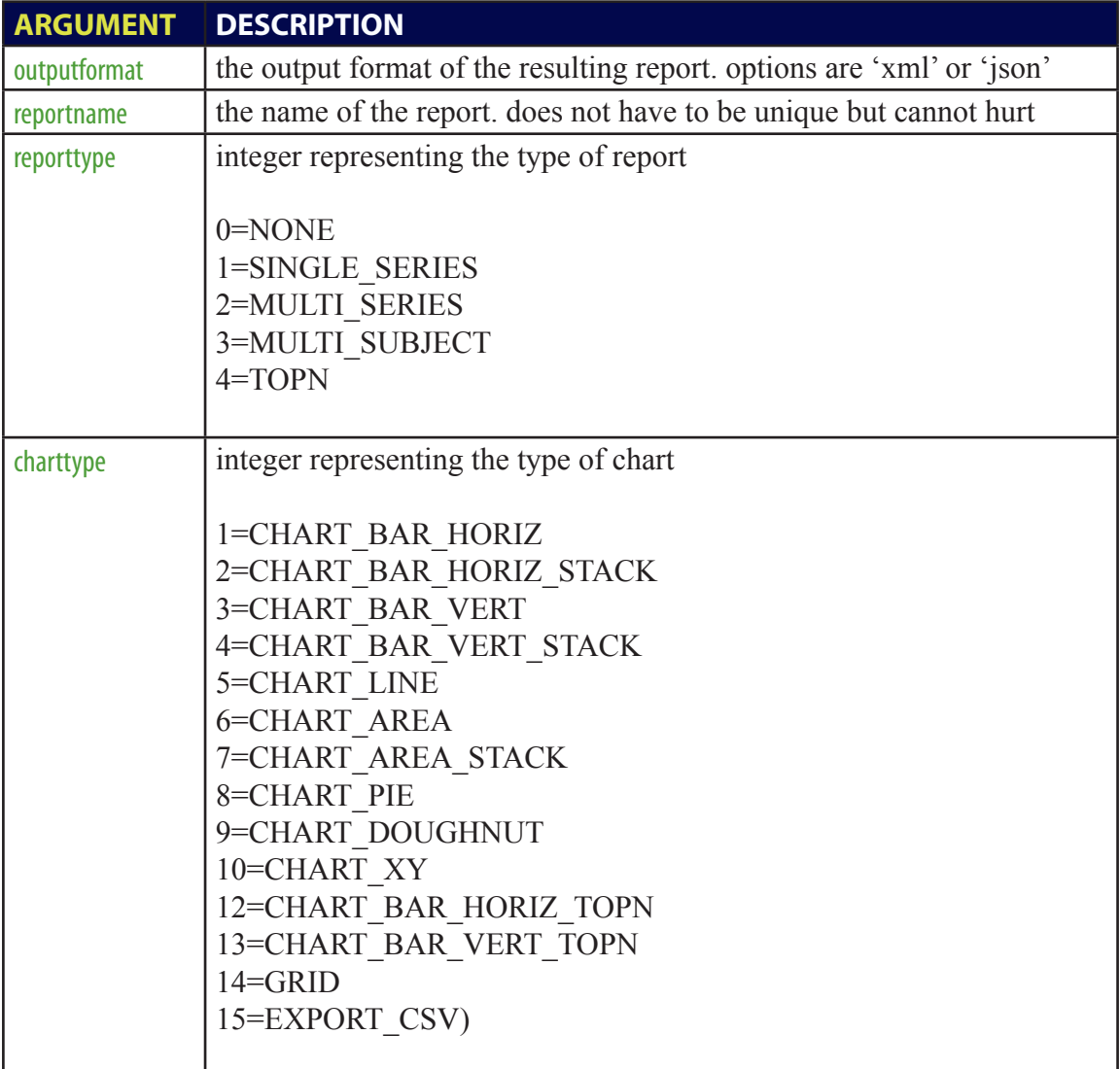

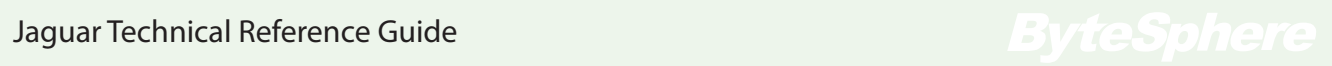

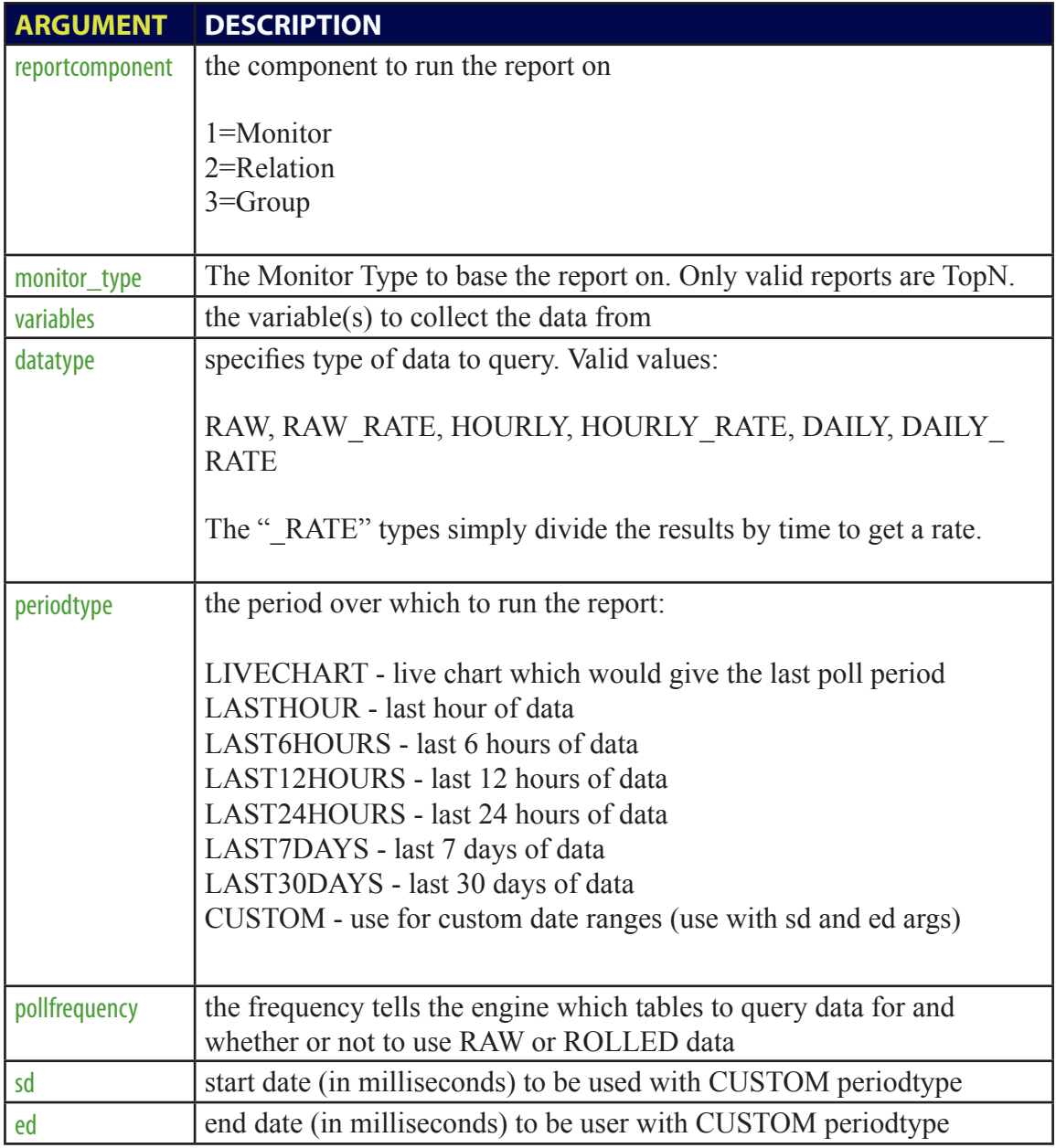

# Report Results

The format of the results is returned in a structure that is fairly easy to parse. A "chart" object is returned, and inside of that, unit definitions, category definitions (for axis labels - usually time), and one or more datasets... inside each dataset is a 'set' object which is itself just a single datapoint.

### Report XML

Here's an example of a shortened report result. Each category has a category id (catid), and then in the dataset set objects, they each refer to the catid. That way, the datapoint lines up with the category, which is in this case, a time label.

```
<chart caption='Utilization' yAxisName='Percent - gauge' 
     showLegend='1' slantLabels='1' xAxisName='Time'>
   \langleunits>
     <unit label='Percent - gauge' id='PERCENT_GAUGE' />
    </units>
    <categories>
     <category label='Fri Nov 16 15:18:23' catid='1' />
     <category label='Fri Nov 16 15:19:23' catid='2' />
    </categories>
     <dataset id='util_line_in' seriesname='BW Util'>
           <set value='0.005582666666666666' catid='1' />
           <set value='0.005342666666666667' catid='2' />
     </dataset>
</chart>
```
### Chart Definition XML Structure

Following is an example of the report return result XML structure. For a multi-series or multi-subject report, there will be several datasets, respectively. For a single-series or TopN report, there will only be 1 dataset.

```
<chart>
        \langleunits>\langleunit\rangle\langleunits>
        <categories>
                 <category>
                 </category>
        </categories>
        <dataset>
                <set/><set/></dataset>
</chart>
```
# **Glossary**

### **AGENT**

A piece of software (acting as an 'agent'), that's being monitored, is addressable using TCP/IP (or some other addressing scheme), and has X number of monitored properties (and most probably Y number of 'Monitors'). Internally, the monitorengine uses 'Agents'. The term 'Agent' is used interchangably with 'Host' and 'Device'.

### **DEVICE**

A machine that's being monitored. Same thing as a 'Host' or 'Agent'.

### **ENGINE**

A software component with various properties that runs in it's own thread, in perpetuity until the entire system is shut down.

### **HOST**

A device or agent that's being monitored. Used interchangebly with 'Agent' or 'Device'

### **MONITOR**

A group of 1 or more statistics being monitored on an 'Agent'.

### **POOL**

A group of 'engines'. Each pool can be configured in terms of size and component type. Busy engines of a certain type will be managed by the 'Pool' of that specific type. When a new 'Engine' is needed, the 'Pool' will dynamically create one. When an engine is finished it's work, it will be returned to the 'Pool' for later use.

### **POLLER**

A software component that 'polls' or requests data at specific intervals from an 'Agent', in discrete packets organized by 'Monitor'

### **REALTIME (ANALYSIS)**

Data Analysis done in memory, in real-time.

### **REALTIME (POLLING)**

Data acquistion (polling), done in intervals from 100ms to 30 seconds.

ByteSphere LLC 260 Franklin Street, Floor 11 Boston, MA 02110 USA 617-475-5209 support@oidview.com

www.oidview.com

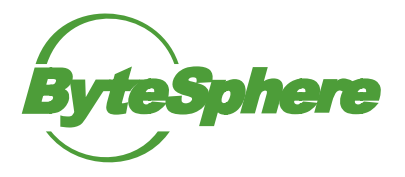